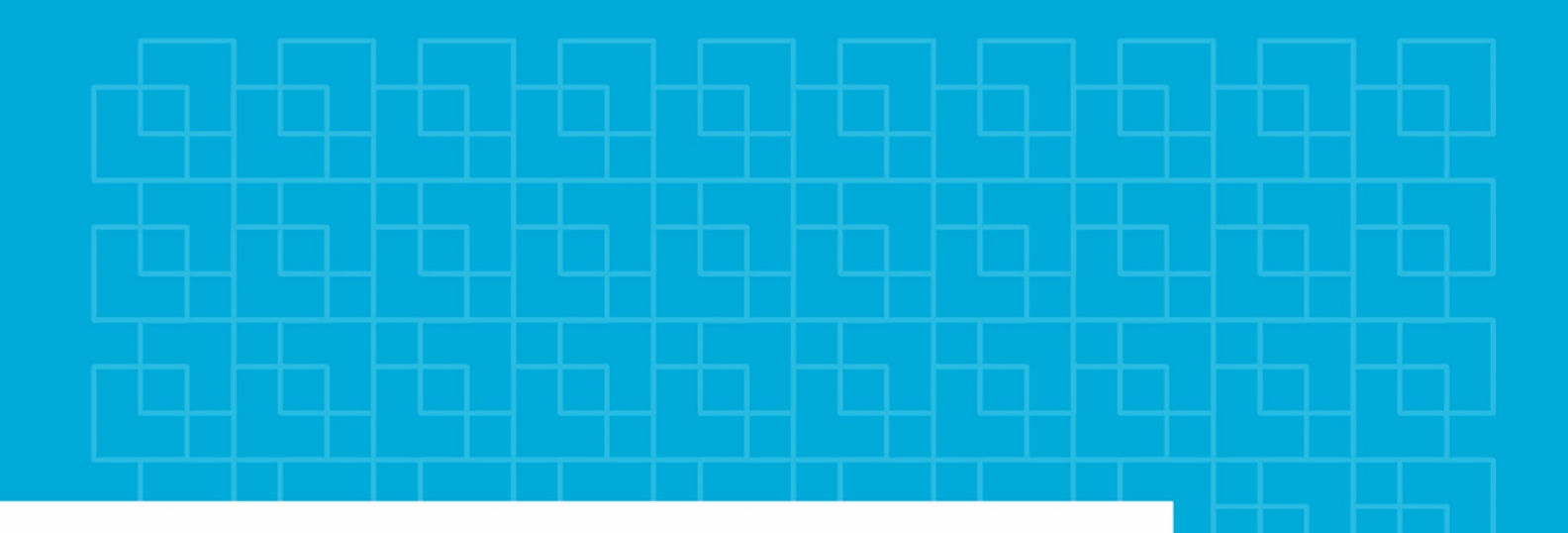

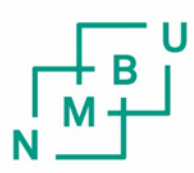

Norges miljø- og biovitenskapelige universitet

**Masteroppgave 2020 30 stp.** Fakultet for realfag og teknologi

# **Undersøkelse av 3D-modellering til VR for et bymiljø som egner seg på gatenivå**

Investigation of 3D-modeling for VR on a streetlevel urban environment

Vegard Bjørnberg Geomatikk

# <span id="page-2-0"></span>**Forord**

Denne masteroppgaven er skrevet ved Fakultetet for realfag og teknologi ved Norges miljø- og biovitenskapelig universitet, NMBU, våren 2020. Masteroppgaven utgjør 30 studiepoeng, og markerer avslutningen på en femårig mastergrad i Geomatikk. Oppgaven er skrevet av Vegard Bjørnberg, og har blitt utført i samarbeid med Oslo kommune, Plan- og bygningsetaten.

Jeg ønsker å rette en stor takk til hovedveileder, Ivar Maalen-Johansen, som har kommet med gode tilbakemeldinger og saklige diskusjoner. En stor takk går også til gjengen på PBE, Avdeling for geodata, som har bidratt med utstyr og mye faglige innspill. Uten dere hadde ikke masteroppgaven blitt til.

Videre ønsker jeg å takke nære venner og familie, som har vært der for meg hele tiden. Jeg takker for all tiden jeg har fått, og all motivasjon dere har gitt meg til å stå på. Det har betydd veldig mye for meg.

I tillegg ønsker jeg å takke klassekameratene mine. Dere har vært helt utrolige medstudenter, og gjort studietiden helt uforglemmelig. Alt fra de fantastiske julebordene, til skippertakene et par dager før eksamen.

Til slutt ønsker jeg å takke foreningslivet på Ås. Å være med i foreninger og komiteer har gitt meg muligheten til å møte så mange flotte folk, og gjort at jeg har vokst som person. Uten dere ville jeg ikke vært den samme.

Ås, 20. mai 2020

Vegard Bjørnberg

\_\_\_\_\_\_\_\_\_\_\_\_\_\_\_\_\_\_\_\_\_\_\_\_\_\_\_\_\_\_\_\_\_

# <span id="page-4-0"></span>**Sammendrag**

Oslo kommune har som mål å bli bedre på medvirkning fra tredjepart og interessenter i sine prosjekter. Det er en gjentakende problemstilling at publikum ikke får nok innsyn tidlig i byplanleggingen, og kommer derfor ikke med tilbakemeldinger før utbyggingen har startet. For å møte publikum på et tidligere stadium og vise hva slags planer kommunen har, er det et ønske om å satse på VR for å øke medvirkningen i tidligere fase. Hvordan kommunen kan ta i bruk VR til medvirkning er utgangspunktet for masteroppgaven.

Oppgaven har som formål å utforske hvordan det kan lages 3D-modeller i VR for et bymiljø som egner seg på gatenivå. Oppgaven fokuserer på ulike programvarer, og hva slags type data, som egner seg til å lage 3D-modeller av bymiljø til bruk av VR. Siden det ikke foreligger noen standard til 3D-mesh per i dag for geodata produksjon, vil modellene bli definert ut ifra egendefinerte visuelle og geometriske krav.

Utfordringene er hovedsakelig knyttet til hva slags data som egner seg til en 3D-modell i VR på gatenivå i 1:1 skala. Mesteparten av data tilgjengelig av Oslo by, er samlet inn fra fly og derfor tatt flere hundre meter over bakken. Vinkelen på bildene blir sett ovenfra og ned. I oppgaven har også flydata blitt testet ut, og konklusjonen er at flydata ikke egner seg i VR på gatenivå.

En annen utfordring er hvordan ulike fotogrammetriprogrammer egner seg til å lage 3Dmodeller av bymiljø til bruk av VR. I masteroppgaven har fotogrammetriprogrammene Metashape, Reality Capture og Pix4D blitt tatt i bruk. Programmene blir presentert, og det blir vist hvordan de ble benyttet, for så å vise frem resultatene de produserte.

Grunnlaget for diskusjonen er dannet gjennom å samle inn teori og utforske metoder for å samle inn data for å generere 3D-modeller som egner seg på gatenivå. I masteroppgaven blir det nøye gjennomgått teori for hva som skal til for å ta gode bilder. Teorien er testet i praksis, og av resultatene kommer det frem at det er vesentlig at bildene er tatt fra gatenivå for 3D-modeller til VR for et bymiljø som skal egne seg på gatenivå.

Funnene i oppgaven viser at data som er samlet inn fra fly, laserdata med lav tetthet, og bilder med svak overlapp, ikke er egnet til å lage 3D-modeller for et bymiljø i VR. Samtidig kommer det frem fra funnene hva slags data som derimot egner seg, og hvordan de ulike programmene som er testet egner seg til å lage 3D-modeller til bruk av VR.

Konklusjonen er at alle fotogrammetriprogrammene som ble tatt i bruk var egnet til å lage 3Dmodeller for VR. Data fra både laser og fotogrammetri kan egne seg til å lage 3D-modeller, med det er viktig at det er god dekning og at nok detaljer kommer med. For en 3D-modell i VR som skal egne seg på gatenivå er det viktig at datagrunnlaget som skal benyttes er samlet inn på gatenivå. Og at det settes krav til et høyt detaljnivå for en virkelighetsnær opplevelse.

# <span id="page-6-0"></span>**Abstract**

Oslo municipality aims to improve on the involvement of third parties and stakeholders in their projects. It is a recurring issue that the public does not get enough insight early on in urban planning, and they therefore do not provide feedback until the development has begun. To meet the public in a former arena and show them what kind of plans the municipality has, it is a wish to invest in VR to increase participation in the earlier phase. How the municipality can use VR for participation is the starting point for the master's thesis.

The purpose of the thesis is to investigate how 3D-models can be created in VR for a streetlevel urban environment. The thesis focuses on different software, and what kind of data, is suitable for creating 3D-models of urban environments for use of VR. As there is no standard for 3D-mesh as of today for geodata production, the models will be defined based on selfdefined visual and geometric requirements.

The challenges are mainly related to what kind of data is suitable for a 3D-model in street-level VR on a 1:1 scale. Most of the data available of Oslo city, is collected from aircraft and therefore taken several hundred meters above ground. The angle of the images is viewed from above and down. In the thesis, flight data has also been tested, and the conclusion is that flight data is not suitable in street-level VR.

Another challenge is how different photogrammetry programs are suitable for creating 3Dmodels of urban environments for use of VR. In the master thesis, the photogrammetry programs Metashape, Reality Capture and Pix4D have been used. The programs are presented, and they are shown how they were used, and then shown the results they produced.

The basis for the discussion is formed by gathering theory and exploring methods of collecting data to generate 3D-models that are suitable at street level. In the master's thesis the theory of what it takes to take good pictures is carefully reviewed. The theory has been tested in practice, and from the results it appears that it is essential that the images are taken from street-level for 3D-models for VR for an urban environment that will be suitable at street-level.

The findings of the thesis show that data collected from aircraft, low-density laser data, and low-overlap images are not suitable for creating 3D-models for a VR urban environment. At the same time, the findings reveal what kind of data that is suitable, and how the various programs tested are suitable for creating 3D-models for use of VR.

The conclusion is that all the photogrammetry programs that were used were suitable for creating 3D models for VR. Data from both laser and photogrammetry can be used to create 3D-models, but it is important that there is good coverage and that enough details are included. For a 3D-model in VR that will be suitable at street level, it is important that the data base to be used is collected at street level. And that a high level of detail is required for a real-life experience.

# <span id="page-8-0"></span>**Innholdsfortegnelse**

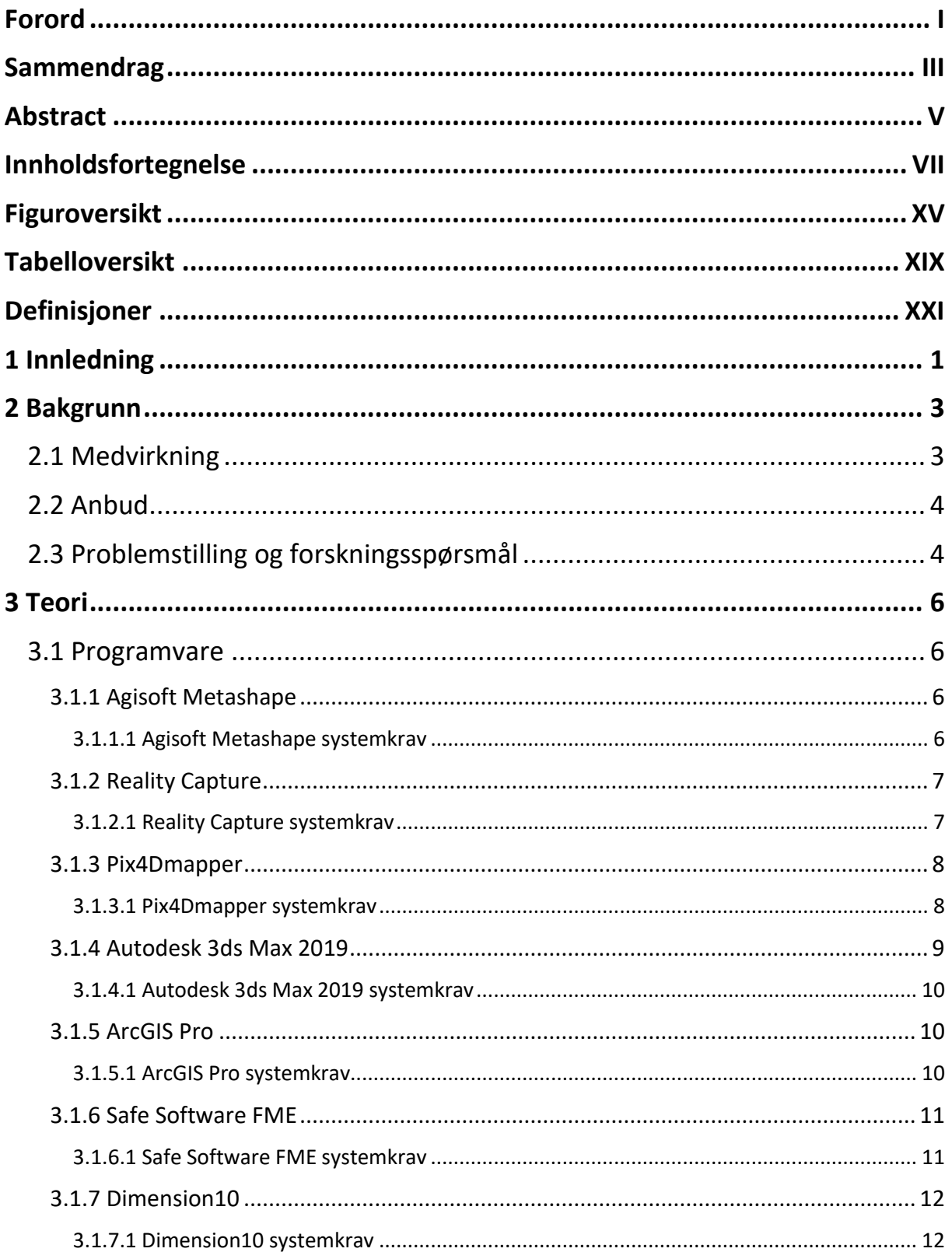

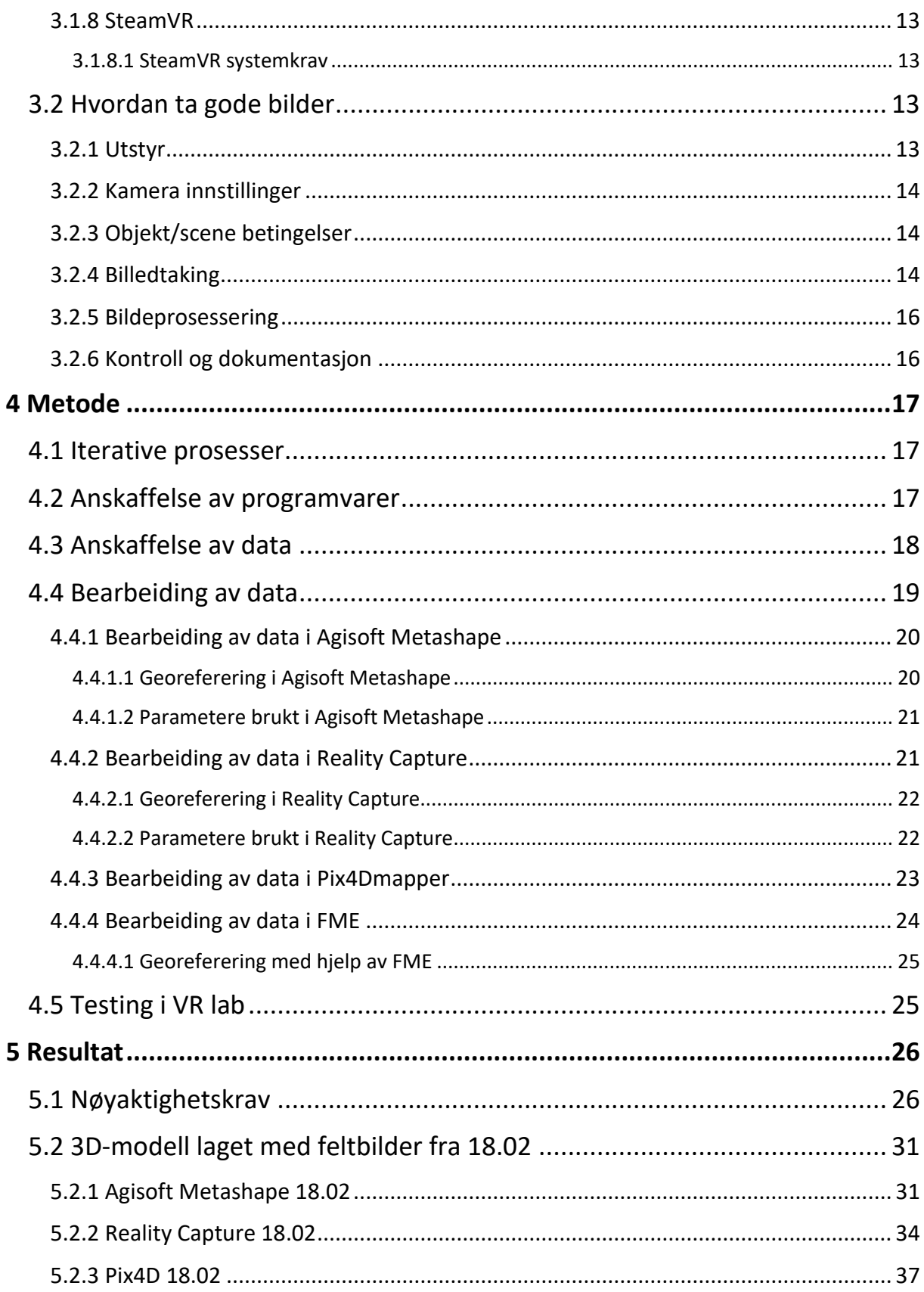

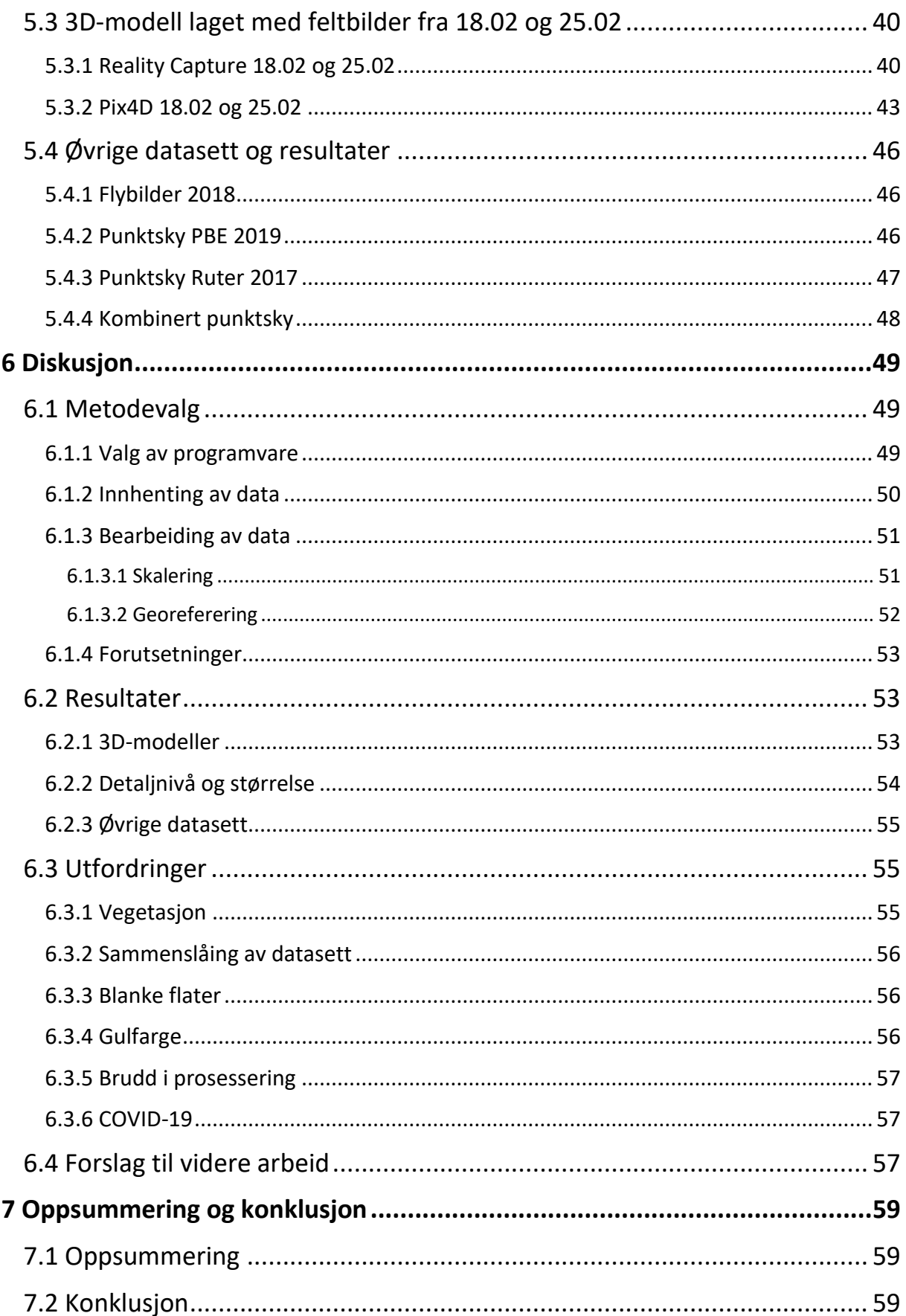

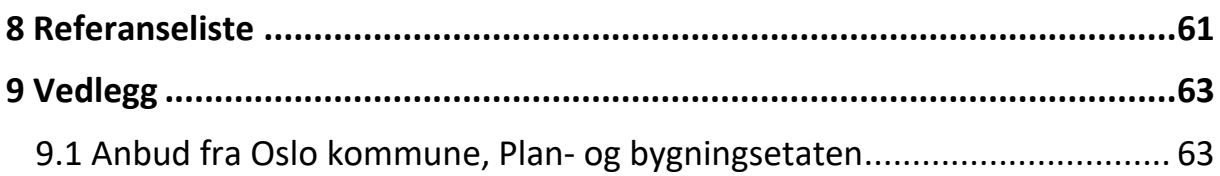

# <span id="page-16-0"></span>**Figuroversikt**

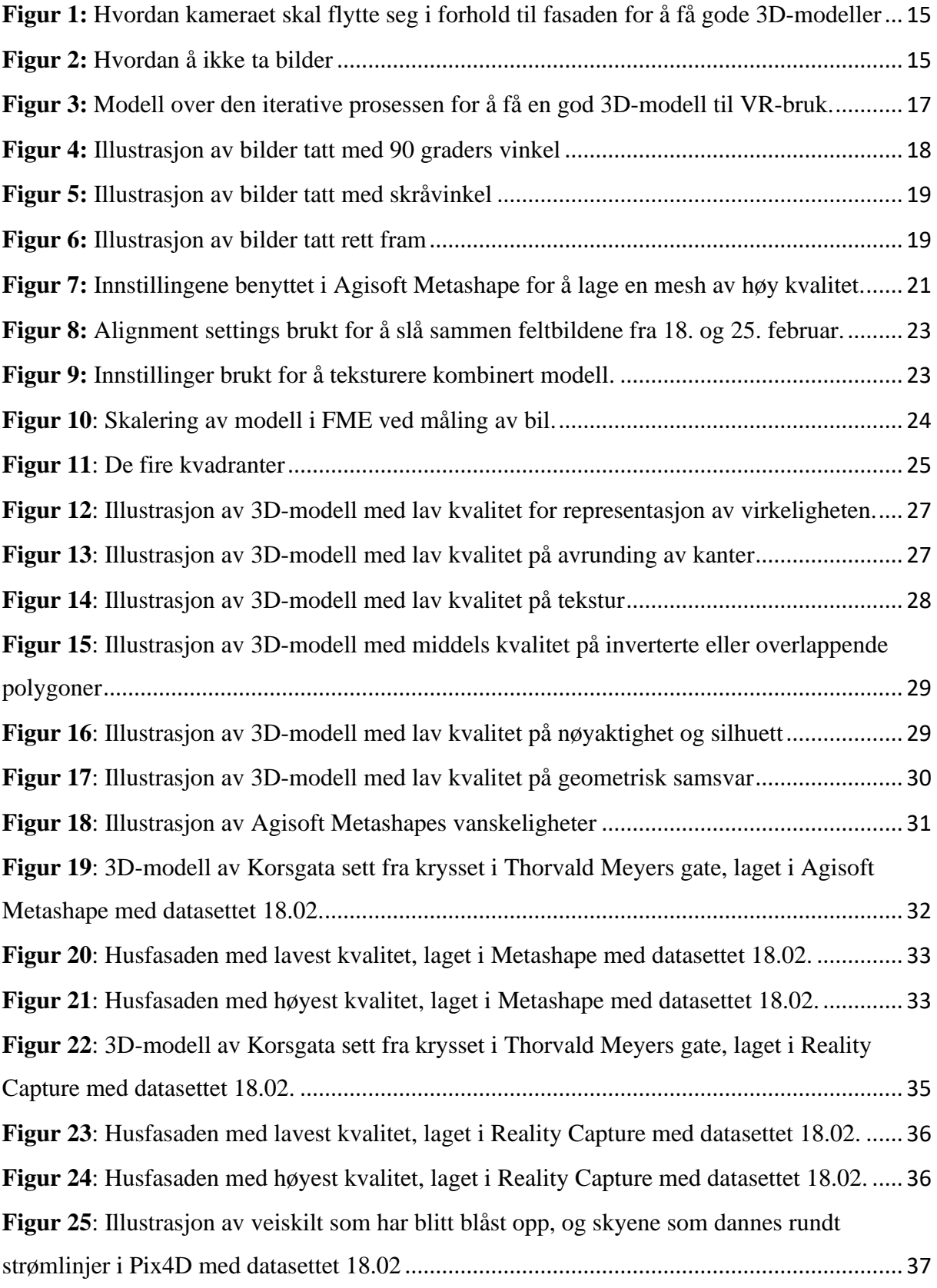

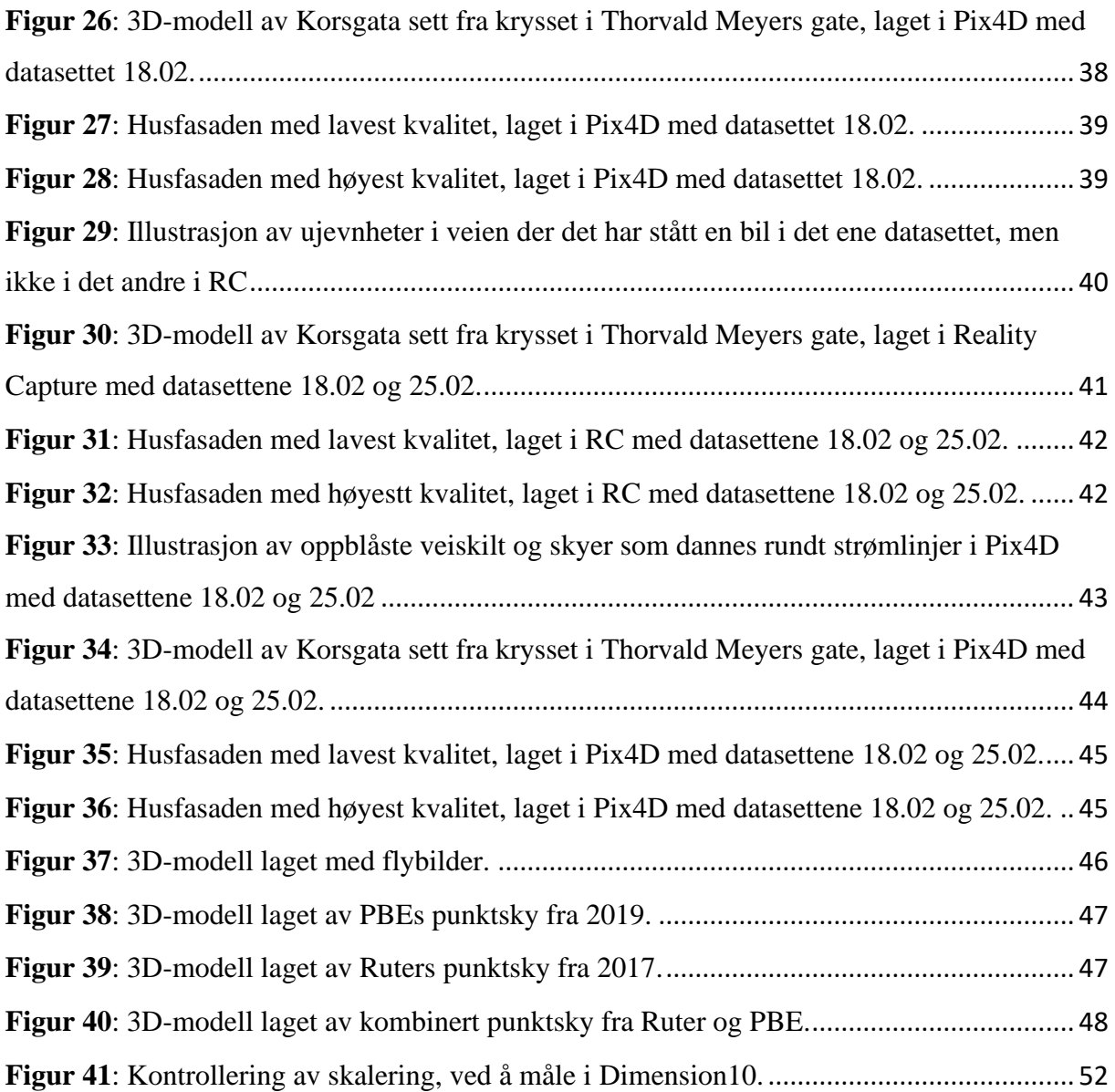

# <span id="page-20-0"></span>**Tabelloversikt**

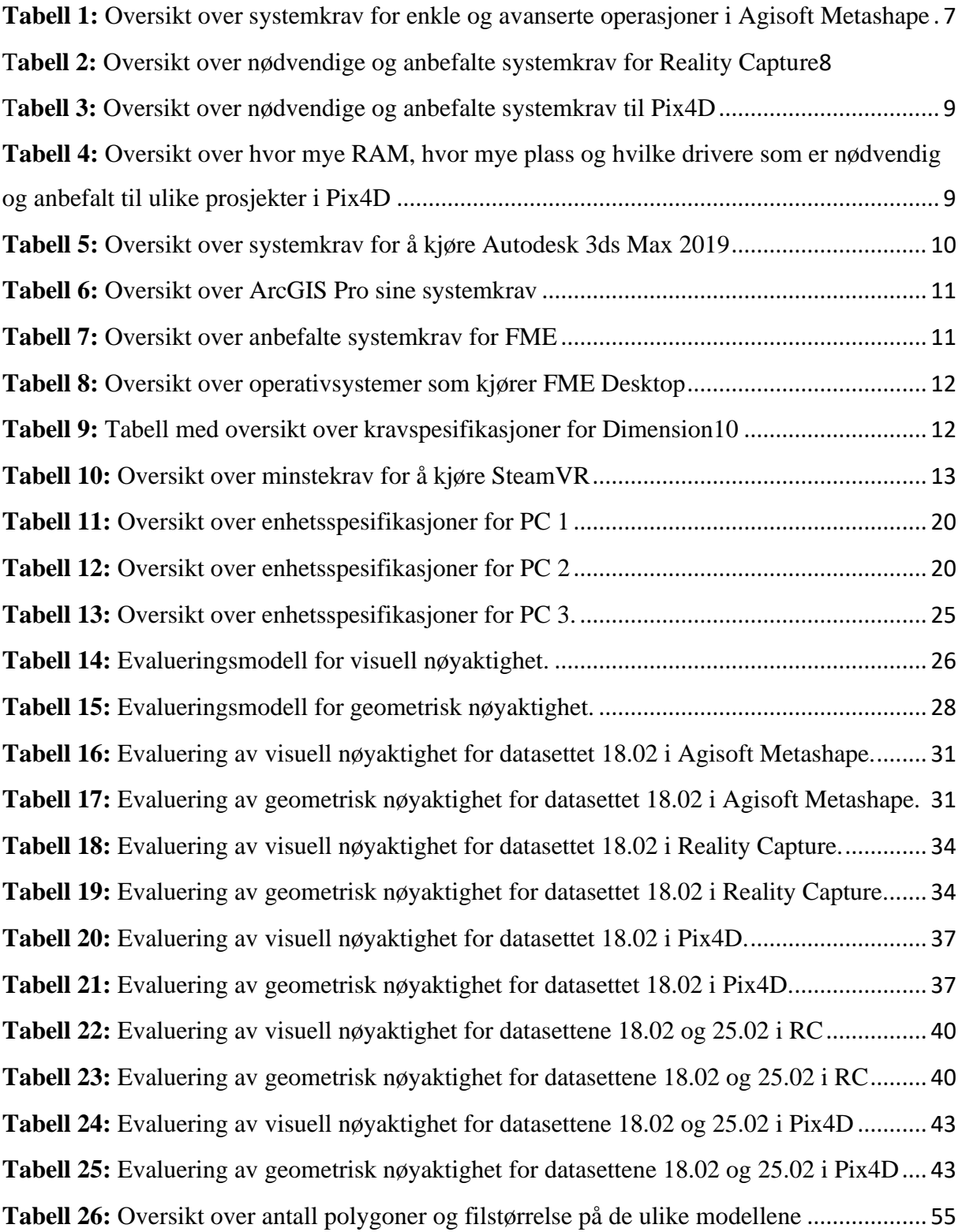

# <span id="page-22-0"></span>**Definisjoner**

#### **Geomatikk relatert:**

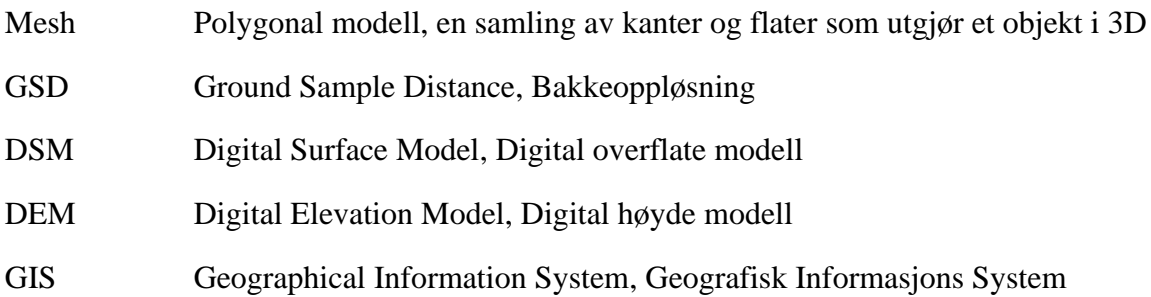

# **Programvare forkortelser:**

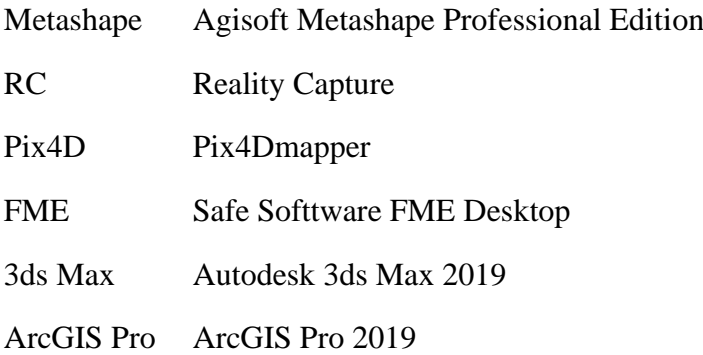

# **Annet:**

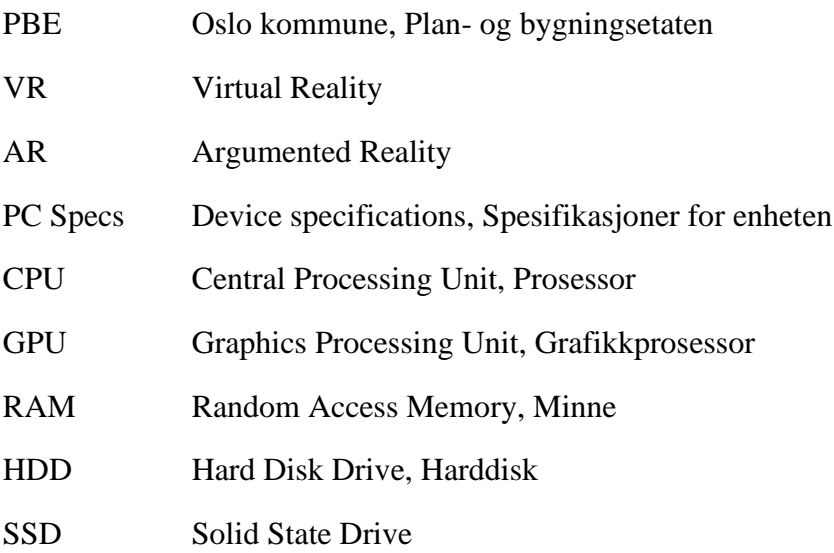

# <span id="page-24-0"></span>**1 Innledning**

Fotogrammetri kan deles opp i to kategorier, flyfotogrammetri og nærfotogrammetri. Flyfotogrammetri er bilder som er tatt fra fly, satellitter, og nå i senere tid, droner. Bildene brukes som regel til kartleggingsformål. Nærfotogrammetri blir også kalt terrestrisk geometri fordi fotograferingen utføres fra stasjoner på bakken. Nærfotogrammetri har en rekke bruksområder, herunder spill og design, gruvedrift, og rehabilitering (Dick, 2018).

Noen vil si at det viktigste bruksområde for fotogrammetri er, og kommer til å fortsette å være, kartlegging. Takket være digitale kameraer, automatiserte prosesser og samarbeid med beslektede fagområder, blir det stadig utviklet flere bruksområder for fotogrammetri. Et av de bruksområdene er datainnsamling for 3D-visualisering i VR (Dick, 2018).

VR er bruken av data teknologi til å lage simulerte omgivelser. I motsetning til tradisjonelle brukergrensesnitt, plasserer VR brukeren i en opplevelse. I stedet for å se på en skjerm, blir brukeren omringet og har muligheten til å interagere med en 3D-verden. Ved å stimulere flere sanser samtidig, blant annet syn, hørsel, berøring og lukt, blir datamaskinen transformert til en portal som tar brukeren med inn i en virkelighetsnær, men kunstig verden. Hovedrestriksjonene for tilnærmet ekte VR opplevelser ligger i tilgangen til innhold og datakraft (Bardi, 2019).

I dag har VR mange bruksområder, og flere bruksområder kommer fremdeles til. Spillindustrien er en av de største tilhengerne av VR, og satser store pengesummer i både maskinvare og store spilltitler. VR blir også benyttet av militæret og helseorganisasjoner. Brukere har muligheten til å øve på livstruende situasjoner, uten noen form for risiko, eller bruk av dyrt utstyr. Vitenskapelig og ingeniørvitenskapelig datavisualisering vokser stadig og har store fordeler av VR. Innovasjon i visningsteknologi har skapt en stor interesse for alt fra molekylær visualisering til arkitektur, og stadig dukker det opp nye plattformer som tar i bruk VR teknologi (Bardi, 2019).

En av disse plattformene er kommuner som ønsker å ta i bruk VR for byplanlegging. VR er en plattform som gjør det mye enklere å samarbeide mellom fagfolk og ikke-fagfolk. Mennesker er skapninger som er veldig avhengig av det visuelle. Når fagfolk presenterer planer i et 2Dkart, kan det bli veldig vanskelig å forstå for ikke-fagfolk. Hvis politikere og publikum skal kunne komme med innspill til byplanlegging, er samtlige avhengige av at å forstå planene og være sikre på at det snakkes om de samme stedene. Når planene blir løftet opp fra 2D-kart og gjøres om til en virtuell 3D-verden hvor brukeren kan bevege seg rundt, blir det enklere å visualisere hva som befinner seg der nå, og hvordan området potensielt kan se ut i fremtiden.

I denne oppgaven har det blitt samlet inn data og produsert 3D-modeller som ble eksportert til VR. Hensikten har vært å samle grunnlag for hva slags data som egner seg til formålet, og hvordan prosessen fungerer i ulike fotogrammetri programmer. 3D-modellene i VR har som hensikt å engasjere og gjøre det enklere for folk flest å forstå byplaner på et tidlig nivå.

Oppgavens mål er å finne ut av hvordan å lage 3D-modeller til VR for et bymiljø som egner seg på gatenivå, og hvilke krav som stilles. I tillegg ønsker oppgaven å adressere ulike programmer som genererer 3D-modeller til VR formål, og hva slags type data som egner seg.

Masteroppgaven bærer preg av at den ble skrevet våren 2020. Koronaviruset (COVID-19) satte hele samfunnet ut av spill, og ansatte ble sendt på hjemmekontor for å minimeresmittefaren. Det førte til at arbeidsmetoder og rutiner måtte endres. Prosesser tok lenger tid, og oppgaven måtte avgrenses mer enn først antatt.

# <span id="page-26-0"></span>**2 Bakgrunn**

Bakgrunnskapittelet har den hensikt å gi leseren en forståelse av hvordan aktører, herunder Oslo kommune, kan ta i bruk visuelle verktøy som VR for å formidle byutvikling på en bedre måte. Kapittelet tar opp visualisering for medvirkning, og et anbud fra PBE som danner grunnlaget til masteroppgaven. Dette leder til problemstillingen og forskningsspørsmål som blir gjennomgått i oppgaven.

# <span id="page-26-1"></span>**2.1 Medvirkning**

En ansatt i Oslo kommune beskrev utfordringer med byplanlegging slik: *"I all byplanlegging er det både et krav og ønske om å engasjere befolkningen så tidlig som mulig i prosessen slik at de kan være med å påvirke. Men her sliter både vi og alle andre kommuner. Vi klarer ikke formidle planer på enn slik måte at det engasjerer og blir forståelig for folk flest. Dermed går planprosessene uten viktige innspill og folk våkner først når alt er vedtatt og heisekrana står på tomten. For å bedre dette er det laget en handlingsplan for medvirkning og her er visualisering sentralt "* (W. Finsland, personlig kommunikasjon, 08. april 2020).

Problemstillingen som skildres i utdraget dreier seg i stor grad om manglende forståelig kommunikasjon, og manglende medvirkning fra interessenter og tredjepart. Medvirkning er et lovfestet krav i plan- og bygningsloven, og kravet til å engasjere befolkningen lyder følgende:

## § 5-1.Medvirkning

Enhver som fremmer planforslag, skal legge til rette for medvirkning. Kommunen skal påse at dette er oppfylt i planprosesser som utføres av andre offentlige organer eller private.

Kommunen har et særlig ansvar for å sikre aktiv medvirkning fra grupper som krever spesiell tilrettelegging, herunder barn og unge. Grupper og interesser som ikke er i stand til å delta direkte, skal sikres gode muligheter for medvirkning på annen måte (Plan- og bygningsloven, 2008, § 5-1).

PBE ønsker å bli bedre på å engasjere til medvirkning fra interessenter i prosjektene sine. Samtidig ønsker PBE at private aktører skal strekke seg lenger for å høre hva innbyggerne mener. Det er både et politisk og et folkelig ønske om å satse mer på medvirkning. Politikerne ønsker at Oslo kommune skal være en banebryter, og PBE satser på nye metoder som skal gjøre det enklere for innbyggerne å få innsyn (Røed, 2018).

Det identifiserte forbedringspotensialet til Oslo kommune og PBE på medvirkningsfronten har sitt utspring i historikk for mangelfull dialog med interessenter til prosjektene. Mulighetene for innspill tidlig i prosjektet er til stede, men mange av innbyggerne reagerer ikke før gravemaskinen står i gata (Røed, 2018).

Av de nye metodene PBE satser på for å bedre medvirkning er visualisering viktig. Alternativer og muligheter skal være lette å forstå, og dermed er det et ønske om å flytte seg fra flate kart og over til 3D-modeller. Bystyret har vedtatt bruk av VR til medvirkning, som vil være et godt verktøy til overgangen fra 2D til 3D (Røed, 2018).

VR har hatt en stor utvikling i spillverdenen, men i byutvikling henger de etter. Oslo kommune ønsker dermed å bli en foregangskommune, og å satse på VR. De vil se og lære av andre byer som også har startet med VR (Røed, 2018).

# <span id="page-27-0"></span>**2.2 Anbud**

Vedlegg 9.1, *Anbud fra Oslo kommune, Plan- og bygningsetaten,* er et anbud for 3Dprosjekterin av Hovinbyen fra Oslo kommune, Plan- og bygningsetaten (PBE). Her kommer det fram at PBE ser behovet for, og har et ønske om, å satse på visuell kommunikasjon. PBE ønsker å samle og koordinere verktøy for fremstilling av modeller, kart og prosjekter. For å sikre en opplysende, engasjerende og folkelig måte å formidle byutvikling vil PBE satse mer på bruken av visuell kommunikasjon som video, VR, AR og 3D.

PBE opprettet et prosjekt som skulle sikre videre oppbygging og koordinering av kompetanse og kapasitet. Prosjektets hensikt var å sikre seg by-, område-, og saksmodeller tilknyttet Oslos byutvikling. Videre sendte PBE ut et anbud til flere aktører med fire deloppgaver som kan lese i helhet i Vedlegg 9.1.

Det ble kun anbudsrunde på Del 1-A og 1-B, hvor COWI vant. Produktene COWI leverte var ikke egnet til det som var ønsket av PBE. Det ble da aktuelt å ta imot masterstudenter som kunne jobbe videre med prosjektet, samt undersøke og teste nye metoder. Gjennom dialog med masterveileder, som hadde kontakt med PBE, ble det besluttet at masteroppgaven skulle ta utgangspunkt i prosjektbestillingen til PBE.

# <span id="page-27-1"></span>**2.3 Problemstilling og forskningssp**ø**rsm**å**l**

Bakgrunnen for oppgaven viser at Oslo kommune ønsker å bli bedre på medvirkning i byplanlegging. Kommunen ønsker å satse på og ta i bruk VR som et verktøy til medvirkning i byplanlegging. Ønsket er da at publikum vil kunne få en bedre forståelse for hva som er

planlagt, og komme med innspill på et tidlig stadium. Dette leder til problemstillingen for oppgaven:

*Hvordan lage 3D-modeller til VR for et bymiljø som egner seg på gatenivå, og hvilke krav stilles.*

For å bedre kunne svare på problemstillingen blir følgende forskningsspørsmål tatt opp:

- Hvordan egner ulike programmer seg til å lage 3D-modeller av bymiljø til bruk av VR?
- Hva slags type data egner seg mest til å lage 3D-modeller av bymiljø til bruk av VR?

# <span id="page-29-0"></span>**3 Teori**

Teorikapittelet er delt opp i to hoveddeler, hvorav den første delen er programvare. Her bliralle programmer som ble benyttet i masteroppgaven presentert, samt hvilke systemkrav programmene har. Den neste delen går på hvordan ta gode bilder, siden et godt datagrunnlag er det viktigste for å få gode 3D-modeller.

#### <span id="page-29-1"></span>**3.1 Programvare**

I programvare delkapittelet blir alle programmene som ble brukt i oppgaven presentert. Alt fra fotogrammetriprogramvarene til hjelpeprogramvarer. Systemkravene blir også presentert, hvor det nevnes både det som er nødvendig for å kjøre programmet, og det som er anbefalt.

#### <span id="page-29-2"></span>**3.1.1 Agisoft Metashape**

Agisoft Metashape er et frittstående program som utfører fotogrammetriprosesser på digitale bilder og punktskyer, og genererer 3D-romlig data. Programmet består av digitale fotogrammetri teknikker støttet av datavisjonsmetoder, som gir automatiserte prosesserings systemer (Agisoft, 2019b). Metashape har lisensavgift, men studentlisenser er tilgjengelig (Agisoft, 2019c).

## <span id="page-29-3"></span>**3.1.1.1 Agisoft Metashape systemkrav**

Agisoft har anbefalte kravspesifikasjoner for å kjøre Metashape. Kravspesifikasjonene gås nøyere gjennom i Tabell 1. Agisoft anbefaler opptil 32 GB RAM for enkle operasjoner, opptil 64 GB for avanserte, og mer enn 64 GB for ekstreme operasjoner. Metashape bruker komplekse geometri rekonstruksjons algoritmer som krever mye av CPU-en. Derfor er en høyhastighets multi core CPU (3GHz +) anbefalt. I tillegg støtter Metashape GPU akselerasjon for de fleste prosesseringsstegene, så det er mulig å bruke førsteklasses CUDA-kompatible grafikkort for å framskynde prosesseringen (Agisoft, 2019d).

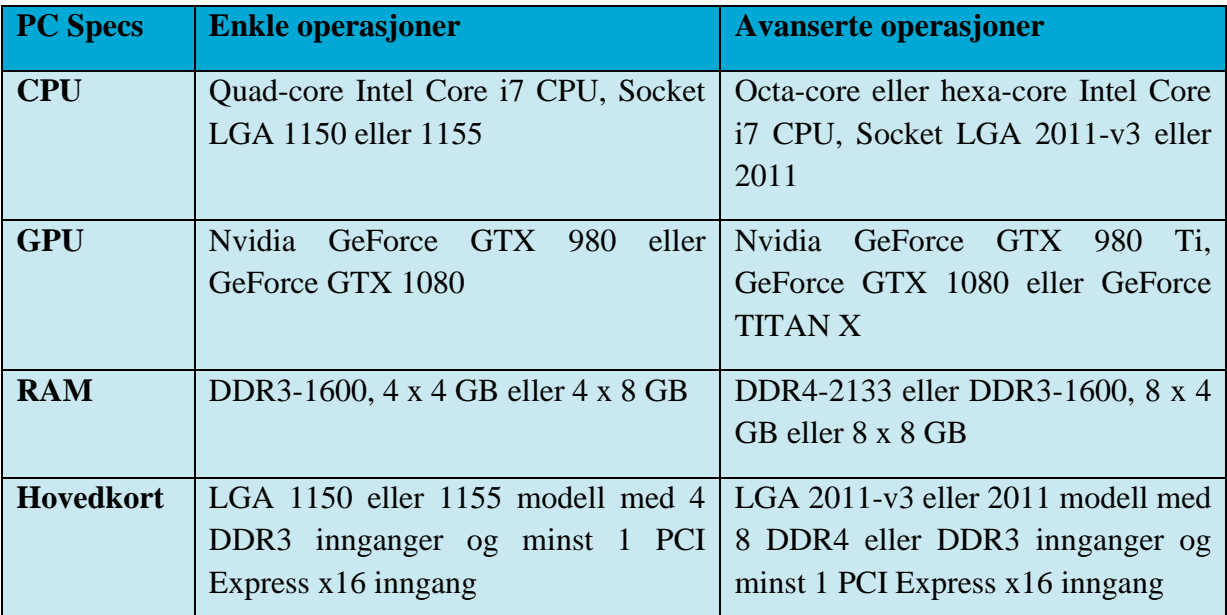

<span id="page-30-2"></span>*Tabell 1: Oversikt over systemkrav for enkle og avanserte operasjoner i Agisoft Metashape (Agisoft, 2019d).*

## <span id="page-30-0"></span>**3.1.2 Reality Capture**

Reality Capture er en fotogrammetriprogramvare. Programmet er automatisk og kan lage VR scener, teksturerte 3D-mesh, ortografiske projeksjoner, georefererte kart og mye mer fra bilder og/eller laser skannede punktskyer (Capturing Reality, 2020a).

Reality Capture er gratis å laste ned og bruke, men det koster penger å eksportere et produkt. Som student er det mulig å bli tilsendt Pay-Per-Input, PPI, gratis ved etterspørsel. PPI er en egen valuta i Reality Capture som brukes til å eksportere produkter (Capturing Reality, 2020d). Det er også mulig å kjøpe lisenser til programvaren (Capturing Reality, 2020c).

Programmet jobber lineært og håndterer data uavhengig av størrelse. Det betyr at hvis antall bilder i input blir doblet, dobles også prosesseringstiden (Capturing Reality, 2020b).

#### <span id="page-30-1"></span>**3.1.2.1 Reality Capture systemkrav**

Reality Capture har nødvendige og anbefalte maskinvarekrav. Kravene blir gått nøyere gjennom i Tabell 2. RC kan kjøre uten et NVIDIA-grafikkort, men da er det ikke mulig å lage teksturert mesh. RC bruker eksterne minnealgoritmer som gjør at programmet krever mindre av minnet til datamaskinen (RealityCapture Support, 2019).

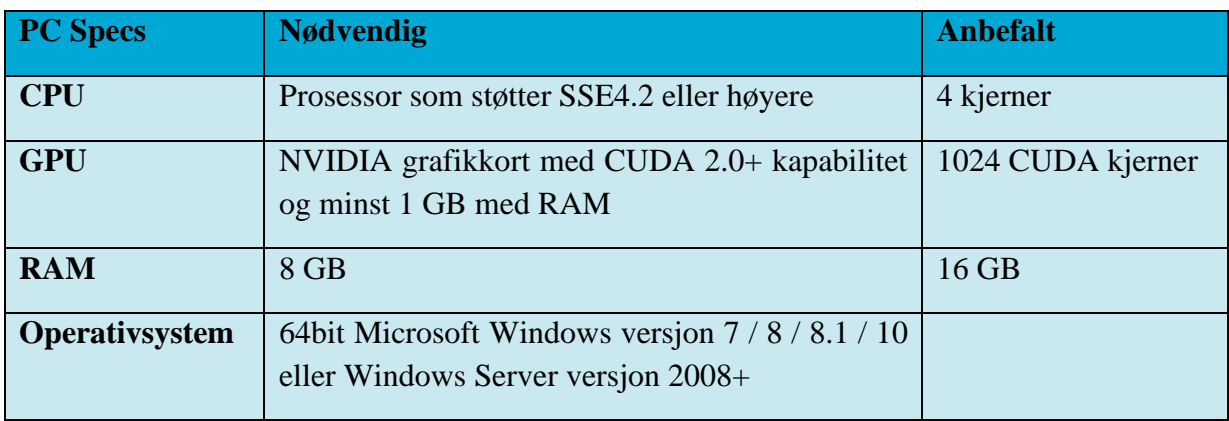

<span id="page-31-2"></span>*Tabell 2: Oversikt over nødvendige og anbefalte systemkrav for Reality Capture (RealityCapture Support, 2019).*

## <span id="page-31-0"></span>**3.1.3 Pix4Dmapper**

Pix4Dmapper er et fotogrammetriprogram. Programmet spesialiserer seg på profesjonell dronekartlegging. Programmet kan ta inn RGB, termiske og multispektrale bilder, men ikke punktsky. Bildene blir transformert til digitale romlige data. Pix4D skriver ut en rapport om kvaliteten på resultatet, kalibrerings detaljer og mer. I programmet er det mulig å gjøre målinger i og inspisere resultatene. Det er enkelt å dele og eksportere data i kjente filformater som FBX (Pix4D, 2020c).

I Pix4D er det mulig å oppnå en nøyaktighet på 1-2 piksler GSD i x- og y-retning, og 1-3 piksler GSD i z-retning. Programmet lar deg velge ut områder, legge til kontrollpunkter, endre punktsky, DSM, mesh, og ortofoto, og velge prosesseringsmetode (Pix4D, 2020c).

Pix4D har standardiserte maler for automatisk prosessering. Det gjør prosesseringen rask og enkel. Det er også mulig å lage egne innstillinger for å få full kontroll på kvalitet, data og prosjekter. Det er fullt mulig å selv velge når prosesseringen skal gjøres lokalt eller i sky (Pix4D, 2020c). For å prosessere bilder med høyere oppløsning enn 55 mega piksler (MP) er et rammetillegg nødvendig (Pix4D, 2020a).

Programmet har lisensavgift, men prøvelisenser er tilgjengelig. De har også studentlisenser tilgjengelig ved kontakt (Pix4D, 2020c).

## <span id="page-31-1"></span>**3.1.3.1 Pix4Dmapper systemkrav**

Pix4Dmapper har oppgitt et minstekrav, og anbefalte kravspesifikasjoner, for å kjøre programmet. Kravene er listet opp i Tabell 3.

| <b>PC</b> Specs       | <b>Nødvendig</b>                                           | <b>Anbefalt</b>                                             |  |
|-----------------------|------------------------------------------------------------|-------------------------------------------------------------|--|
| <b>CPU</b>            | Hvilken som helst prosessor                                | quad-core eller hexa-core<br>Intel<br>$i7/Xe$ con           |  |
| <b>GPU</b>            | Et grafikkort som er kompatibel<br>med OpenGL 3.2          | GeForce grafikkort kompatibel med<br>OpenGL 3.2 og 2 GB RAM |  |
| <b>Operativsystem</b> | 64 bits Windows 7, 8, 10, Server<br>2008 eller Server 2012 | 64 bits Windows 7, 8 eller 10                               |  |

*Tabell 3: Oversikt over nødvendige og anbefalte systemkrav til Pix4D (Pix4D, 2020b).*

<span id="page-32-1"></span>Ut ifra hvor stort prosjektet er, varierer bruken av RAM og drivere. Til kravene som stilles i Tabell 4 er bildene som ble brukt prosjektene satt til 14 mega piksler (MP). Små prosjekter kategoriseres som under 100 bilder, mellomstore prosjekter er på mellom 100 og 500 bilder, store prosjekter er på mellom 500 og 2000 bilder og veldig store prosjekter er på over 2000 bilder. I Tabell 4 vises hvor mye RAM og hvilke drivere som er nødvendig til de ulike prosjektene (Pix4D, 2020b).

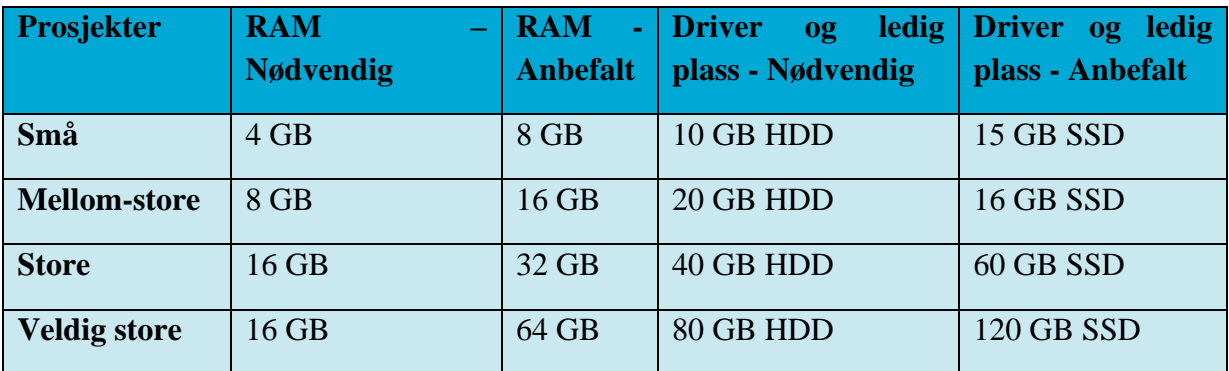

<span id="page-32-2"></span>*Tabell 4: Oversikt over hvor mye RAM, hvor mye plass og hvilke drivere som er nødvendig og anbefalt til små, mellom-store, store og veldig store prosjekter, hvor bildestørrelsen er satt til 14 MP (Pix4D, 2020b).*

## <span id="page-32-0"></span>**3.1.4 Autodesk 3ds Max 2019**

3ds Max er en 3D-modellerings- og renderingsprogramvare for designvisualisering, spill og animasjon. Programvaren brukes til å lage visuelle opplevelser og høyoppløselige scener (Autodesk, 2020a). 3ds Max har lisensavgift og gratis prøveversjon (Autodesk, 2020b).

### <span id="page-33-0"></span>**3.1.4.1 Autodesk 3ds Max 2019 systemkrav**

Autodesk har minstekrav og anbefalinger for å kjøre 3ds Max. Systemkravene vises i Tabell 5. Autodesk anbefaler den nyeste versjonen av Microsoft Edge, Google Chrome, Microsoft Internet Explorer eller Mozilla Firefox nettleser for å få tilgang til suppleringsinnhold på nett. 3ds Max krever 6 GB med ledig disk plass for å installeres og en mus med tre knapper for å navigere seg rundt i programmet (Autodesk Support, 2018).

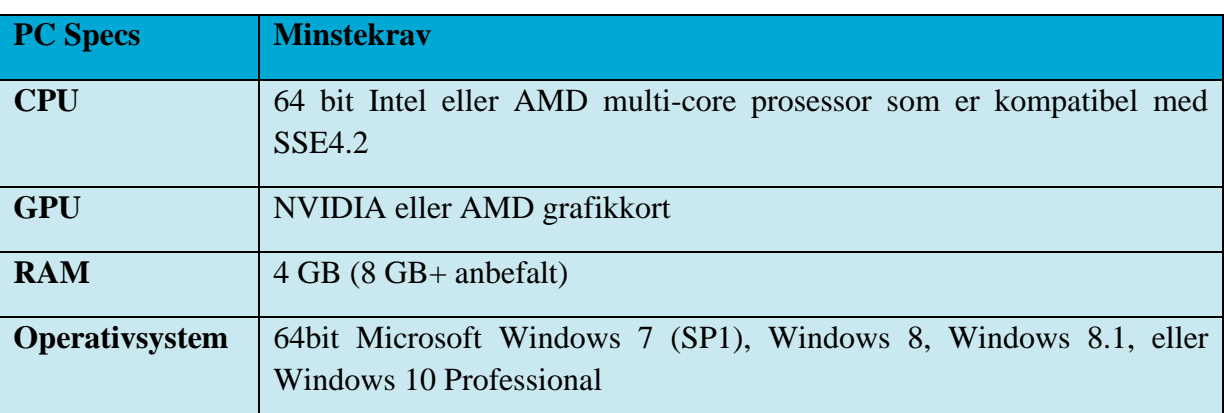

<span id="page-33-3"></span>*Tabell 5: Oversikt over systemkrav for å kjøre Autodesk 3ds Max 2019 (Autodesk, 2019b; Autodesk Support, 2018).*

Autodesk har selv sertifisert maskinvare som funker med deres program. Følgende leverandører er godkjent; NVIDIA, ATI/AMD, INTEL, HP (Hewlett-Packard), Dell, Apple, Lenovo, Boxx og Fujitsu. Til 3ds Max 2019 har Autodesk gjennomført en test på grafikkort fra NVIDIA og AMD, hvor alle som ble testet ble godkjent (Autodesk, 2019a; Autodesk, 2019b).

## <span id="page-33-1"></span>**3.1.5 ArcGIS Pro**

ArcGis Pro er Esris sterkeste GIS applikasjon. Programmet støtter datavisualisering, avanserte analyser og autoritært datavedlikehold i både 2D og 3D. Esri tilbyr studentlisenser til ArcGIS Pro, og de har lisensavgift for personlig bruk og bedrifter (Esri, 2020a).

#### <span id="page-33-2"></span>**3.1.5.1 ArcGIS Pro systemkrav**

ArcGIS Pro krever minst 32 GB ledig disk plass for å kunne installeres. I tillegg er det nødvendig å ha Microsoft Internet Explorer 11 og Microsoft .NET Framework 4.8 eller en nyere utgave (Esri, 2020b). Oversikt over systemkrav er listet under i Tabell 6.

| <b>PC Specs</b>       | <b>Minimum</b>                                                                                | <b>Anbefalt</b>                                                                                | <b>Optimalt</b>                                                                   |
|-----------------------|-----------------------------------------------------------------------------------------------|------------------------------------------------------------------------------------------------|-----------------------------------------------------------------------------------|
| <b>CPU</b>            | En prosessor med 2 kjerner<br>som er kompatibel med<br><b>SSE4.2</b>                          | En prosessor med<br>$\overline{4}$<br>kjerner<br>som<br>er<br>kompatibel med SSE4.2            | En<br>prosessor<br>med 10 kjerner<br>som<br>er<br>kompatibel med<br><b>SSE4.2</b> |
| <b>GPU</b>            | grafikkort<br>Et<br>som<br>er<br>kompatibel med DirectX 11<br>eller OpenGL 4.3                | Et grafikkort med 4 GB<br>eller mer og som er<br>kompatibel med DirectX<br>11 eller OpenGL 4.5 |                                                                                   |
| <b>RAM</b>            | $4$ GB                                                                                        | 8 GB                                                                                           | $16+GB$                                                                           |
| <b>Operativsystem</b> | 64-bit Windows 8.1, 10<br>Server 2012, Server 2012<br>R2, Server 2016<br>eller<br>Server 2019 |                                                                                                |                                                                                   |

*Tabell 6: Oversikt over ArcGIS Pro sine systemkrav (Esri, 2020b).*

## <span id="page-34-2"></span><span id="page-34-0"></span>**3.1.6 Safe Software FME**

FME er en dataintegrasjonsplattform med fokus på romlige data. Programmet støtter formater som vektorer, punktskyer, 3D og rasterbilder. FME er bygget for å forstå koordinatsystemer, høyder og andre romlige attributter (Safe Software Inc, 2020a). FME har lisensavgift, prøvelisenser og studentlisenser tilgjengelig (Safe Software Inc, 2020b).

## <span id="page-34-1"></span>**3.1.6.1 Safe Software FME systemkrav**

FME kan operere på eldre maskinvare, men spesifikasjoner som ekstra minne, raskere CPU og disk vil forbedre prosesseringstiden betydelig. Programmet krever 20 GB ledig disk plass for å installeres. I Tabell 7 står anbefalte systemkrav (Safe Software Inc, 2020c).

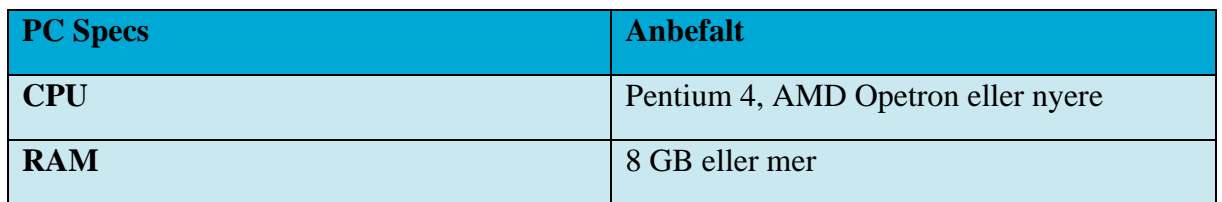

<span id="page-34-3"></span>*Tabell 7: Oversikt over anbefalte systemkrav for FME (Safe Software Inc, 2020a).*

FME Desktop fungerer på Windows, macOS og Linux. Full oversikt over hvilke operativsystemer som virker står i Tabell 8 (Safe Software Inc, 2020a).

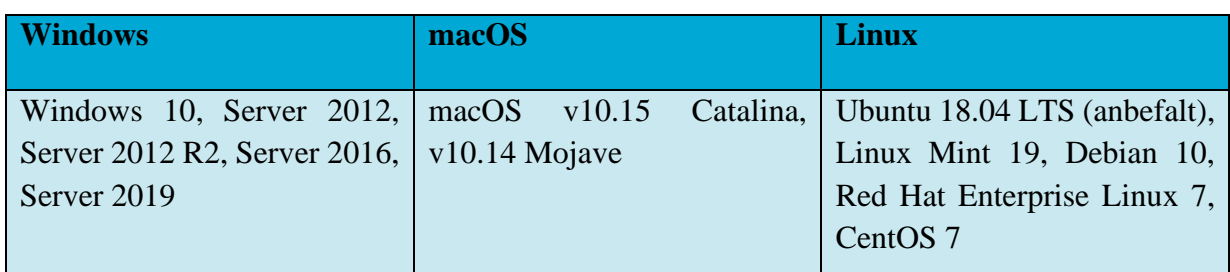

<span id="page-35-2"></span>*Tabell 8: Oversikt over operativsystemer som kjører FME Desktop (Safe Software Inc, 2020c).*

## <span id="page-35-0"></span>**3.1.7 Dimension10**

En ansatt i Dimension 10 AS beskriver selv programvaren som: "*Dimension10 lager VRprogramvare der du kan oppleve dine 3D modeller, alene eller sammen med andre, på samme lokasjon eller på tvers av landegrenser. Alle som benytter Dimension10 har tilgang til samme plattform og benytter vår drag&drop funksjon for å oppleve sine egne modeller i full størrelse.*" (T. Kvaløyseter, personlig kommunikasjon, 31. mars 2020).

## <span id="page-35-1"></span>**3.1.7.1 Dimension10 systemkrav**

Det er viktig med en PC som er kompatibel med VR. Oversikt over kravspesifikasjoner fra Dimension10 står i Tabell 9. Hvis PC-en skal stå i ro anbefales stasjonær fremfor bærbar datamaskin (Dimension10, 2019).

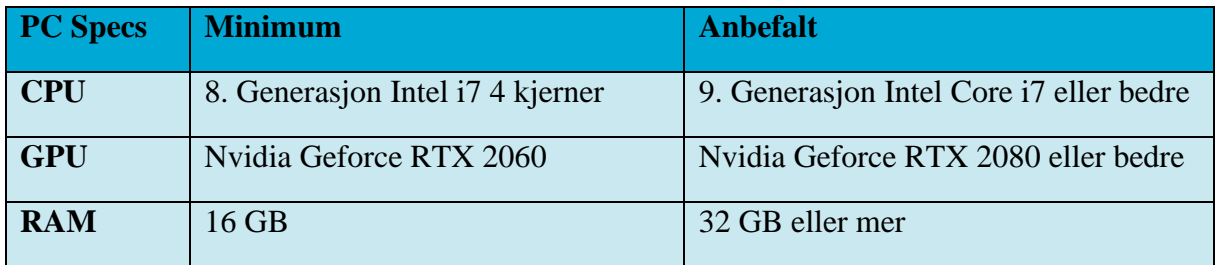

<span id="page-35-3"></span>*Tabell 9: Tabell med oversikt over kravspesifikasjoner for Dimension10 (Dimension10, 2019).*

VR-headset som anbefales er HTC VIVE eller OCCULUS RIFT. I tillegg må programmet SteamVR lastes ned. SteamVR er nødvendig for å kalibrere utstyret og for at Dimension10 skal kjøre (Dimension10, 2019).
### **3.1.8 SteamVR**

På nettsiden til Steam er programvaren beskrevet som: "SteamVR er det ultimate verktøyet til å utforske VR-innhold på all maskinvare. SteamVR støtter blant andre Valve Index, HTC Vive, Oculus Rift og Windows Mixed Reality" (Valve Corporation, 2020). Programmet er gratis (Valve Corporation, 2020).

### **3.1.8.1 SteamVR systemkrav**

SteamVR er avhengig av bredbåndstilkobling. Minstekravene til datamaskinen ligger i Tabell 10. Tillegget i tabellen viser hva som er nødvendig for å kunne koble VR-headsettet til en datamaskin (Valve Corporation, 2020).

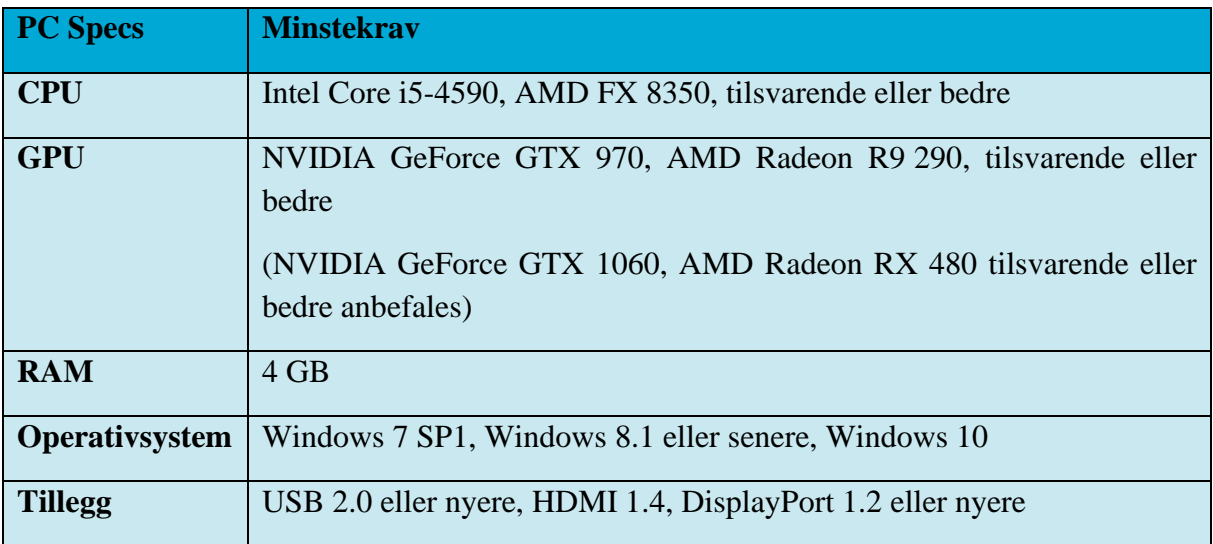

*Tabell 10: Oversikt over minstekrav for å kjøre SteamVR (Valve Corporation, 2020).*

# **3.2 Hvordan ta gode bilder**

For å ta bilder som egner seg til å lage 3D-modeller er det noen råd og regler som bør følges. Delkapittelet tar for seg prinsipper for før, under og etter datafangst, som skal føre til best mulige resultater.

# **3.2.1 Utstyr**

Kameraet som brukes bør være digitalt og ha høy oppløsning, det vil si minimum 5 MPiksler. Unngå ekstreme vidvinkel- og fiskeøyelinser. Det beste valget skal i teorien være 50mm brennvidde linser. I tillegg anbefales faste linser, fremfor zoom linser. Hvis zoom linser brukes,

skal det helst være satt på maksimal eller minimal verdi under hele billedtakingen (Agisoft, 2019a). Bruk stativ og utløser for å få skarpe bilder (Waldhäusl & Ogleby, 1994).

Velg det mest stabile og største kameraformatet. Vidvinkel er bedre enn smalvinkel, for nesten all slags fotogrammetri, og medium format er bedre enn lite format. I tillegg er kalibrerte kamera bedre enn ikke kalibrerte kameraer (Waldhäusl & Ogleby, 1994).

### **3.2.2 Kamera innstillinger**

Bilder skal tas med høyest mulig oppløsning. ISO skal være satt til laveste verdi, da høye ISO verdier vil føre til mer støy på bildene. Blenderåpningsverdien skal være høy nok til å resultere i tilstrekkelig brenndybde, siden det er viktig å fange skarpe bilder. Lukkehastigheten skal ikke være for treg, ellers kan det oppstå uskarphet relatert til små bevegelser. I tillegg bør RAW data konverteres til TIFF, siden JPG kompresjoner kan føre til støy på bildet (Agisoft, 2019a).

### **3.2.3 Objekt/scene betingelser**

Styr unna uønsket forgrunn, objekter i bevegelse og helt flate objekter eller scener. Unngå objekter som ikke har tekstur, er glatte, er svært reflekterende eller er transparente. I tilfelle objektet er som tidligere nevnt, ta bildene på en overskyet dag. Gode lysforhold er essensielt for å få best mulig kvalitet på resultatet. Ikke bruk blits, og fjern andre lyskilder hvis mulig (Agisoft, 2019a). Det er viktig med homogent lys, så planlegg billedtakningen til den beste tiden av døgnet når det ikke er for sterkt sollys (Waldhäusl & Ogleby, 1994).

# **3.2.4 Billedtaking**

Under selve fotograferingen er det viktig å ta mange bilder med god overlapp som dekker hele objektet. Ta heller flere bilder enn antatt nødvendig, det er bedre enn å ha for få. Antall blindsoner bør minimeres og det trengs minst to bilder som overlapper (Agisoft, 2019a). Fotografer fra flest mulig vinkler og ha minimum 50 prosent overlapp. Bildene skal helst være fra halve objektets høyde. Ta flere bildestrekninger og ta da vinkler som er diagonale og som krysser. Ta ortogonale full-fasade bilder for overblikk og korrigering, og inkluder bilder av nabolaget (Waldhäusl & Ogleby, 1994).

Hvert bilde bør bruke hele rammestørrelsen effektivt. Objektet av interesse bør ta størst plass og andre elementer bør minimeres. I noen tilfeller bør portrett-objektiv benyttes (Agisoft, 2019a). Den indre geometrien må holdes konstant, derfor er det veldig viktig å ikke zoome, og heller ikke bytte optikk. Fullfør alltid bildestrekningen med lik avstand til objektet. For å ta bilder på en god måte er det viktig å ha lik vinkel til objektet gjennom hele bildestrekningen.

Trengs det bilder på en nærmere eller lenger avstand fra objektet, så kan neste bildestrekning tas fra en annen avstand (Waldhäusl & Ogleby, 1994).

Hvis kameraet står i samme posisjon og bare vinkelen endrer seg, ender det opp som et panoramabilde, og ikke en 3D-modell. Derfor er det viktig med nytt fotograferingspunkt slik at dybden kommer fram. I et scenario hvor en fasade skal fotograferes for å bli til 3D-modell, er henholdsvis riktig og feil fremgangsmåte illustrert i Figur 1 og Figur 2.

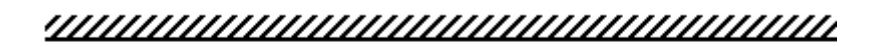

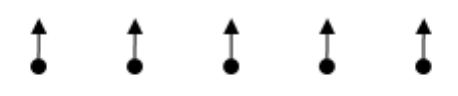

*Figur 1: Figuren viser hvordan kameraet skal flytte seg i forhold til fasaden for å oppnå en god 3D-modell (Agisoft, 2019a).*

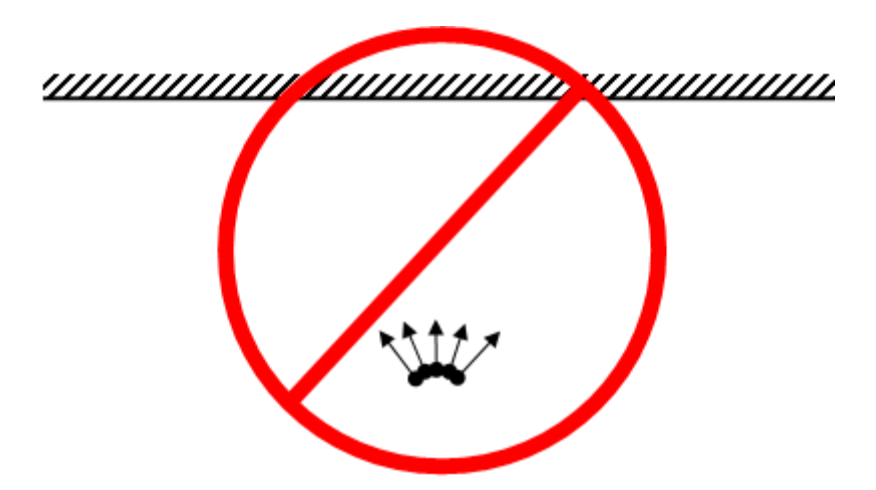

*Figur 2: Figuren viser hvordan å ikke ta bilder. Her står kameraet på samme plass og lager panorama bilde av fasaden (Agisoft, 2019a).*

#### **3.2.5 Bildeprosessering**

For å oppnå best mulig resultater, sier teorien at bildeprosessering skal holdes til et minimum. Bildene skal helst være originale. For å oppnå dette bør bildene ikke beskjæres, transformeres, roteres eller skaleres (Agisoft, 2019a).

### **3.2.6 Kontroll og dokumentasjon**

Det er lurt å skaffe kontrollinformasjon for skalering. Dette kan gjøres ved å måle avstander mellom to lett gjenkjennelige punkter. Helst skal det måles både vannrette og loddrette avstander for å kontrollere at geometrien samsvarer i både x-, y-, og z-retning (Waldhäusl & Ogleby, 1994). Hvis modellen skal georefereres er det viktig å spre ut kontrollpunktene. For å få høyest mulig kvalitet bør det være minst ti kontrollpunkter med god spredning (Agisoft, 2019a).

God dokumentasjon er viktig, skriv derfor ned en ordentlig logg underveis i arbeidet. Skriv ned alt med en gang, mens det fortsatt er ferskt i minnet. I loggen inkluderes alt av interesse, herunder; dato, objekt, adresse, målinger, kamera, optikk, fokus, avstands innstillinger, kalibrerings rapport (hvis tilgjengelig), beskrivelse av sted og objekt, og annet som kan være til hjelp senere. Bruk erfaringene fra dette prosjektet når det neste prosjektet skal planlegges (Waldhäusl & Ogleby, 1994).

# **4 Metode**

I dette kapittelet blir metoder som er utført for å komme frem til resultater, som igjen kan gi svar på problemstillingen fra *Kapittel 2.3 Problemstilling og forskningsspørsmål,* lagt frem. Ved å gjennomgå ulike metoder som er utført for de ulike fotogrammetriprogrammene, vil også de ulike valgene som er tatt i oppgaven legges fram. Metodekapittelet har som mål å gi leseren forståelse for oppgavens fremgangsmåte. Hensikten bak valg av metode var å komme frem til gode 3D-modeller i VR som vil egne seg for et bymiljø på gatenivå.

#### **4.1 Iterative prosesser**

Prosessen for å lage gode 3D-modeller i VR som egnet seg på gatenivå, innebar mye prøving og feiling. Ikke all data var like godt egnet til å lage gode 3D-modeller på gatenivå, noe som førte til nye prosesser med anskaffelse av data. Etter at dataene var ferdig behandlet og antatt gode nok, ble de testet i VR-laben. I VR kom flere feil og mangler på 3D-modellene tydeligere frem enn det de gjorde på PC-skjermen i programvarene modellene var laget i. Dette førte til at 3D-modellene måtte endres i programvaren. Hvis 3D-modellen fortsatt hadde feil og mangler, og det kom tydelig frem at datagrunnlaget som var benyttet ikke var egnet, måtte nye data anskaffes enda en gang for å gjøre hele prosessen på nytt. Prosessen ble gjentatt flere ganger som illustrert i Figur 3, helt til det ble produsert resultater som ble vurdert akseptable.

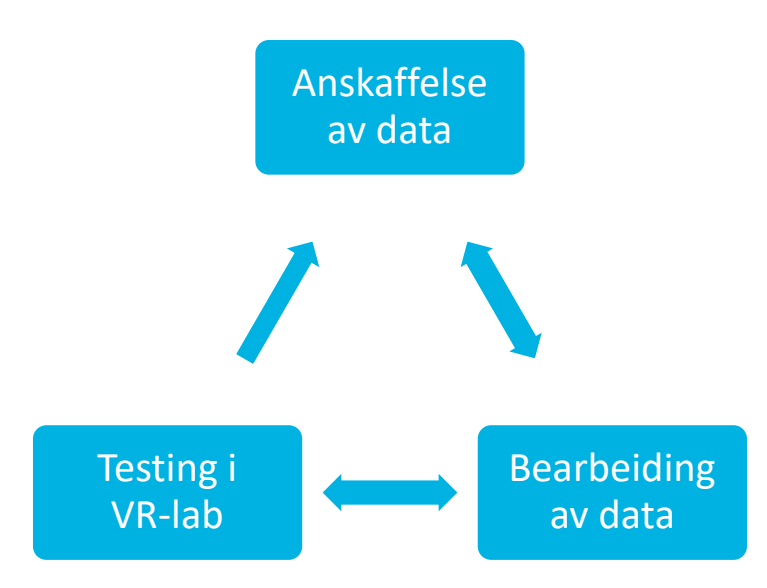

*Figur 3: Modell over den iterative prosessen for å få en god 3D-modell til VR-bruk.*

### **4.2 Anskaffelse av programvarer**

For å få gjennomført produksjonen av 3D-modeller til VR, var det nødvendig med et antall programvarer for å fremskaffe ulike resultater. Fra tidligere arbeider hadde PBE allerede installert programmene FME, ArcGIS Pro og RealityCapture (uten lisens) på sine datamaskiner, og lisens var tilgjengelig for 3ds Max. I VR laben var programmene Dimension10 og IrisVR installert. For å gjennomføre de planlagte testproduksjonene av 3D-modeller for VR var det derimot ansett som nødvendig med ytterligere lisenser og programvarer.

Fremgangsmåten for å anskaffe lisenser og programmer foregikk ved direkte kontakt med leverandøren via e-post. Enkelte programvarer hadde studentlisens tilgjengelig på sine nettsider for nedlastning. Der studentlisensen ikke inneholdt tilfredsstillende funksjoner, ble det sendt forespørsel om full lisens over e-post for programmene dette gjaldt.

Sluttpakken med programmer for å konstruere 3D-modeller, som er forsøkt utprøvd i VR i masteroppgaven, bestod av Reality Capture, Agisoft Metashape og Pix4D. Hjelpeprogrammer besto av ArcGIS Pro, FME og 3ds Max. VR programmet som ble benyttet var Dimension 10.

Innledningsvis ble det vurdert å anskaffe flere programvarer, men disse ble av ulike årsaker ikkeinkludert videre i masteroppgaven. Programmene som ble vurdert, men ikke benyttet, er; IrisVR, Bentley Context Capture, BuildingReconstruction, CloudCompare og nFrames.

#### **4.3 Anskaffelse av data**

PBE hadde laserdata og flyfoto tilgjengelig fra tidligere datainnhenting. Det ble besluttet at masteroppgavens data skulle basere deg på en del av en gate som hadde mye data tilgjengelig fra tidligere. Det ble derfor Thorvald Meyers gate, fra Trondheimsveien til Korsgata.

Etter at 3D-modeller var laget med de laserdataene og flyfotoene som var tilgjengelig, kom det fram at flyfoto ikke var egnet til å se på en 3D-modell fra bakkenivå, og at laserdataene som var tilgjengelig hadde for lav punkttetthet, 10 punkt per kvadratmeter. Ruter hadde utført laserskanning på samme gate, og laserdataen ble bestilt gjennom PBE. Også her var punktskyen av for lav kvalitet, da den var tatt med et annet formål enn til å lage en 3D-modell til VR. Etter å ha sett på resultatene og hatt dialoger med PBE, ble det besluttet å ta terrestriske bilder med håndholdt kamera.

De terrestriske bildene skulle supplere dataene PBE hadde fra før av. Thorvald Meyers gate, som det var påbegynt å lage 3D-modeller i, var i mellomtiden av PBEs innhenting av data og masteroppgavens oppstart, blitt et veibygningsprosjekt og det ble besluttet å fotografere en av nabogatene istedenfor. Det ble Korsgata, fra Thorvald Meyers gate til Markveien. Disse nye bildene kunne da ikke lenger brukes til å supplere laserdataene, men bildene skulle lage egne modeller.

Første fotografering av ny gate skjedde 18. februar 2020 og besto av 299 bilder lagret i JPG format. Kameraet som ble brukt var Canon EOS 60D, med brennvidde på 11mm. Fotograferingen ble gjennomført med utgangspunkt i teknikker vist i Figur 4 og Figur 5.

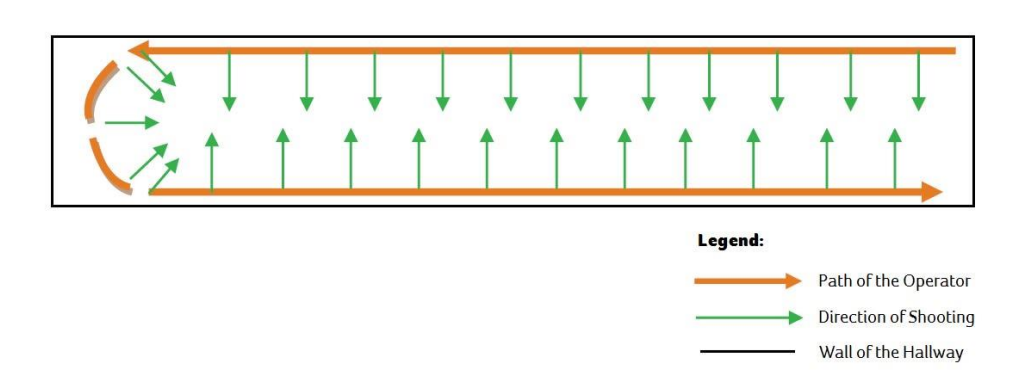

*Figur 4: Fotograf star med rygg mot vegg, bilder er tatt med 90 graders vinkel(Pix4D, 2017).*

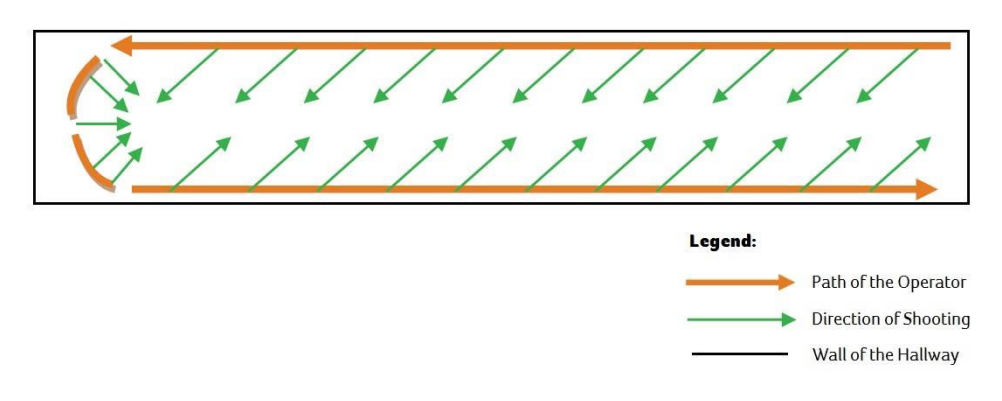

*Figur 5: Fotograf star med rygg mot vegg, bilder er tatt med skråvinkel (Pix4D, 2017).*

Med grunnlag i et ønske om å oppnå et bedre resultat, ble det tatt nye bilder 25. februar 2020 av samme strekning som 18. februar; Korsveien. Bildene ble tatt med samme kamera, men ny brennvidde var på 40 mm. Det ble denne gangen tatt 1671 bilder, lagret i JPG format. Siden større brennvidde førte til at et mindre område ble fotografert samtidig ble det også mange flere bilder for å få dekket samme område. Denne gangen ble fotografering utført med utgangspunkt i teknikker vist i Figur 4, Figur 5 og Figur 6.

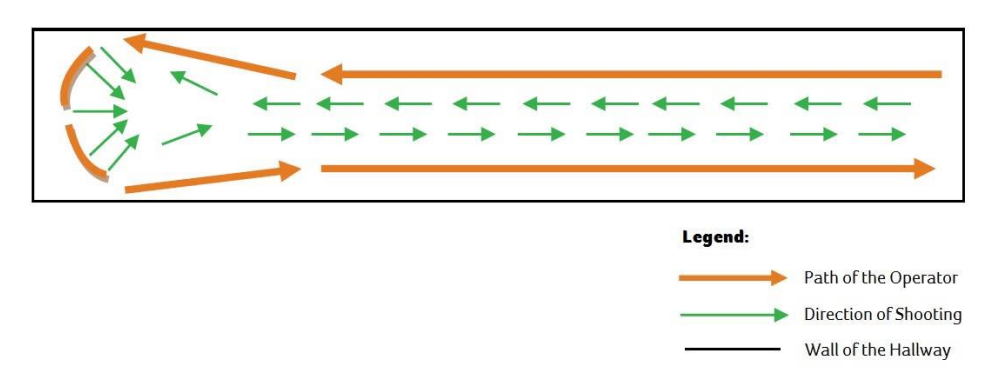

*Figur 6: Fotograf går langs med vegg, bilder er tatt rett fram (Pix4D, 2017).*

### **4.4 Bearbeiding av data**

Ved bearbeiding av laserdata eksisterer det allerede en punktsky. For bilder må det først gjøres en fotogrammetrioperasjon for å komme til punktsky. Fra punktsky er stegene de samme.

Der ikke annet er spesifisert er standard innstillinger benyttet.

Georeferering av 3D-modeller ble gjort ved bruk av ArcGIS Pro. Ved hjelp av ortofoto og FKBdata ble x, y og z-koordinater på kummer funnet. Deretter kunne koordinatene legges inn i de andre programmene.

Fotogrammetriprogrammene kjørte på to forskjellige PC-er. Metashape kjørte på PC 1, mens RC og Pix4D kjørte på PC 2. Spesifikasjoner for enhetene står listet opp i Tabell 11 og Tabell 12.

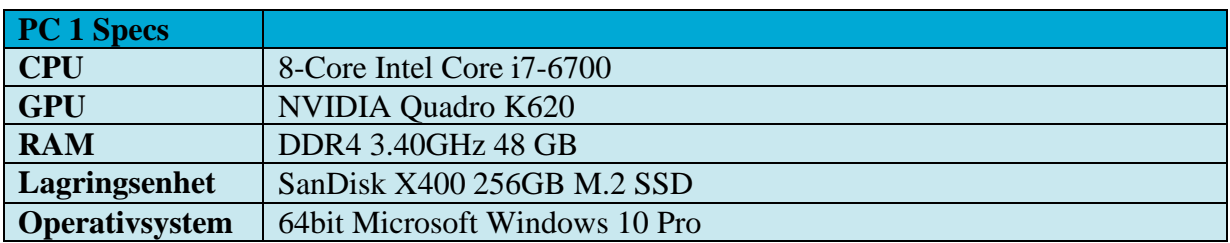

*Tabell 11: Oversikt over enhetsspesifikasjoner for PC 1*

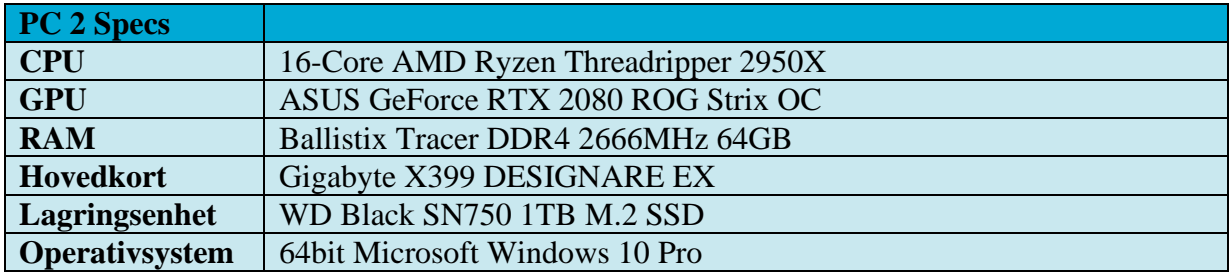

*Tabell 12: Oversikt over enhetsspesifikasjoner for PC 2*

#### **4.4.1 Bearbeiding av data i Agisoft Metashape**

Bearbeiding av data i Agisoft Metashape foregikk gjennom flere steg. Først ble bildene som skulle benyttes lastet inn i programmet. For å finne kameraets posisjoner og orienteringen til hvert bilde ble funksjonen *Align Photos* brukt. Da blir det laget en Sparse Cloud.

For å komme fra Sparse Cloud til Dense Cloud brukes funksjonen *Build Dense Cloud*. Fra Dense Cloud er prosessen den samme som ved bruk av laserdata. Neste steg er å lage en polygonal modell, også kjent som mesh. En mesh lages ved bruk av funksjonen *Build Mesh*. Da lages en 3D-modell uten farger. For å få farger på modellen ble funksjonen *Build Texture* tatt i bruk. 3D-modellen skal nå være en tilnærmet realistisk modell av virkeligheten.

For å eksportere 3D-modellen brukes *Export Model* funksjonen. Formatet som ble eksportert til var FBX. Metashape eksporterer tekstur som en egen fil. For å slå sammen modell og tekstur ble 3D-modell og tekstur lastet inn i programmet 3ds Max og eksportert som FBX-fil med tekstur *embedded*.

#### **4.4.1.1 Georeferering i Agisoft Metashape**

I Metashape finnes det flere metoder for å georeferere modellen. En metode er å legge inn kameradata. Kameradata er veldig vanlig med flyfoto da flyets- og kameraets posisjon er oppgitt. En annen måte er ved bruk av markører. Da det ikke var mulig å oppdrive kameradata på de dataene som var tilgjengelig, ble markør-metoden benyttet.

Markører blir brukt i Metashape til å spesifisere lokasjoner i en modell. Det finnes to metoder for å legge til markører for å georefere en modell i Metashape. Den ene metoden gjøres manuelt, mens den andre er guidet. Guidet metode kan kun benyttes etter å ha konstruert ferdig en 3Dmodell, i motsetning til manuell metode som kan utføres når som helst.

I dette prosjektet ble guidet metode benyttet fordi det var anbefalt av Agisoft, og fordi det var mindre sannsynlighet for feilplassering og mer tidseffektivt. Guidet metode gjøres ved at markøren blir plassert i et bilde, deretter finner Metashape automatisk hvor markøren er i andre bilder som overlapper samme område. Markørplasseringen kan endres manuelt i etterkant dersom brukeren ikke er fornøyd med Metashape sin automatiske plassering.

## **4.4.1.2 Parametere brukt i Agisoft Metashape**

For å få en 3D-modell med best mulig oppløsning ble noen av innstillingene endret på. Etter å ha trykket på *Build Mesh*-funksjonen kommer det opp et pop-up vindu, som du kan se i Figur 7. Her ble *Quality* satt til *Ultra high*, og *Face count* ble satt til 5.000.000.

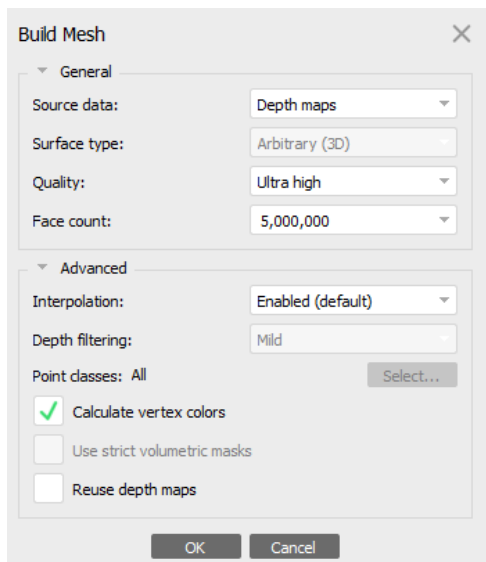

*Figur 7: Innstillingene benyttet i Agisoft Metashape for å lage en mesh av høy kvalitet.*

# **4.4.2 Bearbeiding av data i Reality Capture**

Bearbeiding av data i Reality Capture var ganske lik som i Metashape. Først ble bildene lastet inn, og for å finne kameraets posisjoner og orienteringen til bildene ble *Align Images* funksjon benyttet. Da kommer det opp et produkt som ligner på punktsky, men det som vises er *tie points*.

Etter å ha tilpasset bildene lages en 3D-modell ved bruk av funksjonen *High Detail*. *High Detail* lager en 3D-modell med flest mulig detaljer. Her dukket det opp en feilmelding om at modellen er for stor, for høy datamengde, til å kunne vise hele samtidig. For å se hele modellen samtidig og ikke bruke mye tid på prosessering i etterkant ble funksjonen *Simplify Tools* benyttet. *Simplify Tools* reduserer antall trekanter i modellen og da samtidig datamengden til modellen. For å lage farger til 3D-modellen ble funksjonen *Texture* brukt.

Etter at 3D-modellen hadde fått tekstur ble den eksportert i FBX-formatet. Her trengtes det ikke å bruke 3ds Max til å sy sammen tekstur og 3D-modell, da RC kan eksportere 3D-modellen med innebygd tekstur.

## **4.4.2.1 Georeferering i Reality Capture**

I Reality Capture georefereres modellen ved bruk av kontrollpunkter. Kontrollpunktene kan legges inn manuelt eller importeres. Begge metoder ble benyttet og var like anvendelige med hensyn til resultatets kvalitet. Kontrollpunkter i RC kan plasseres på samme måte som i Metashape, det vil si at det er en manuell- og en guidet metode. Guidet metode ble først benyttet, men 3D-modellen ble ikke georeferert. Derfor ble manuell metode benyttet i stedet.

Manuell metode må gjøres før bildene blir tilpasset. Den er mye mer tidkrevende enn guidet metode, og det var vanskeligere å plassere alle punkter på riktig plass. I RC sin arbeidsfane er det en liste over kontrollpunkter, og under den lista er det en ny liste som inneholder alle bilder hvor kontrollpunktet er plassert. Hvert bilde har en tilsvarende verdi som sier noe om projeksjonsfeilen, altså hvor godt punktet er plassert i forhold til det samme punktet i de overlappende bildene. Standard oppsett i RC er at kontrollpunkt med en verdi over 2 px får et varselsignal og må plasseres bedre eller slettes. Når alle kontrollpunkt er satt ut og godkjent, kan det lages en 3D-modell på samme måte som anvist i *Kapittel 4.4.2 Bearbeiding av data i Reality Capture*. Det er viktig å huske på at prosjektet blir satt i ønsket koordinatsystem, og at det samme gjelder for eksporterings innstillingene, før prosessen med å lage 3D-modell settes i gang.

#### **4.4.2.2 Parametere brukt i Reality Capture**

Det ble brukt ulike parametere for å teste og se hva som ga best resultat. På 3D-modellen til feltbildene fra 18. februar ble *Simplify Tools* kjørt på et lite utsnitt med ulike parametere. *Triangle Count* ble satt til 20.000.000, 10.000.000, 500.000, 100.000, 10.000 og 1.000. Det var liten forskjell fra original modellen og til de nye modellene på 20.000.000 og 10.000.000 polygoner. 500.000 og 100.000 ga veldig bra modeller. 10.000 og 1.000 hadde for få polygoner og ga lite tilfredsstillende modeller. Det ble kjørt en ny simplifisering, men denne gangen på hele modellen. Ut ifra resultatene på utsnittet ble *Triangle Count* satt til 800.000 og 600.000. Modellen med polygoner satt til 600.000 ble eksportert og lastet inn i VR.

Det var problemer med å få tilpasset de terrestriske feltbildene fra 18. februar og 25. februar med hverandre. Feltbildene tatt 25. februar hadde for lite overlapp og kunne ikke benyttes alene. Derfor ble bildene fra 25. februar brukt til å supplementer bildene fra 18. februar hvor alle 299 bildene fant hverandre. For å få med flest mulig bilder ble innstillingene endret på, som illustrert i Figur 8. Ved å sette *Max features per mpx* til 20 000, *Max features per* image til 80 000, *Preselector features* til 1 000 000 og *Detector sesitivity* til *Ultra*, ble 1216 av 1970 bilder gjenkjent.

|        |                        | Alignment Settings             | H X       |
|--------|------------------------|--------------------------------|-----------|
|        |                        | Max features per mpx           | 20 000    |
|        |                        | Max features per image         | 80 000    |
|        | Image overlap          |                                | Medium    |
|        | Image downscale factor |                                | 1         |
|        |                        | Max feature reprojection error | 2.000000  |
|        | H                      | <b>Camera priors</b>           |           |
|        | Ŧ                      | Draft mode                     |           |
|        |                        | <b>Advanced</b>                |           |
|        |                        | Add a reconstruction region    | Yes       |
|        |                        | Enable measurements sugges     | Enable    |
|        |                        | Force component rematch        | No        |
|        |                        | Background feature detection   | No        |
|        |                        | Background thread priority     | Low       |
|        |                        | <b>Preselector features</b>    | 1 000 000 |
|        |                        | Detector sensitivity           | Ultra     |
|        |                        | Merge components only          | <b>No</b> |
| ь<br>Ŧ |                        | Merge georeferenced compo      | No        |
| 囯      |                        | Distortion model               | Brown3    |

*Figur 8: Alignment settings brukt for å slå sammen de terrestriske feltbildene fra 18. og 25. februar.*

Teksturen fungerte ikke på standard innstillinger for 3D-modellen laget av feltbilder 18. og 25. februar. Det måtte derfor først endres på innstillinger, som vist i Figur 9, og kjøre en *Unwrap* etterfulgt av *Texture*-funskjonen**.** 

|        | Unwrap Tool                       | E¶ X                     |
|--------|-----------------------------------|--------------------------|
|        | Coordinate system                 | local:1 - Euclidean      |
|        | Optimal texel size                | 0.000594 units per texel |
|        | <b>Unwrap parameters</b><br>H     |                          |
|        | Calculate Unwrap                  | Unwrap                   |
| 巨田     | Checkerboard cell size            | 64                       |
|        | Fill textures with checkerboard   | Checkerboard             |
| o      | Fill textures with charts         | Charts                   |
|        | Color and Texture Settings        | <b>O</b> X               |
|        | Default unwrap parameters<br>H    |                          |
|        | Imported-model default texture r  | 8192 x 8192              |
|        | Coloring method                   | Multi-band               |
|        | Coloring style                    | Visibility-based         |
|        | Texturing style                   | Visibility-based         |
|        | Downscale images before texturing | $\mathbf{1}$             |
|        | Downscale images before coloring  | $\overline{2}$           |
|        | Fill in uncolored parts           | Yes                      |
|        | Fill in untextured parts          | Yes                      |
|        | Recolor model after texturing     | Yes                      |
|        | Correct colors                    | <b>No</b>                |
|        | Ignore color correction           | No                       |
| 희<br>E | Use legacy unwrap algorithm       | <b>No</b>                |
|        | Prefer 16-bit/HDR textures gener  | Yes                      |

*Figur 9: Innstillinger brukt for å teksturere kombinert modell.*

.

### **4.4.3 Bearbeiding av data i Pix4Dmapper**

Bearbeiding av data i Pix4Dmapper skilte seg litt ut fra de to andre fotogrammetriprogrammene. Pix4D kan ikke importere eksterne punktskyer, som laserdata. Derfor ble det kun benyttet bilder i programmet.

I Pix4Dmapper opprettes det først et nytt prosjekt, hvor det blir importert bilder. Veldig mye er automatisert i Pix4D, men etter å ha lastet inn bilder er det mulig å endre på parameterne før en *template* blir valgt. For å få punktsky og 3D-mesh ble standard mal for *3D Models* valgt. 3Dmodellen eksporteres ved å bla gjennom *layers* til riktig lag, høyreklikke og velge *Export Mesh*. Filformatet som ble valgt var FBX. FME eksporterer tekstur som egen bildefil på samme måte som Metashape. Det ble derfor hentet inn i 3ds Max etter å ha blitt eksportert fra FME for å slå sammen bildefilen med 3D-modellen.

## **4.4.4 Bearbeiding av data i FME**

FME ble brukt til å kontrollere og gjøre justeringer på de ferdige 3D-modellene. Her ble skalaen til modellene som ikke var georeferert endret. Dette ble gjort på to forskjellige metoder. Den første metoden var å måle en av bilene i modellene og finne ut av hva bilens bredde var, se Figur 10. Bilen var målt i virkeligheten til å være ca. 1,8 m bred. Ved bruk av funksjonen *Scaler* ble hele 3D-modellen redimensjonert til en tilnærmet realistisk skala, slik at modellen ville se riktig dimensjonert ut i 1:1 skala når det ble testet i VR. Den andre metoden var å lese av FKB data for bygninger som PBE hadde tilgjengelig i ArcGIS Pro. Deretter ta lengden til bygningen og skalere den på samme måte som ved bruk av bilen.

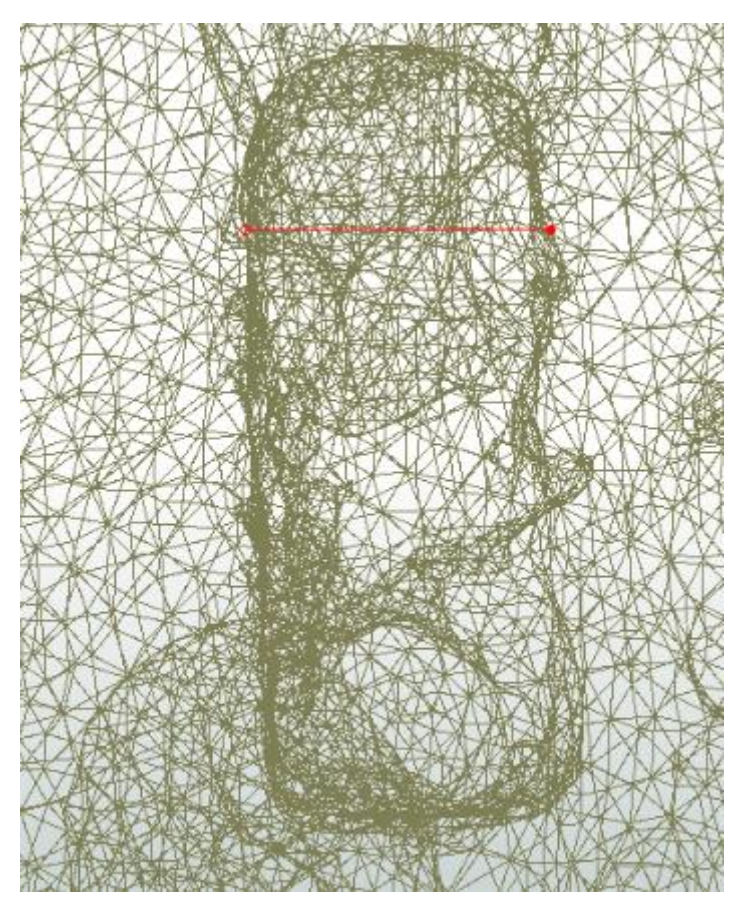

*Figur 10: Skalering av modell i FME ved måling av bil.*

## **4.4.4.1 Georeferering med hjelp av FME**

FME ble brukt til å kontrollere om modellene var georeferert riktig. Det ble gjort ved at modellen ble lastet inn og koblet til en *Inspector*. Når 3D-modellene ble satt til 2D, var det mulig å kontrollere om det var riktige koordinater.

Det var ulike resultater på de georefererte modellene fra de to programmene, Metashape og RC. Metashape sin modell ble kontrollert og var riktig, mens modellen fra RC var blitt vridd 90 grader og lå i 2. kvadrant. Det førte til at x- og y-koordinatene hadde byttet plass og x-verdiene var blitt negative. Illustrasjon av kvadrantene er vist i Figur 11. For å rotere modellen og få riktig georeferering ble verktøyet *Rotator* benyttet.

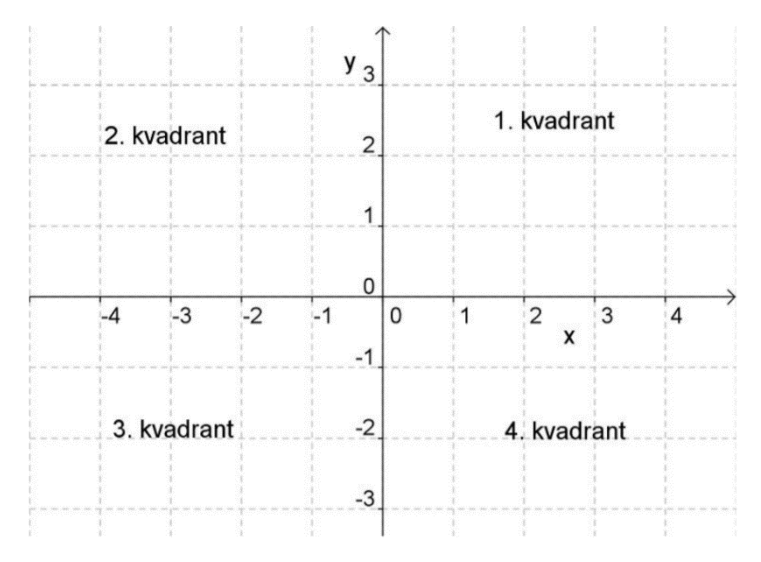

*Figur 11: De fire områdene i et koordinatsystem, også kalt kvadranter (minskole.no, 2020).*

# **4.5 Testing i VR lab**

I VR-laben til PBE ble 3D-modellene testet ut. Testingen foregikk ved bruk av programmet Dimension10 og VR-settet HTC VIVE PRO. I VR-laben ble egen PC benyttet, PC 3, enhets spesifikasjoner står listet opp i Tabell 13. Først ble modellene lastet inn, og deretter ble de kontrollert på flere punkter. Det ble blant annet kontrollert om de var riktig skalert, om teksturen stemte, om modellene var egnet på gatenivå og hvilket helhetsinntrykk de ga. Dette utdypes videre i *Kapittel 5 Resultat.*

| PC 3 Specs            |                                      |
|-----------------------|--------------------------------------|
| <b>CPU</b>            | 6-Core Intel Core i7-8700            |
| <b>GPU</b>            | ASUS GeForce GTX 1080 Ti Turbo       |
| <b>RAM</b>            | HyperX Fury DDR4 2666MHz 16GB        |
| <b>Hovedkort</b>      | Gigabyte Z370 HD3P                   |
| Lagringsenhet         | Samsung 860 EVO 500GB SSD og         |
|                       | Samsung PM981 SSD 256GB M.2 PCIe SSD |
| <b>Operativsystem</b> | 64bit Microsoft Windows 10 Pro OA    |

*Tabell 13: Oversikt over enhetsspesifikasjoner for PC 3.*

# **5 Resultat**

I resultatkapittelet skal de aktuelle modellene presenteres og evalueres. Leseren blir gjort kjent med hvilke krav som er brukt til å evaluere modellene, både visuelt og geometrisk. Kapittelet viser også 3D-modeller laget med ulike datasett i ulike programmer. Resultatene danner grunnlaget for diskusjonskapittelet.

# **5.1 N**ø**yaktighetskrav**

Det foreligger ingen standard til 3D-mesh per i dag for geodata produksjon. Derfor vil modellene bli evaluert ut ifra egendefinerte visuelle og geometriske krav. Evalueringen er personlig da det går på synsing, og kan dermed variere fra individ til individ. Det foreligger ingen fasit for evalueringen. Modellene vil bli evaluert etter kravene om nøyaktighet i tre nivåer, lav, middels og høy, som vist i Tabell 14 og Tabell 15. Tabellene for evaluering av visuell og geometrisk nøyaktighet er inspirert av *Sjekkliste for 3D-modellering for Shopify Partners* (shopify, 2020).

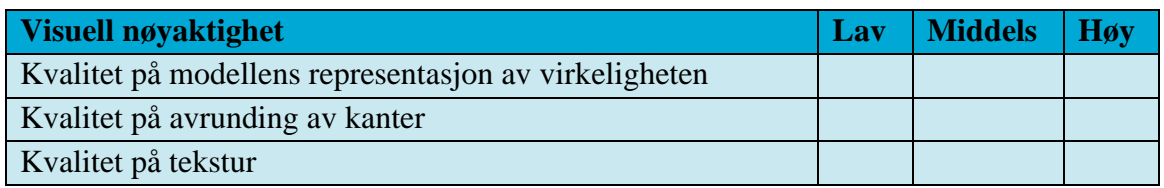

*Tabell 14: Evalueringsmodell for visuell nøyaktighet.*

Kravet for kvalitet på modellens representasjon av virkelighet, evaluerer 3D-modellen etter om den gir en svært god, nokså god, eller lite god representasjon av virkeligheten. Figur 12 viser en modell av middels kvalitet, da det er mulig å kjenne seg igjen, men virkeligheten er ikke riktig avbildet. For lav kvalitet er det hverken mulig å kjenne seg igjen eller at modellen er riktig avbildet. For en modell av høy kvalitet, vil det både være mulig å kjenne seg igjen og virkeligheten ville være tilnærmet riktig avbildet.

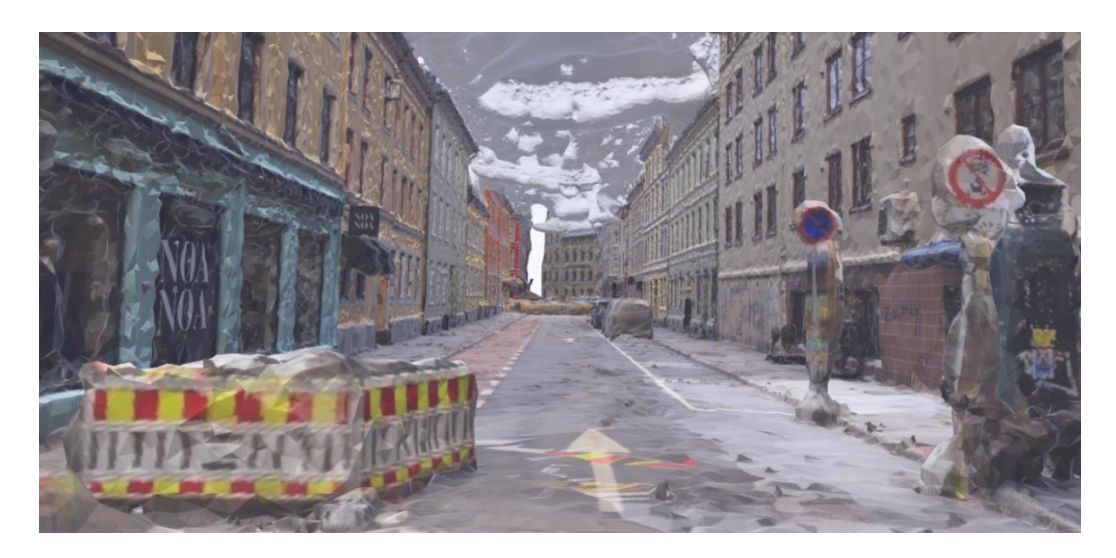

*Figur 12: Illustrasjon av 3D-modell med lav kvalitet for representasjon av virkeligheten. Modellen er laget I Pix4D med datasettene 18.02 og 25.02.*

I nøyaktighetskravet for kvalitet på avrunding av kanter, blir modellen evaluert etter om kanter er riktig avrundet. Figur 13 illustrerer lav kvalitet på avrunding av kanter, da linjene er ujevne og utydelige. Middels kvalitet hadde vært om kantene var nesten riktig avrundet, og linjer som var noe jevnere og tydeligere. Høy kvalitet ville vært hvis kantene var riktig avrundet, med jevne og tydelige linjer.

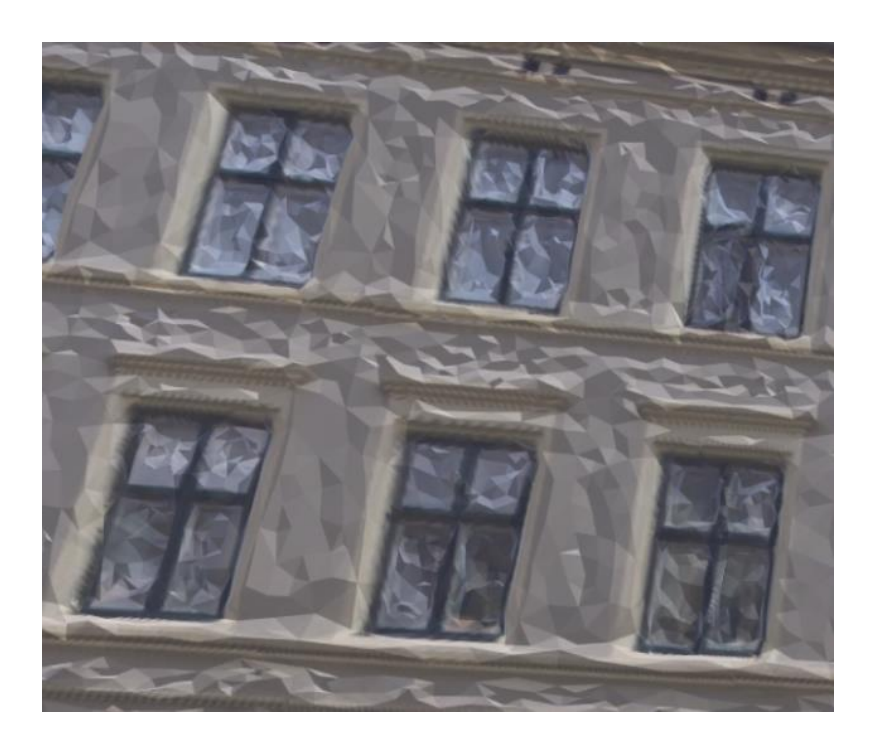

*Figur 13: Illustrasjon av 3D-modell med lav kvalitet på avrunding av kanter. Modellen er laget I Pix4D med datasettet 18.02.*

I nøyaktighetskravet for kvalitet på tekstur blir det undersøkt for om modellen har tekstur som er pikselert eller uskarp. Figur 14 er et eksempel på tekstur av lav kvalitet, da teksturen er meget uskarp. Noe uskarp eller pikselert tekstur ville resultert i middels kvalitet, mens hverken uskarp eller pikselert tekstur ville resultert i høy kvalitet.

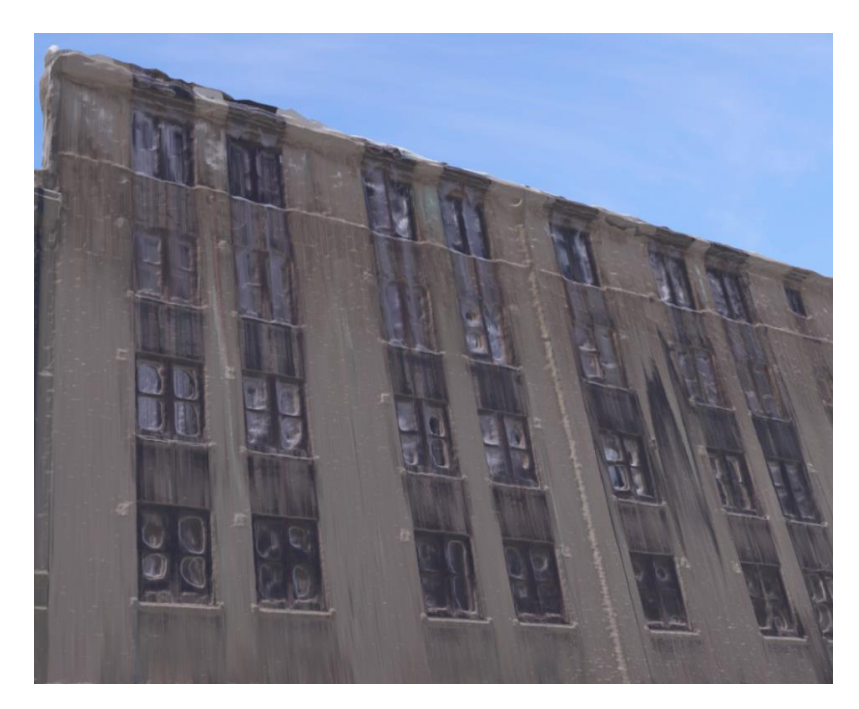

*Figur 14: Illustrasjon av 3D-modell med lav kvalitet på tekstur. Modellen er laget i Metashape med datasettet 18.02.*

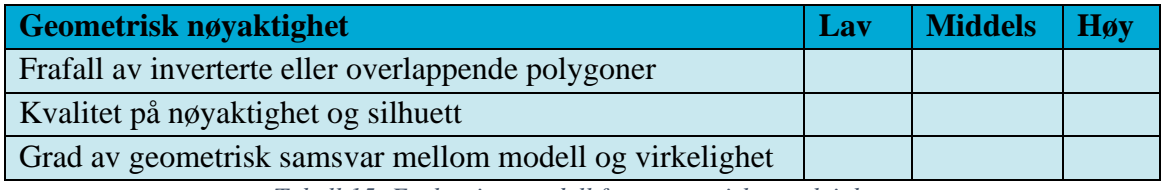

*Tabell 15: Evalueringsmodell for geometrisk nøyaktighet.*

Nøyaktighetskravet for frafall av inverterte eller overlappende polygoner, skal kontrollere for om noen av polygonene i modellen overlapper hverandre eller er inverterte. Figur 15 er et eksempel på en modell av middels kvalitet, da noen polygoner overlapper. Høy kvalitet på modellen, og høyt frafall på evalueringen, ville vært om ingen av polygonene var invertere eller overlappet hverandre. Lavt frafall ville vært mye inverterte og overlappende polygoner.

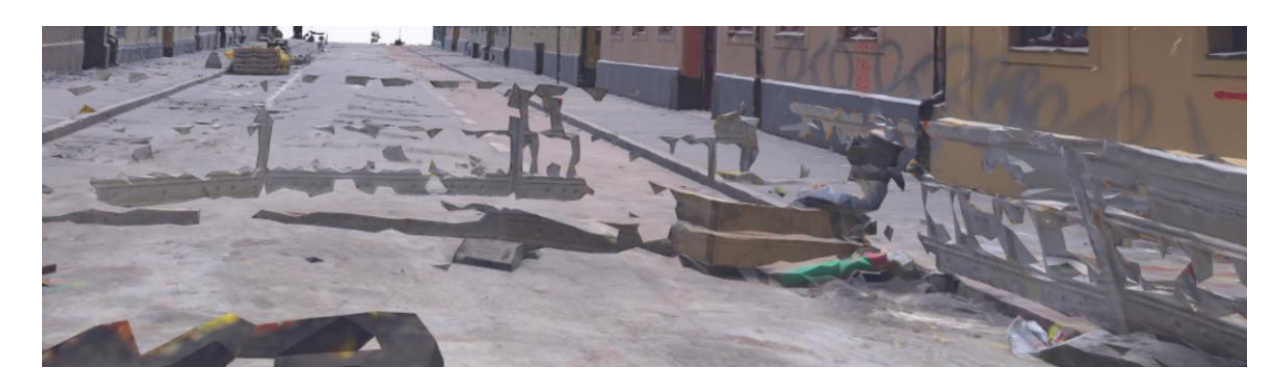

*Figur 15: Illustrasjon av 3D-modell med middels kvalitet på inverterte eller overlappende polygoner. Modellen er laget i Reality Capture med datasettene 18.02 og 25.02.*

Kvalitet på nøyaktighet og silhuett evalueres etter om modellen har nok polygoner for å sikre god nøyaktighet og en riktig silhuett. Figur 16 viser en modell av lav kvalitet, da hverken nøyaktighet eller silhuett stemmer. Middels kvalitet ville vært om modellen hadde høyere nøyaktighet og en silhuett som stemte til dels, men en modell av høy kvalitet ville vært om nøyaktigheten var høy og silhuetten stemte.

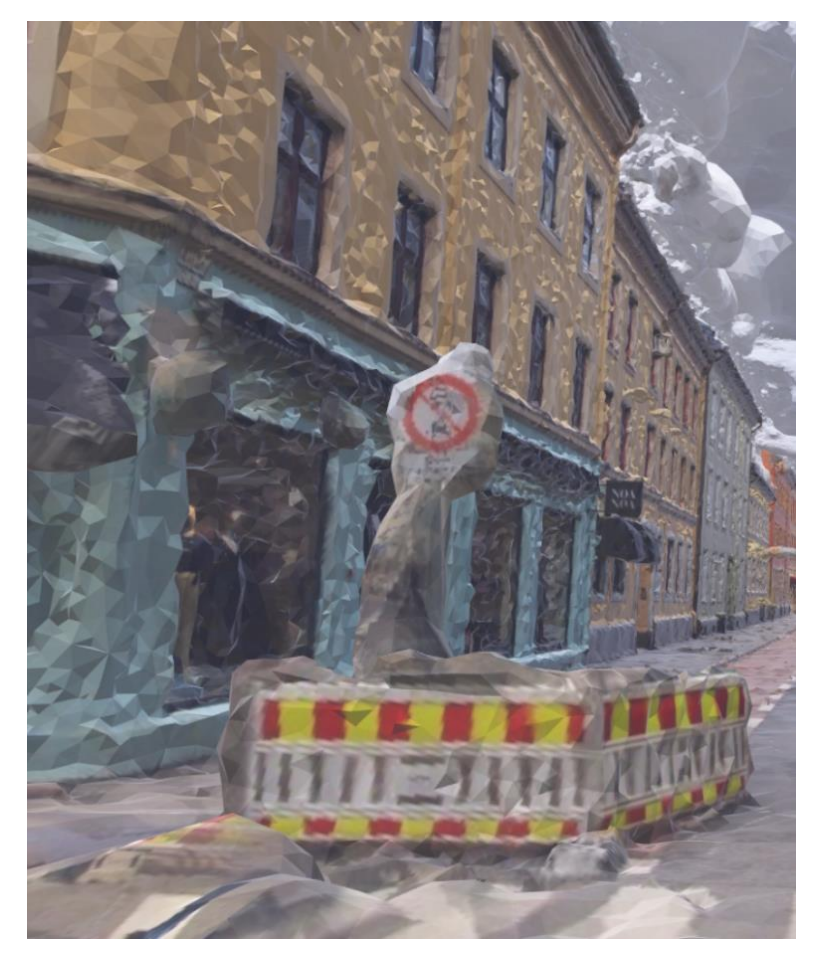

*Figur 16: Illustrasjon av 3D-modell med lav kvalitet på nøyaktighet og silhuett. Modellen er laget i Pix4D med datasettet 18.02.*

I nøyaktighetskravene for grad av geometrisk samsvar mellom modell og virkelighet blir det sett etter om 3D-modellen er riktig skalert, og om den samsvarer med virkeligheten. Figur 17 illustrerer en modell av middels kvalitet, da en del geometri samsvarer med virkelighet i x-, yog z-plan. Blant annet er bakken ikke av riktig geometrisk samsvar. Om mer geometri stemte ville det blitt evaluert som høy kvalitet, mens lav grad av geometrisk samsvar ville ført til lavere kvalitet.

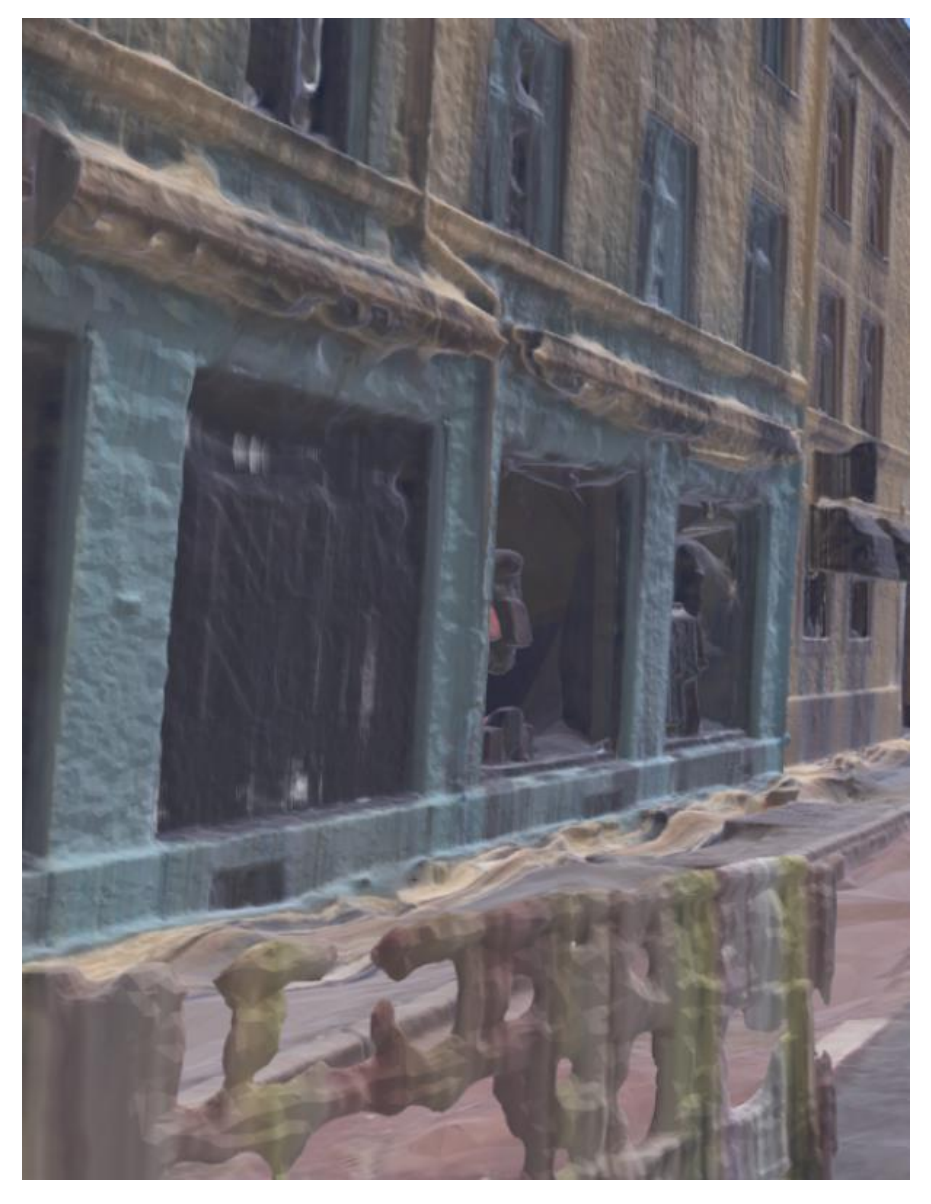

*Figur 17: Illustrasjon av 3D-modell med lav kvalitet på geometrisk samsvar. Modellen er laget i Metashape med datasettet 18.02.*

# **5.2 3D-modell laget med feltbilder fra 18.02**

Det ble laget flere 3D-modeller med feltbilder tatt med kamera den 18. februar 2020, heretter er datasettet henvist til som 18.02. Her ble programmene Agisoft Metashape, Reality Capture og Pix4D brukt.

## **5.2.1 Agisoft Metashape 18.02**

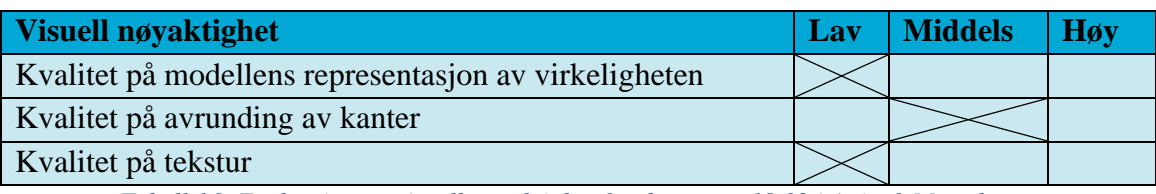

*Tabell 16: Evaluering av visuell nøyaktighet for datasettet 18.02 i Agisoft Metashape.*

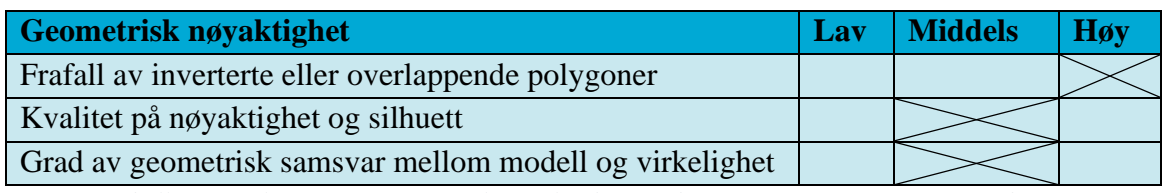

*Tabell 17: Evaluering av geometrisk nøyaktighet for datasettet 18.02 i Agisoft Metashape.*

Agisoft Metashape scorer lavt på visuell nøyaktighet, og middels på geometrisk nøyaktighet. Tekstureringen er helt feil, og det har mest sannsynlig skjedd noe galt i prosesseringen. Geometrisk sett er modellen av middels kvalitet. Den gule bygningen med lavest kvalitet, har store hull som programmet ikke klarte å tette. I tillegg var det store hull i asfalten som måtte tettes, men ikke stemte helt med virkeligheten.

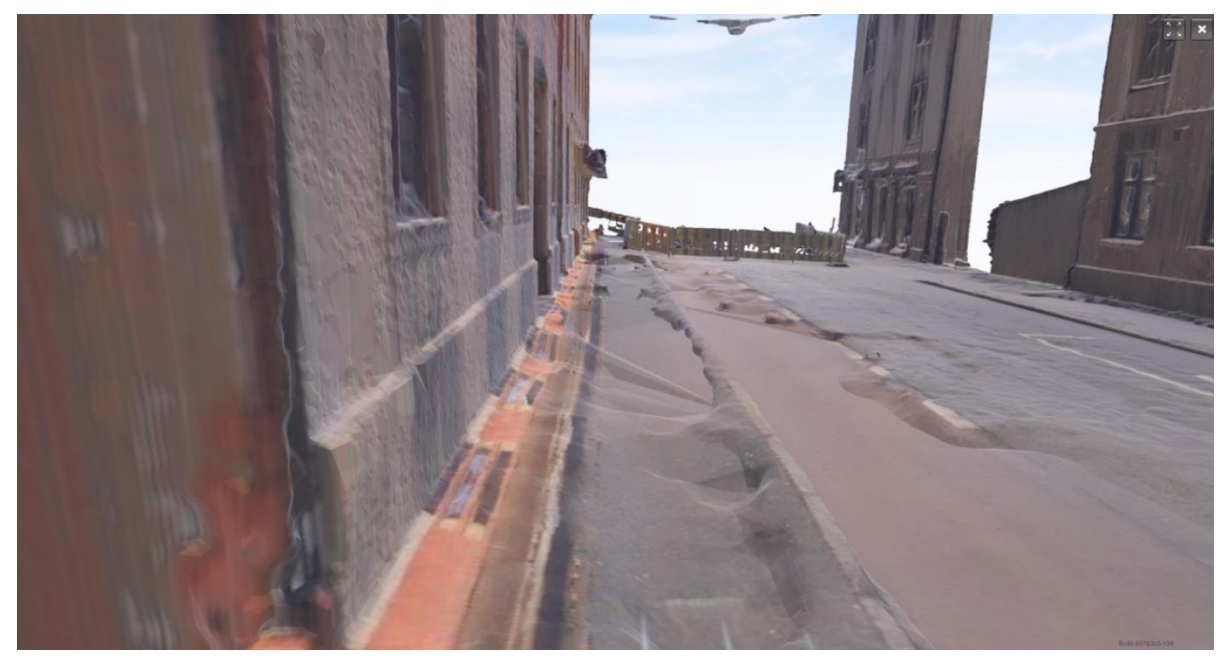

*Figur 18: 3D-modell laget i Agisoft Metashape med datasettet 18.02. Bildet viser at programmet har vanskeligheter med å lage jevn bakke, og tekstur på husvegg.*

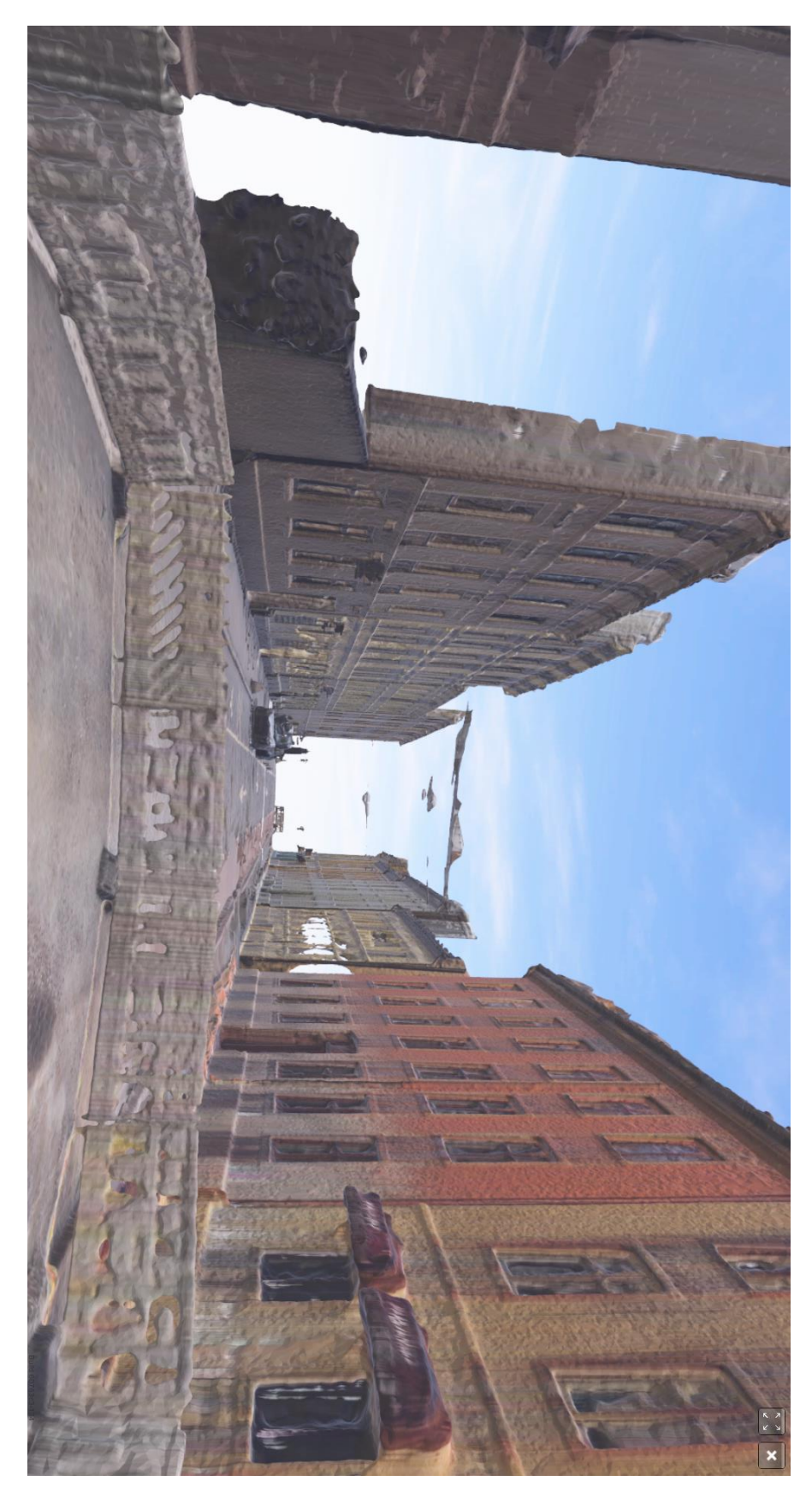

*Figur 19: 3D-modell av Korsgata sett fra krysset i Thorvald Meyers gate, laget i Agisoft Metashape med datasettet 18.02.*

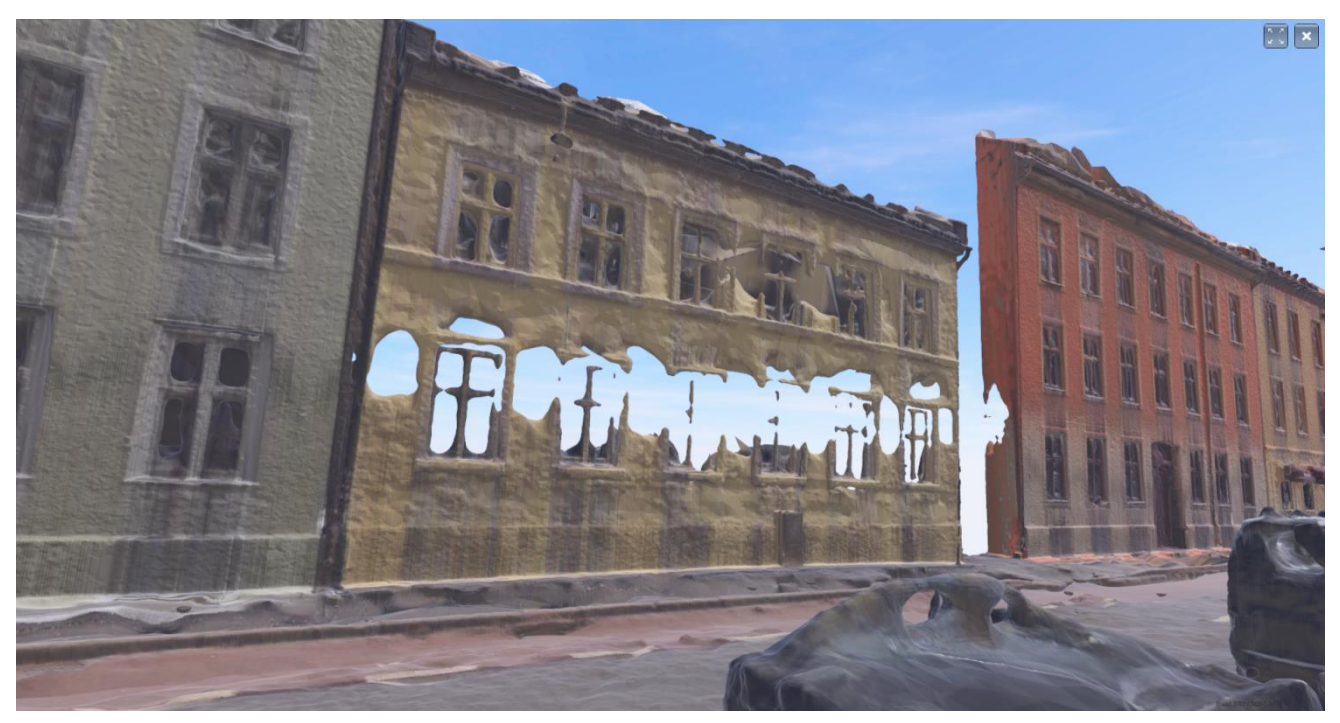

*Figur 20: Husfasaden med lavest kvalitet (i midten), laget i Agisoft Metashape med datasettet 18.02.*

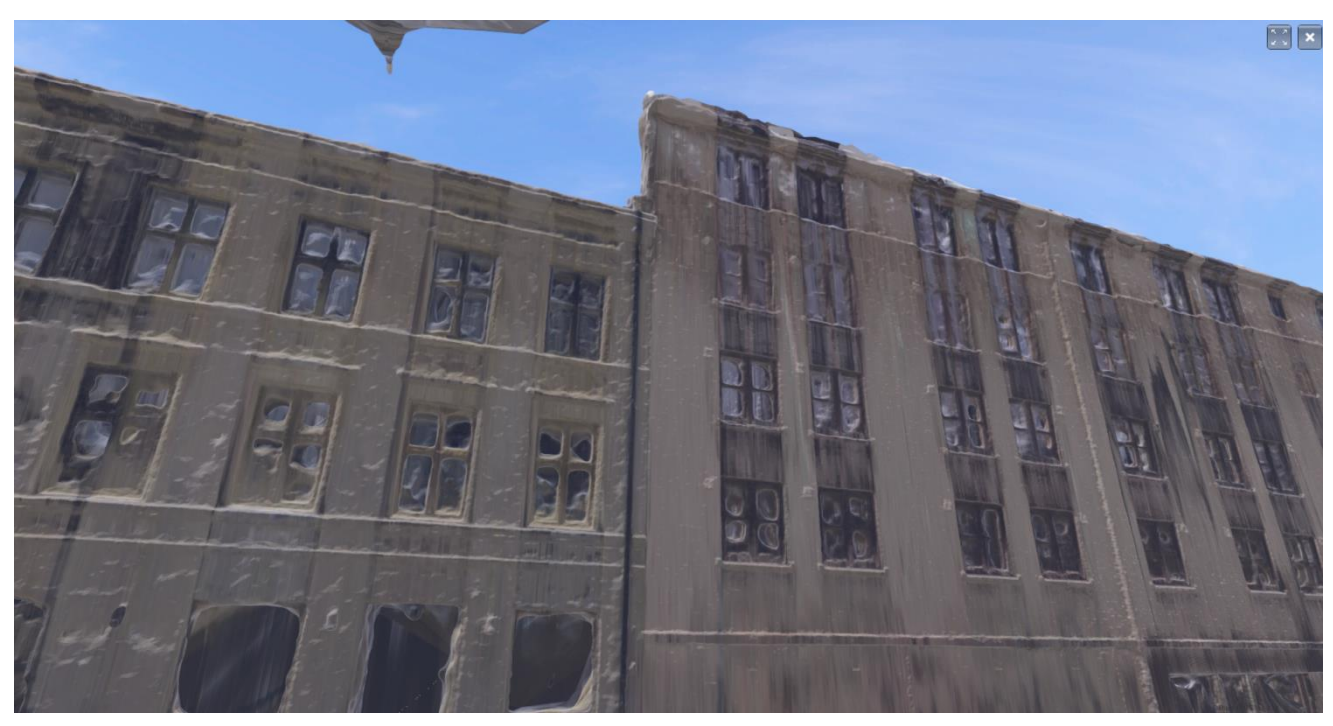

*Figur 21: Husfasaden med høyest kvalitet (til høyre), laget i Agisoft Metashape med datasettet 18.02.*

# **5.2.2 Reality Capture 18.02**

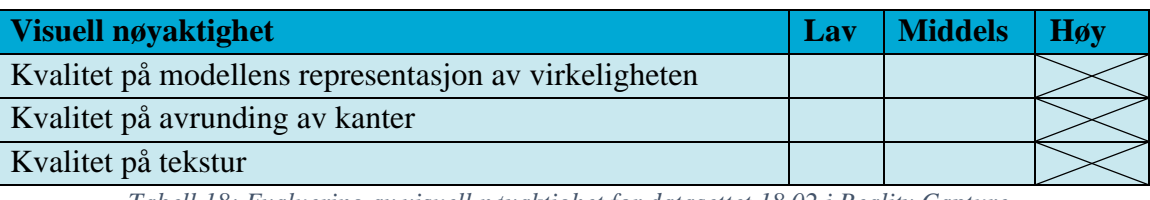

*Tabell 18: Evaluering av visuell nøyaktighet for datasettet 18.02 i Reality Capture.*

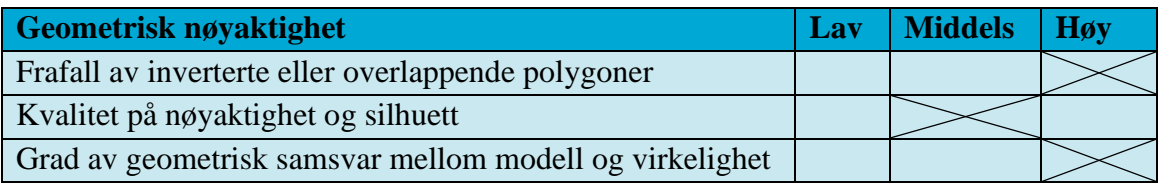

*Tabell 19: Evaluering av geometrisk nøyaktighet for datasettet 18.02 i Reality Capture.*

Reality Capture scorer høyt både visuelt og geometrisk. Programmet har litt problemer med blanke flater, som eksempelvis vinduer og biler. Bakken er litt ruglete og det samme gjelder noen av bygningene. I tillegg har bygningene polygoner som strekker seg opp fra taket, der modellen mangler data. For øvrig lager programmet en modell som er veldig virkelighetsnær.

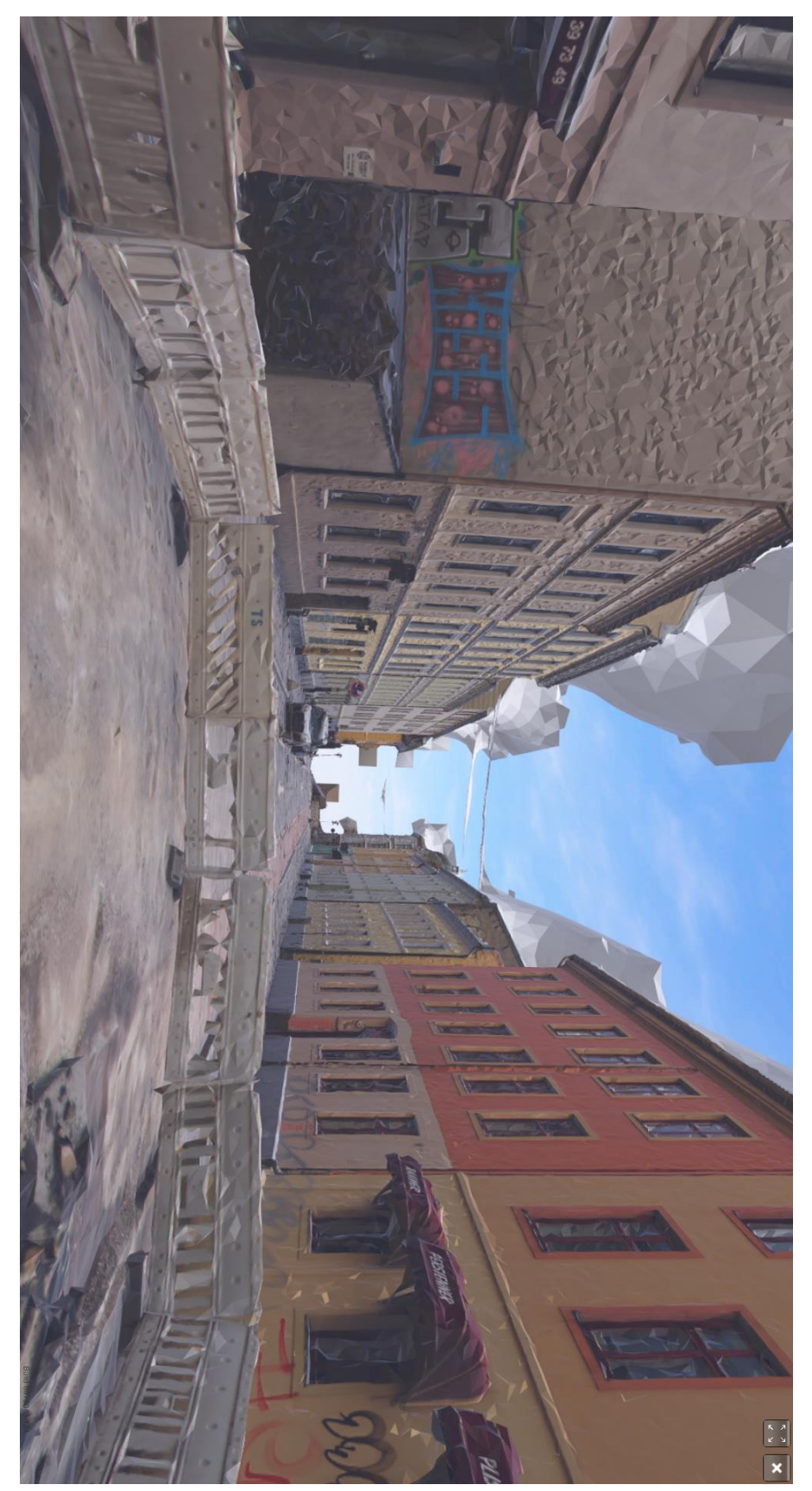

*Figur 22: 3D-modell av Korsgata sett fra krysset i Thorvald Meyers gate, laget i Reality Capture med datasettet 18.02.*

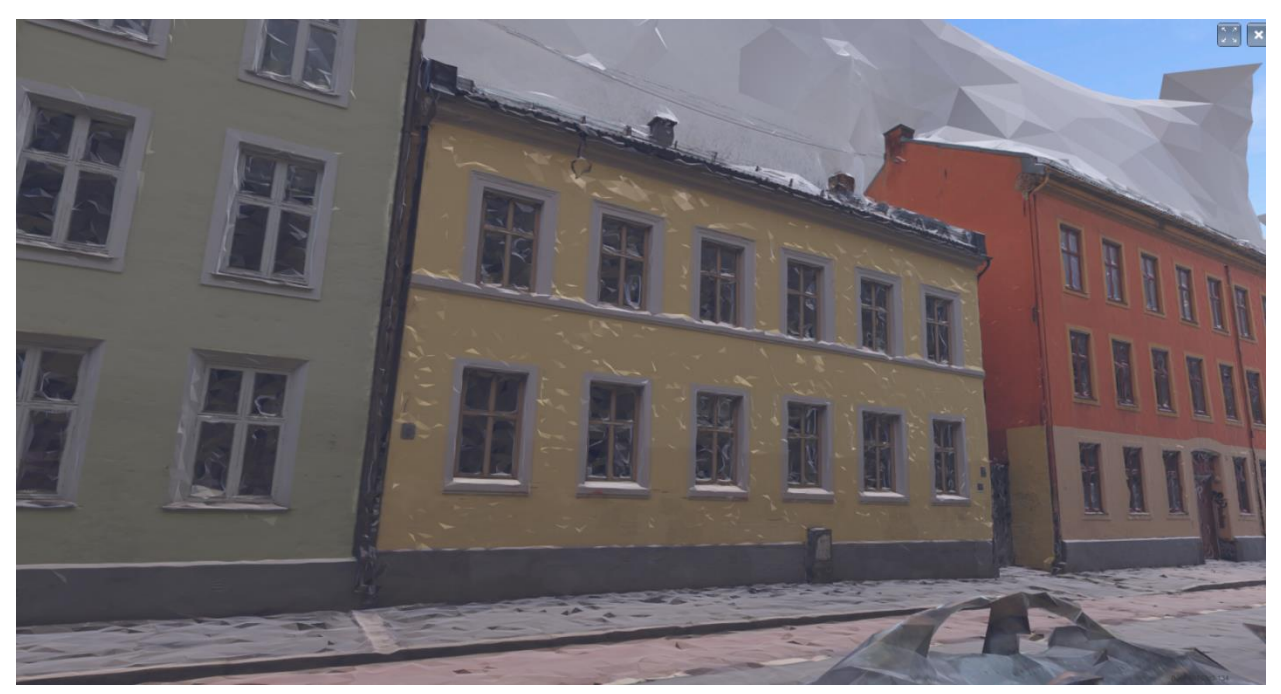

*Figur 23: Husfasaden med lavest kvalitet (i midten), laget i Reality Capture med datasettet 18.02.*

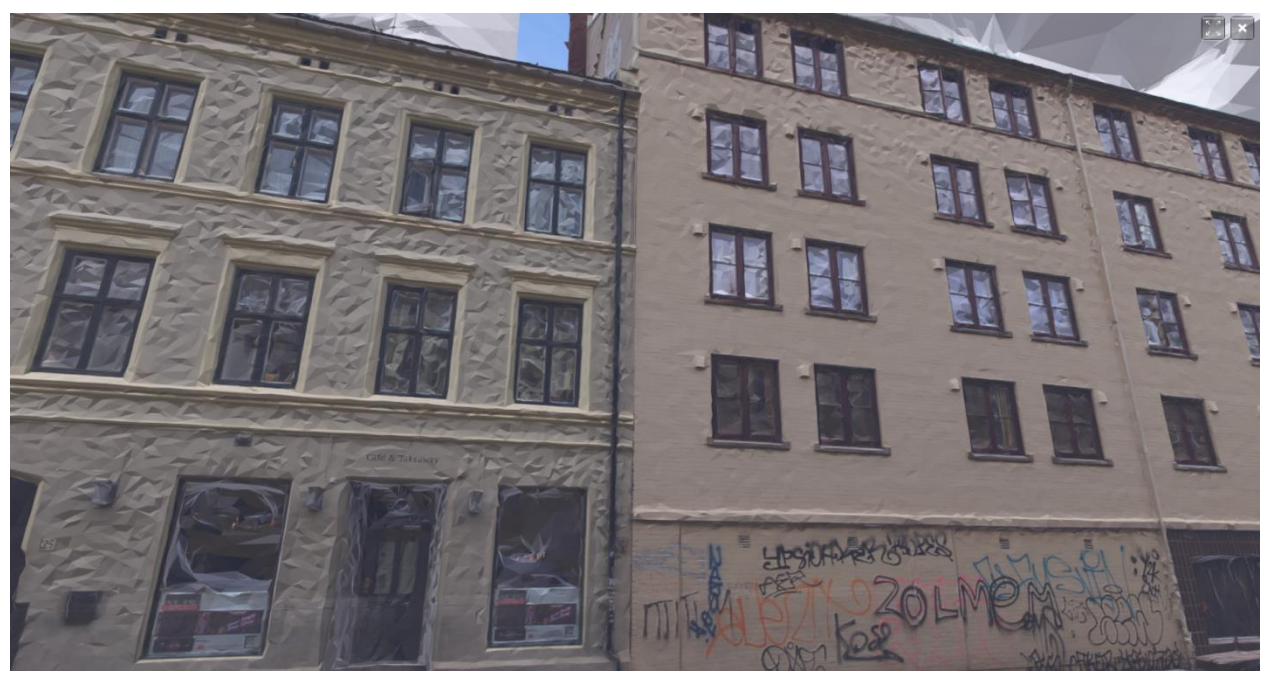

*Figur 24: Husfasaden med høyest kvalitet (til høyre), laget i Reality Capture med datasettet 18.02.*

#### **5.2.3 Pix4D 18.02**

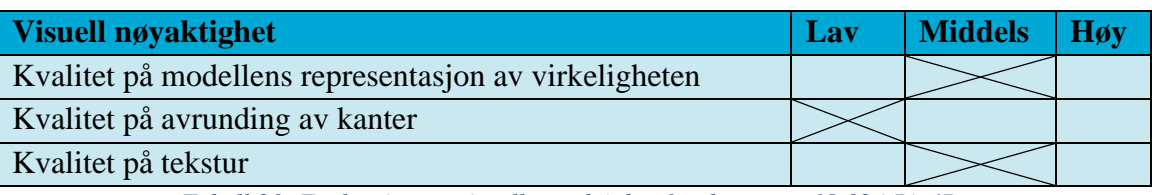

*Tabell 20: Evaluering av visuell nøyaktighet for datasettet 18.02 i Pix4D.*

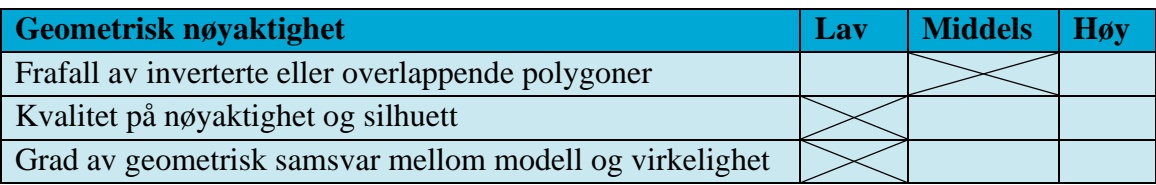

*Tabell 21: Evaluering av geometrisk nøyaktighet for datasettet 18.02 i Pix4D.*

Pix4D scorer middels på det visuelle og lavt på det geometriske. Modellen er klumpete og lager noe som ligner på skyer av strømlinjer som går over hustakene. Programmet sliter også med små objekter som veiskilt, og gir de en slags helium-effekt, hvor stolpen blir blåst opp og inneholder tekstur fra det som ligger bak. I tillegg har det gule huset med lavest kvalitet fått utvekster, der det bare er en flat vegg.

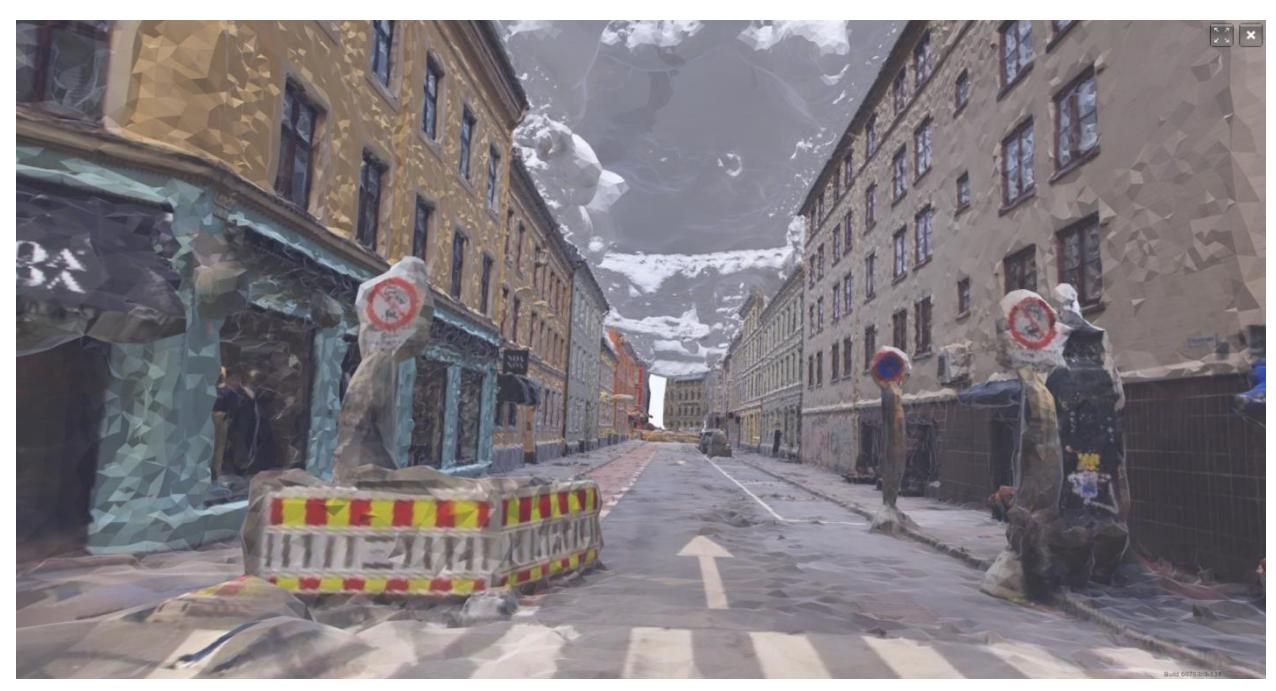

*Figur 25: 3D-modell laget i Pix4D med datasett 18.02. Bildet illustrerer veiskilt som har blitt blåst opp, og skyene som dannes rundt strømlinjer.*

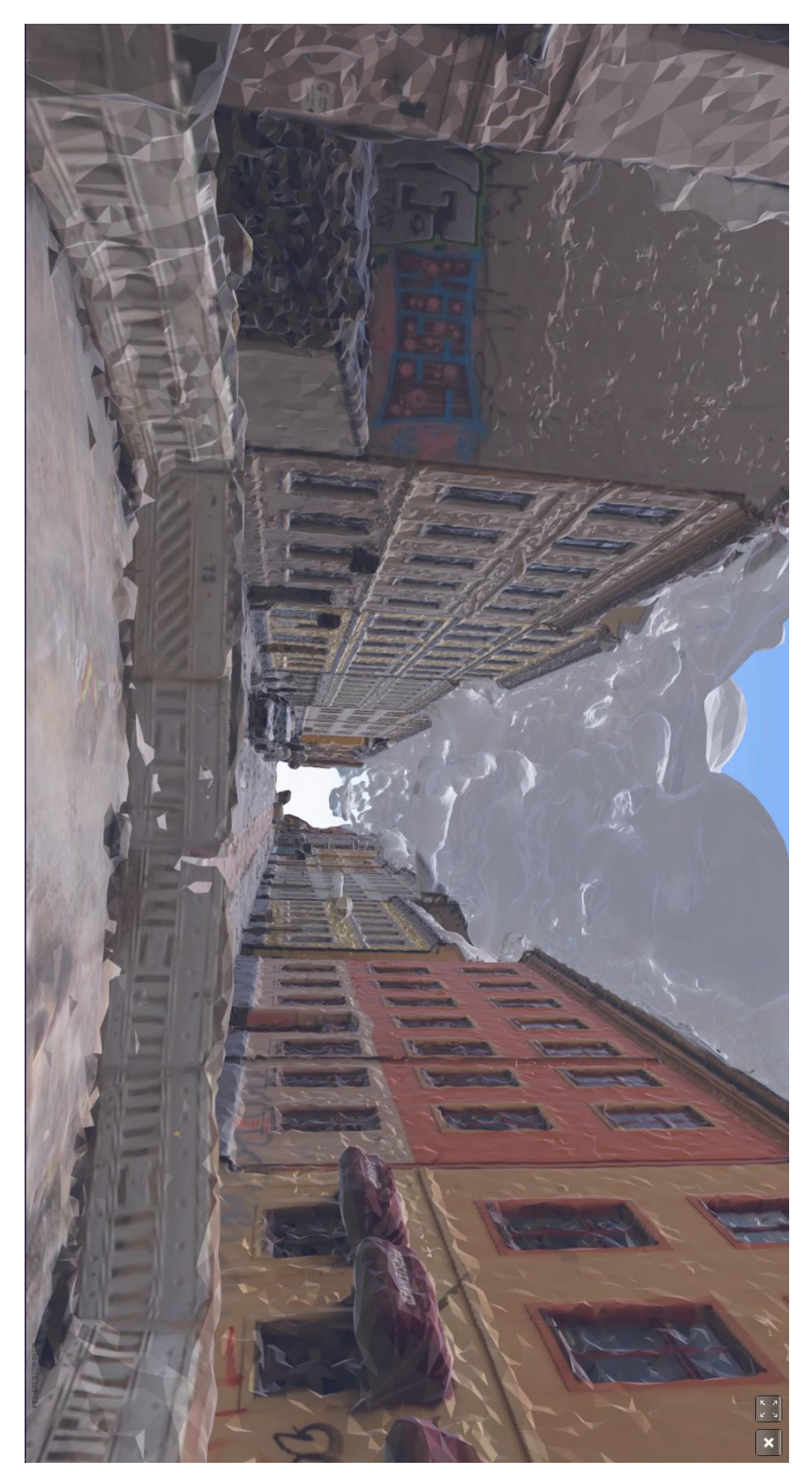

*Figur 26: 3D-modell av Korsgata sett fra krysset i Thorvald Meyers gate, laget i Pix4D med datasettet 18.02.*

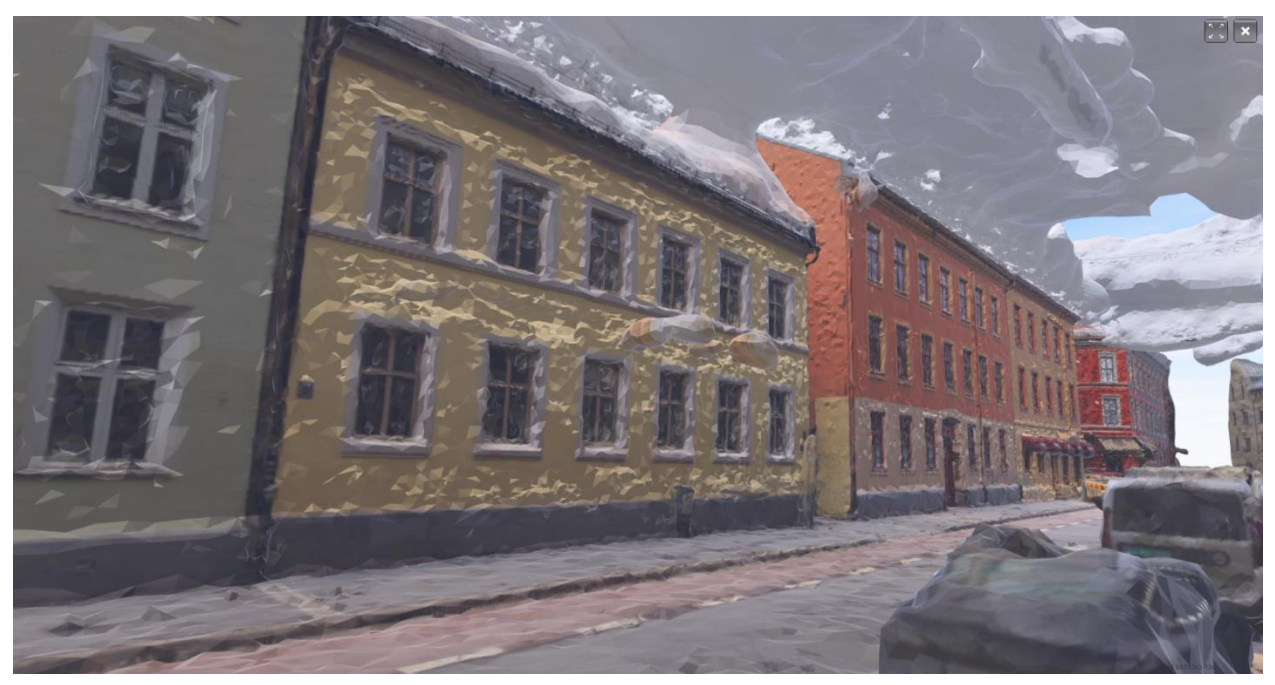

*Figur 27: Husfasaden med lavest kvalitet (i midten), laget i Pix4D med datasettet 18.02.*

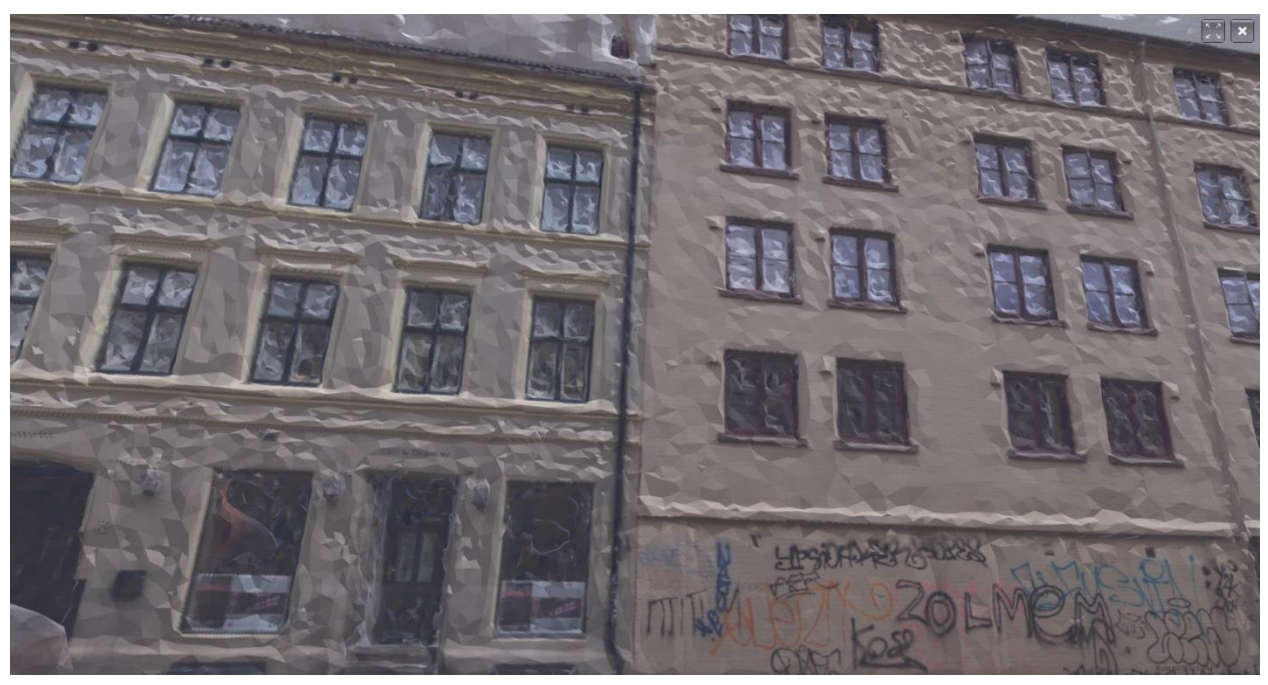

*Figur 28: Husfasaden med høyest kvalitet (til høyre), laget i Pix4D med datasettet 18.02.*

## **5.3 3D-modell laget med feltbilder fra 18.02 og 25.02**

Feltbildene fra 25. februar 2020, heretter henvist til som 25.02, hadde for lite overlapp til å lage egen modell. Derfor ble datasettet kombinert med feltbildene fra 18. februar 2020. Grunnet tid og andre tekniske problemer ble det ikke forsøkt å lage modell i Agisoft Metashape med de kombinerte datasettene. Det ble kun laget 3D-modeller i programmene Reality Capture og Pix4D.

## **5.3.1 Reality Capture 18.02 og 25.02**

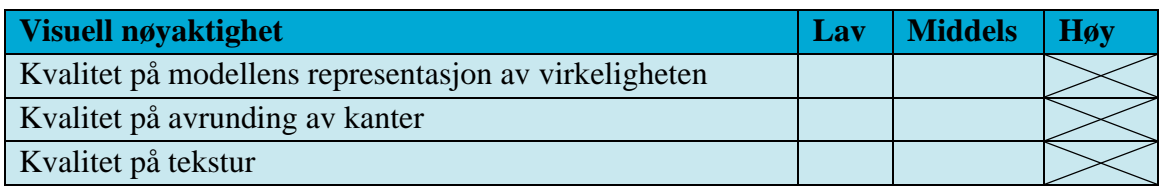

*Tabell 22: Evaluering av visuell nøyaktighet for datasettene 18.02 og 25.02 i Reality Capture.*

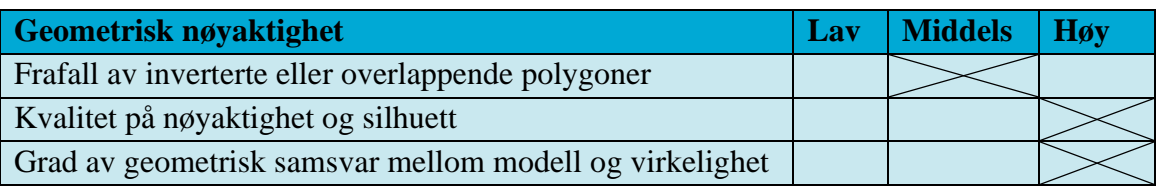

*Tabell 23: Evaluering av geometrisk nøyaktighet for datasettene 18.02 og 25.02 i Reality Capture.*

Reality Capture scorer for det meste høyt. Programmet har noen problemer med å ta inn to datasett fra forskjellige datoer, og kamera med ulik brennvidde. For å få inkludert flest mulig bilder til å lage en 3D-modell måtte det endres på noen innstillinger som nevnt i *Kapittel 4.4.2.2 Parametere brukt i Reality Capture.* Gjerder og biler som er blitt flyttet på mellom billedtaking, har rester som henger igjen, og der bilene har flyttet seg er det ujevnheter i asfalten. Ellers ser asfalten flat og fin ut, og det samme gjelder husveggene. Noen av bygningene har hvite polygoner som stikker opp fra taket.

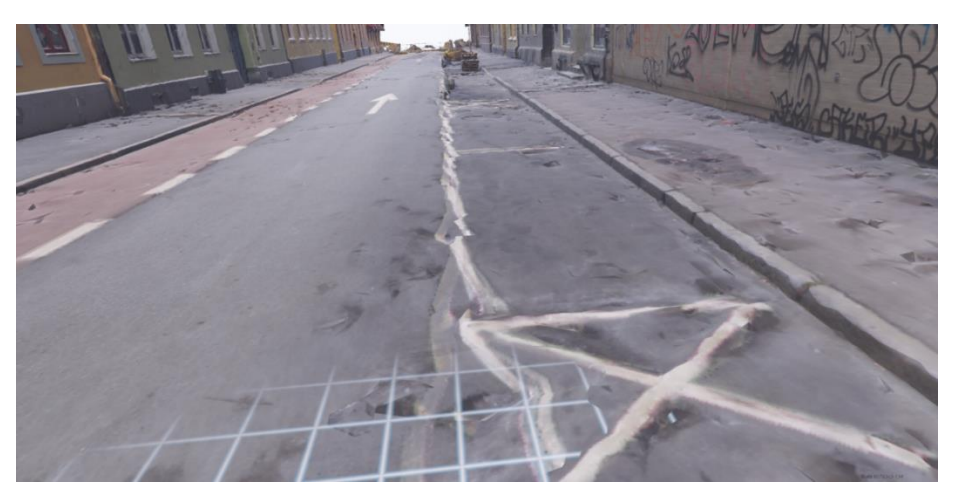

*Figur 29: 3D-modell laget i Reality Capture med bildesettene 18.02 og 25.02. Bildet illustrerer ujevnheter i veien der det har stått en bil i det ene datasettet, men ikke i det andre.*

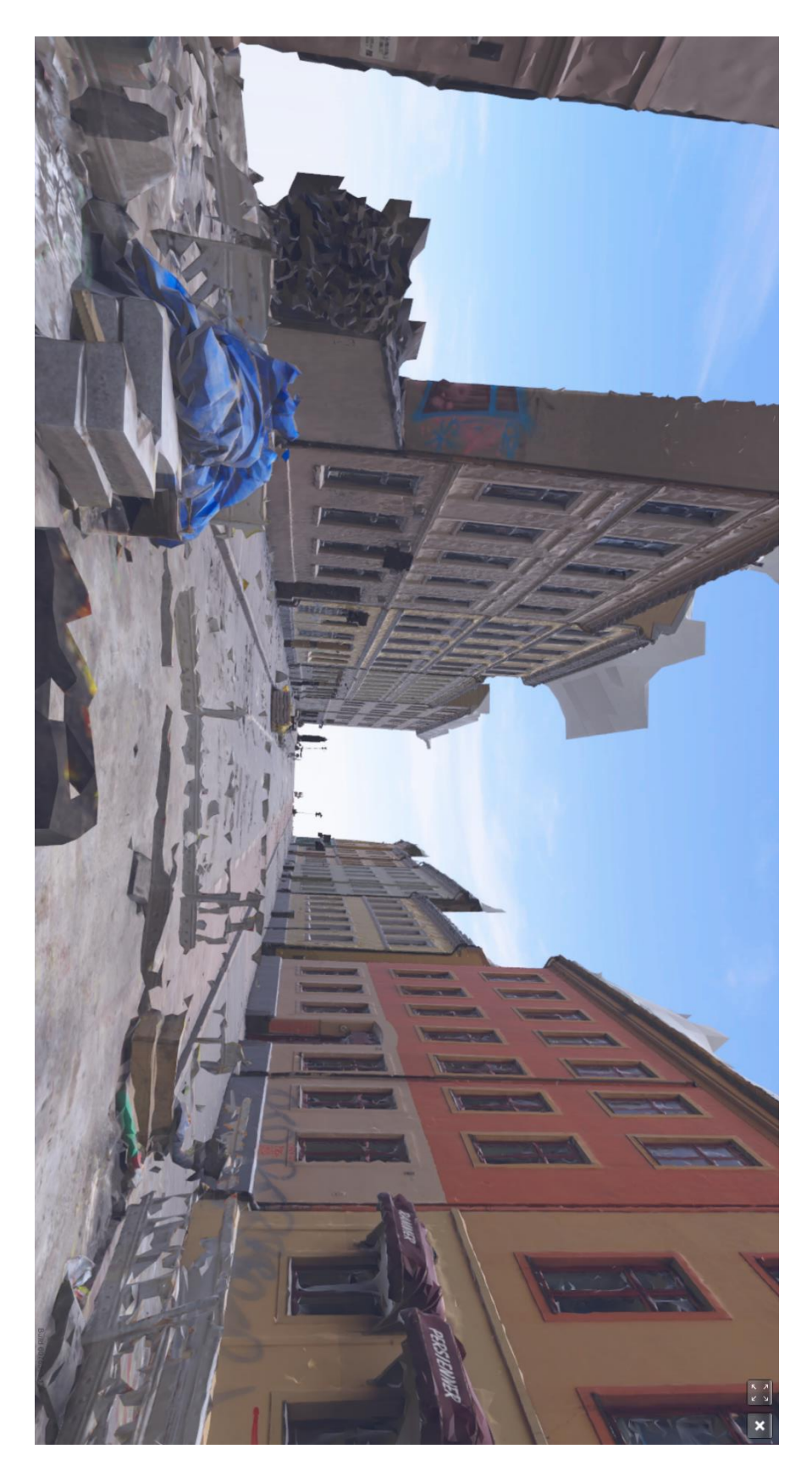

*Figur 30: 3D-modell av Korsgata sett fra krysset i Thorvald Meyers gate, laget i Reality Capture med datasettene 18.02 og 25.02.*

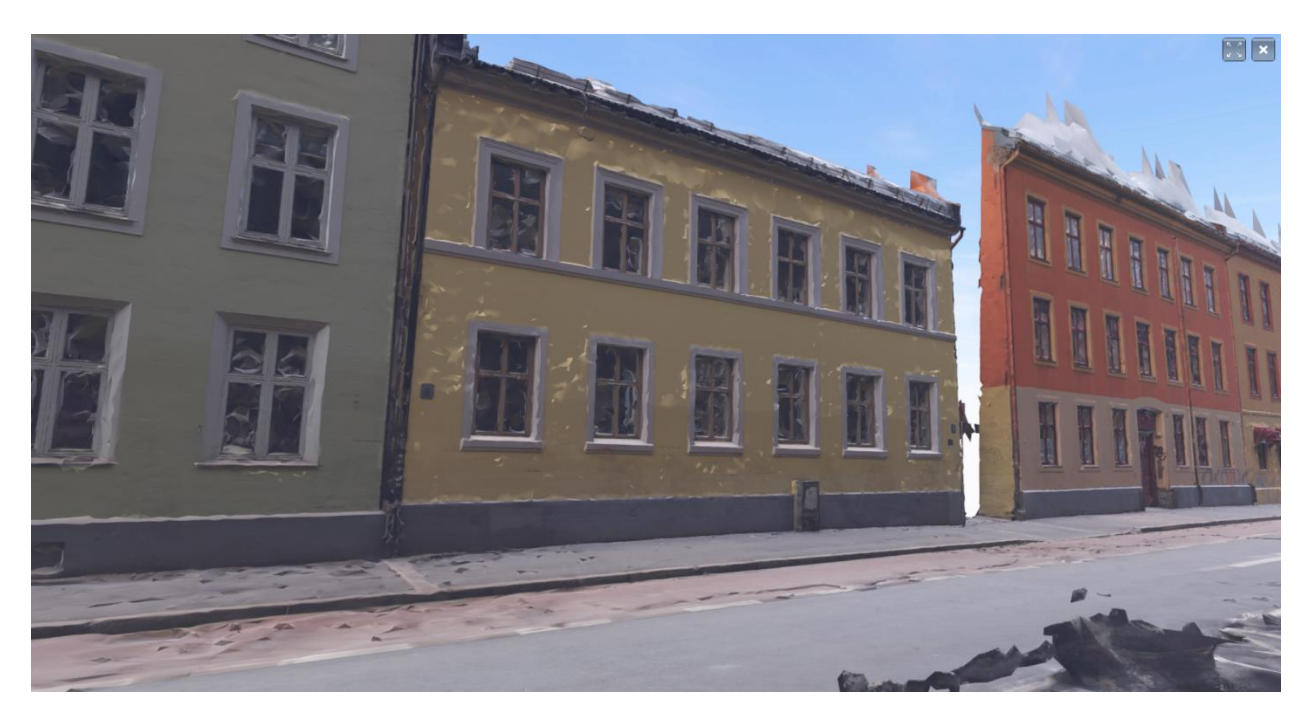

*Figur 31: Husfasaden med lavest kvalitet (i midten), laget i Reality Capture med datasettene 18.02 og 25.02.*

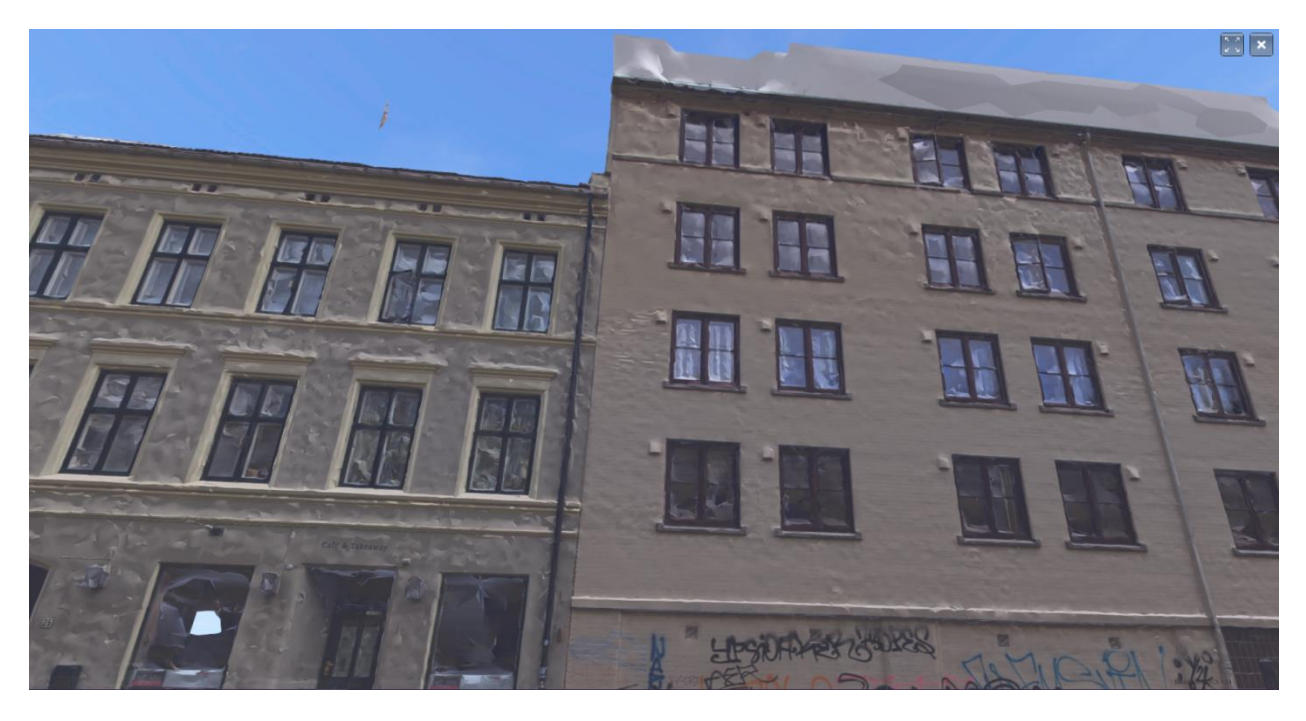

*Figur 32: Husfasaden med høyestt kvalitet (til høyre), laget i Reality Capture med datasettene 18.02 og 25.02.*

#### **5.3.2 Pix4D 18.02 og 25.02**

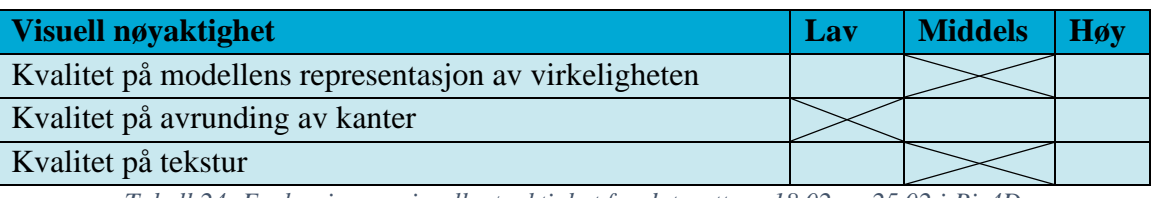

*Tabell 24: Evaluering av visuell nøyaktighet for datasettene 18.02 og 25.02 i Pix4D*

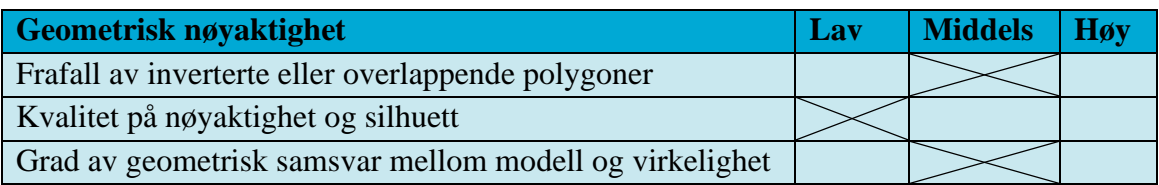

*Tabell 25: Evaluering av geometrisk nøyaktighet for datasettene 18.02 og 25.02 i Pix4D*

Pix4D scoret jevnt under middels både visuelt og geometrisk. Programmet har inkludert mest mulig fra begge datasett. Inkluderingen fører til flere biler og gjerder i modellen som krysser hverandre. Modellen er klumpete og har skyer mellom hustaka som kommer av at programmet prøver å lage flater mellom strømlinjene. I tillegg blåser programmet opp små objekter som veiskilt.

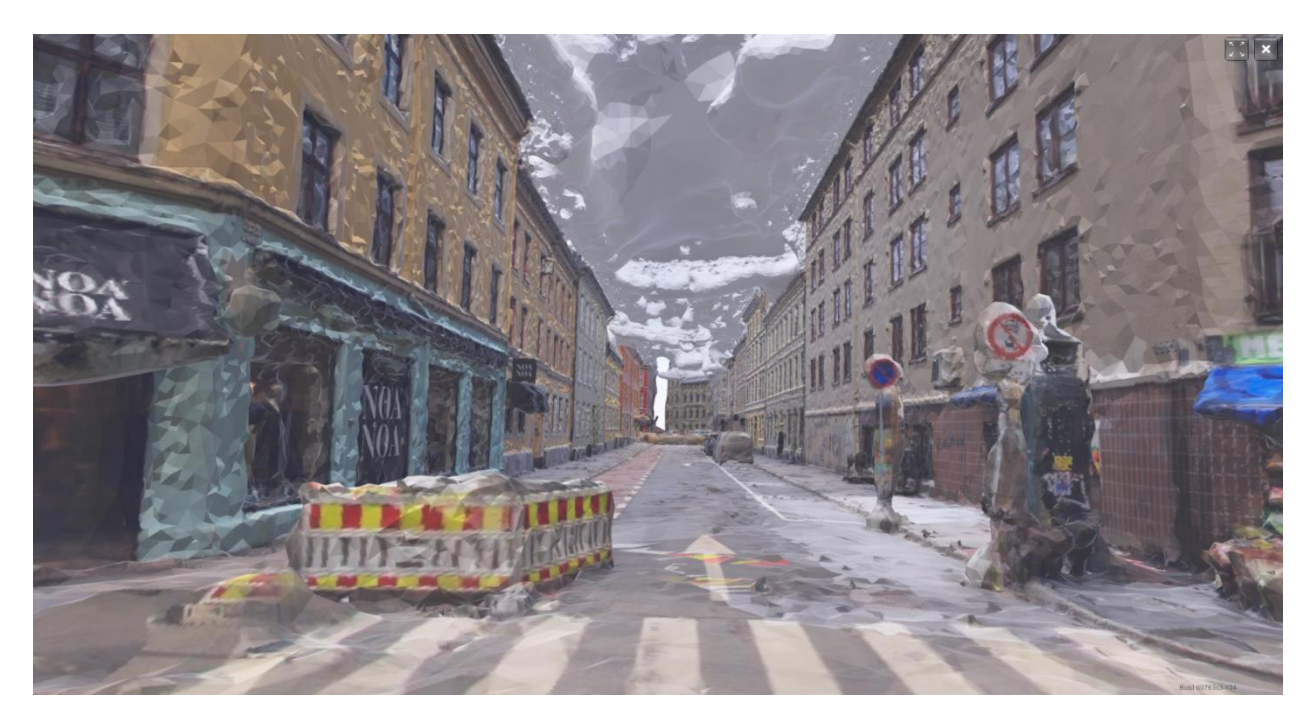

*Figur 33: 3D-modell laget i Pix4D med datasettene 18.02 og 25.02. Bildet illustrerer oppblåste veiskilt og skyer som dannes rundt strømlinjer.*

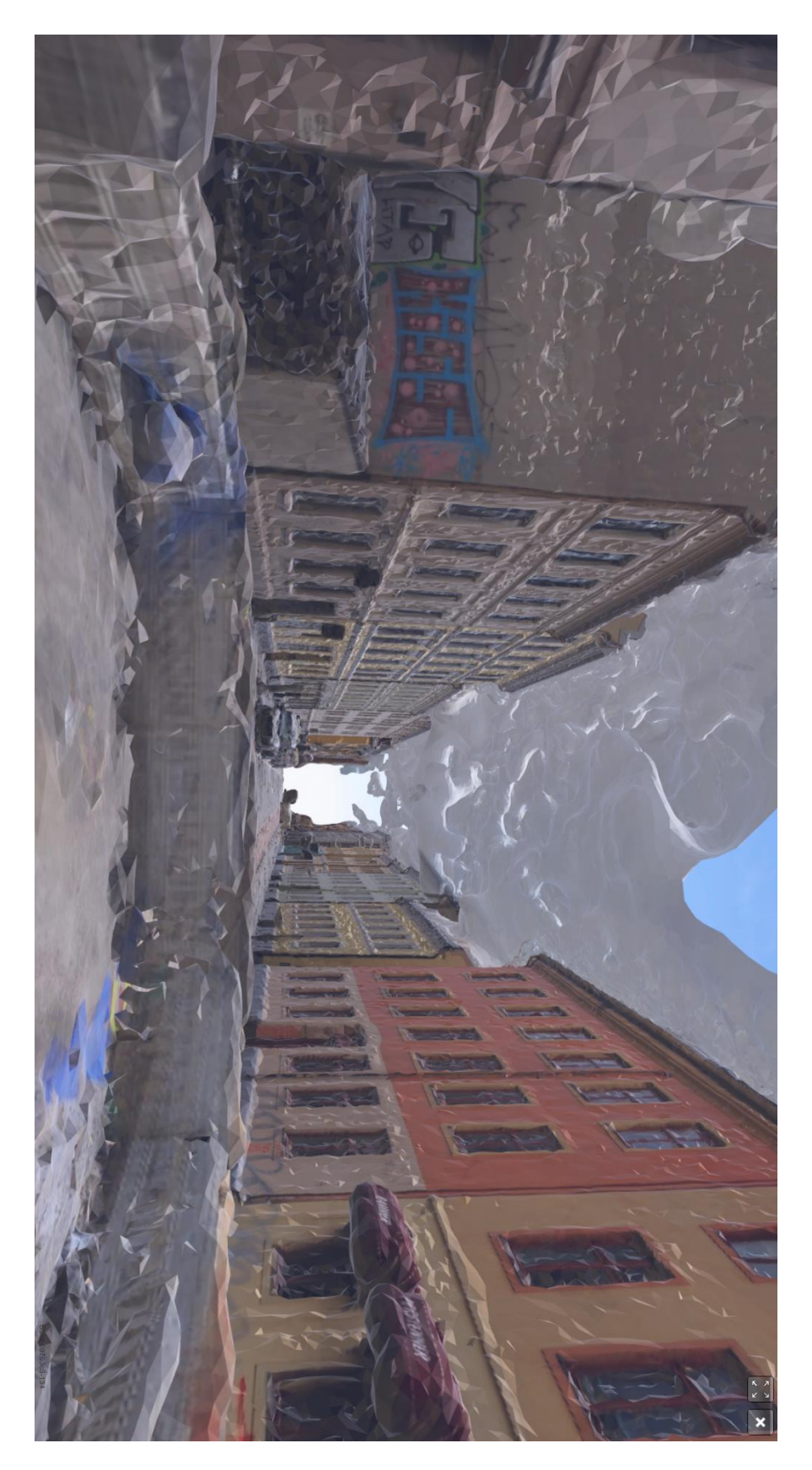

*Figur 34: 3D-modell av Korsgata sett fra krysset i Thorvald Meyers gate, laget i Pix4D med datasettene 18.02 og 25.02.*

![](_page_68_Picture_0.jpeg)

*Figur 35: Husfasaden med lavest kvalitet (i midten), laget i Pix4D med datasettene 18.02 og 25.02.*

![](_page_68_Picture_2.jpeg)

*Figur 36: Husfasaden med høyest kvalitet (til høyre), laget i Pix4D med datasettene 18.02 og 25.02.*

#### **5.4** Ø**vrige datasett og resultater**

Før feltbildene 18.02 og 25.02 ble tatt, ble det forsøkt å lage 3D-modeller med eksisterende datasett PBE hadde liggende. Modellene var av særdeles lav kvalitet, og få ble eksportert for testing i VR. Resultatene fra datasett PBE hadde liggende fra før vil ikke bli evaluert etter samme modell som tidligere. Resultatene er ment for å illustrere og begrunne nødvendigheten for nye data til å konstruere 3D-modeller. Alle modeller er laget i Agisoft Metashape.

## **5.4.1 Flybilder 2018**

Flybilder viste seg tidlig til ikke å være egnet til å lage 3D-modeller til VR for et bymiljø på gatenivå. Bildene er tatt fra for stor avstand, så mye av detaljene forsvinner. Flyene har tatt bilder på solskinnsdager som fører til mye skygge i modellen, og skygge i modellen fører til flere ujevnheter.

![](_page_69_Picture_4.jpeg)

*Figur 37: 3D-modell laget med flybilder.*

### **5.4.2 Punktsky PBE 2019**

PBE målte med laser fra fly, og hadde en punktsky av Thorvald Meyers gate fra 2019. Det var ingen bilder som fulgte med, så modellen ble ikke teksturert. I tillegg var punktettheten alt for lav, med 10 punkt/ $m^2$ , så mye av detaljene forsvant.

![](_page_70_Picture_0.jpeg)

*Figur 38: 3D-modell laget av PBEs punktsky fra 2019.*

## **5.4.3 Punktsky Ruter 2017**

Ruter hadde samlet inn laserdata fra Oslos gater med bil, som PBE bestilte inn til masteroppgaven. Punktettheten var på 10.000 punkt/ $m^2$ , men siden det er kjørt frem og tilbake er punktettheten doblet. Selv da viste det seg at den genererte modellen ikke inneholdt nok detaljer, som trolig skyldes for lav punkttetthet. Ruter hadde sydd sammen punktskya som ble levert med bilder, så punktskya var ferdig teksturert. Modellen hadde problemer med å se forskjell på hus og trær, ofte smeltet de inn i hverandre og fikk overlappende tekstur. I tillegg ble biler veldig dårlig modellert, trolig siden de var i bevegelse.

![](_page_70_Picture_4.jpeg)

*Figur 39: 3D-modell laget av Ruters punktsky fra 2017.*

# **5.4.4 Kombinert punktsky**

I et forsøk på å lage en mer detaljert punktsky ble punktskya fra Ruter og PBE slått sammen. Siden laserdataen var samlet inn fra forskjellige dager, var det en del som hadde endret på seg som førte til konflikt. Den teksturerte modellen som ble laget besto kun av tekstur fra Ruter sin punktsky, da PBE sin punktsky manglet tekstur. Trærne var av veldig lav kvalitet, og noen av bygningene ble hullete.

![](_page_71_Picture_2.jpeg)

*Figur 40: 3D-modell laget av kombinert punktsky fra Ruter og PBE.*
# **6 Diskusjon**

I diskusjonskapittelet blir valg av metode og resultater diskutert. Valg av metode og resultater settes opp mot teori og egne refleksjoner. Utfordringer som dukket opp underveis blir diskutert, og forslag til videre arbeid legges frem.

#### **6.1 Metodevalg**

I delkapittelet diskuteres hvilke programvarer som ble tatt i bruk, og hvorfor andre programvarer kun ble vurdert. Det diskuteres i tillegg hvordan innhenting av data ble gjennomført, og hvordan dataene ble bearbeidet. Til slutt diskuteres det hva forutsetninger har å si for resultatet.

#### **6.1.1 Valg av programvare**

Programmene som ble benyttet i masteroppgaven er listet opp i *Kapittel 4.2 Askaffelse av programvarer*- PBE hadde følgende programvarer tilgjengelig; Agisoft Metashape, ArcGIS Pro, FME, 3ds Max, og Dimension 10. Andre programmer som PBE ikke hadde, men som ble benyttet, var RC og Pix4D.

Det var naturlig å ta i bruk de programmene PBE allerede hadde tilgjengelig. Programmene var ment for det samme formålet som masteroppgaven skulle dekke, og det var besparende med tanke på tid og ressurser som går med på å anskaffe nye programmer og lisenser. I tillegg hadde de ansatte i PBE erfaring med disse programmene og kunne bistå med hjelp.

Det ble anskaffet to programmer som PBE ikke hadde inne. Det første var RC som allerede var installert, men uten lisens. Det er mulig å lage ferdig modeller i RC, men det er nødvendig med lisens for å eksportere modeller. Siden det var ansatte i PBE som hadde ekspertise i RC, var RC et meget aktuelt program å skaffe lisens til. Det andre programmet som ble anskaffet var Pix4D, som ble foreslått av masterveileder, Ivar Maalen-Johansen. NMBU hadde fra før av lisenser til Pix4D, og masterveileder hadde kontakt med distributør for programmet, noe som gjorde det enkelt å få tak i lisens og svar på tekniske spørsmål.

I VR-laben til PBE var det installert to VR-programmer; Dimension10 og IrisVR. Programmene er veldig like og er begge ment for bygningsindustrien, ved at programmet er en digital møteplass som lar brukere oppleve 3D-modeller. Begge programmene lar deg oppleve 3D-modeller i 1:1 skala, med naturlig lys, men IrisVR har den fordelen at det er mulig å endre på lysinnstillingene.

Til tross for lysinnstillingene, var det Dimension10 som ble brukt i oppgaven. De ansatte på PBE hadde mest erfaring i Dimension10, noe som er en fordel hvis det er behov for hjelp. Det ble vurdert å teste 3D-modellene i begge VR-programmene, men oppgaven ble avgrenset til å kun teste modellene i et VR-program grunnet begrenset tidsrom for gjennomføring.

Som nevnt i *Kapittel 4.2 Askaffelse av programvarer* var det andre programmer som ble vurdert, men som ikke ble benyttet i masteroppgaven av ulike årsaker. Bentley Context Capture ble droppet da de ikke ville gi studentlisenser. BuildingReconstruction krasjet hver gang det kjørte prosesser, selv med testfilene som fulgte med. Det ble ikke funnet noe CloudCompare kunne tilføre til oppgaven, som de andre programmene det ble besluttet å gå videre med, ikke kunne. Lisensen til den siste programvaren som ble vurdert, nFrames, virket ikke.

#### **6.1.2 Innhenting av data**

PBE hadde flybilder og laserdata fra fly tilgjengelig fra start. Flybildene var samme datasett som COWI hadde brukt til å lage 3D-modell, og den modellen hadde vist seg å ikke være særlig egnet på gatenivå. Derfor tok PBE kontakt med Ruter som hadde samlet inn laserdata fra bakkenivå. I tillegg ble det kommet frem til å samle inn bilder med håndholdte kameraer.

Datasettene 18.02 og 25.02 ble innhentet med utgangspunkt i *Kapittel 3.2 Hvordan ta gode bilder*, og utført som anvist i *Kapittel 4.3 Anskaffelse av data*. Begge datasettene ble tatt med samme kamera, men forskjellig linse. I *Kapittel 3.2.1 Utstyr* ble det beskrevet at det optimale for gode 3D-modeller er fastlinse på 50 mm. Den 18. februar var det bare én linse tilgjengelig, og det var en zoom linse på 10-20 mm. I samme kapittel ble det også nevnt at hvis zoom linse blir benyttet, skal den enten stå på maks eller minimum zoom. Datasettet 18.02 er tatt med en brennvidde på 11 mm, grunnet en menneskelig feil da bruker har kommet borti linsen før billedtakning startet. Datasettet 25.02 ble tatt med fastlinse på 40mm, da det var mest gunstige linse tilgjengelig.

Når det blir sagt at optimal linse for nærfotogrammetri er 50 mm brennvidde linse, er ikke det nødvendigvis helt sant. At 50mm nominell brennvidde var normal kamerakonstant, er noe som henger igjen fra gamledager da analogt bildeformatet var 24 mm x 36 mm. I senere tid er det blitt mulig å regne om hva som er normalobjektiv for andre bildesensorformater. Hvis formatet er mindre, blir også kamerakonstanten mindre. For å få de best mulige bildene er det viktig at objektet blir korrekt eksponert, og da trenger bildene en viss mengde lys. Lysstyrken varierer med brennvidden, og bestemmes av blenderåpningen og lukkertid. Blenderåpningen angir størrelsen på lysstrålen, og lukkertid angir hvor lenge lyset slipper inn. Ved å endre på ISO innstillingene, endres de elektroniske signalene som lyset er omdannet til fra bildebrikka (Johannessen, 2013).

Av datasettene 18.02 og 25.02, var datasettet 18.02 av klart bedre kvalitet. Selv om datasettet kun besto av 299 bilder, mens 25.02 besto av 1671 bilder og hadde en "dårligere" linse, var det mye større overlapp i datasettet 18.02, og det ble laget en komplett 3D-modell for Korsveien. Datasettet 25.02 slet med at bildene ikke hadde nok overlapp, og det ble ikke laget en ordentlig modell i noen av programmene.

En mulig forklaring kan være at datsettet 25.02 i utgangspunktet hadde god nok overlapp, men at kvaliteten på noen av bildene var for lav og derfor ikke ble gjenkjent. Bildene ble tatt manuelt på vinteren i kaldt vær, over en tidsperiode på flere timer. Det var ikke mulig å bruke hansker, da man ikke kunne presse fotograferings knappen på kameraet ordentlig ned. Kaldt vær og ingen hansker førte til at fotograf frøs og skalv, og noen av bildene ble uskarpe. Stativ og utløser, som nevnt i *Kapittel 3.2.1 Utstyr,* hadde vært en mulighet for å utelukke disse feilene.

I *Kapittel 3.2.2 Kamera innstillinger* ble det nevnt at RAW data bør benyttes og konverteres til TIFF, fordi JPG kompresjoner kan føre til støy på bildet. Forskjellige nettforum diskuterte om det var nødvendig eller ikke med RAW data. Fordelen er at flere detaljer blir bevart der det er svake kontraster, men ulempen er at filstørrelsen blir veldig stor. Den første datamaskinen som ble benyttet hadde veldig lite diskplass, og det ble derfor valgt å gå videre med JPG filer, i den tro om at ikke for mye detaljer ville forsvinne.

Det ble også nevnt i *Kapittel 3.2.4 Billedtaking* at fotograferingen skal skje fra halve objektets høyde. I datasett 18.02 og 25.02, ble bildene tatt fra bakkenivå, noe som ikke er halve høyden til boligblokkene. Hovedformålet til oppgaven er å lage en 3D-modell av et bymiljø som egner seg på gatenivå, og til det var bakkebaserte bilder godt egnet. Flybilder, som også ble testet ut,

var ikke egnet. Det kommer av at hvis noe stikker ut av bygningen, som en vinduskarm, blir det ikke dekning fra begge sider. Sett nedenifra vil bakkebaserte bilder gi en god representasjon, mens flybaserte bilder ikke har dekning, og fotogrammetri programmet må gjette seg frem til hva som er der. En måte å løse det på, slik at det er dekning for begge sider, er ved å kombinere bakkebaserte og flybaserte bilder, eller ved å bruke drone til å fotografere både ovenfra og nedenfra.

Det ble besluttet å ikke hente inn mer data før det var prosessert modeller av de eksisterende datasettene. Innen modellene var ferdig prosessert hadde det passert for lang tid til at det var aktuelt å samle inn mer data, da det ikke var tid til å prosessere nye modeller. Oppgaven ble følgende begrenset til de datasettene som allerede var samlet inn.

#### **6.1.3 Bearbeiding av data**

Dataen ble bearbeidet som anvist i *Kapittel 4.4 Bearbeiding av data*. Agisoft kjørte på en eldre PC, og det tok mye lenger tid å prosessere data der, enn det gjorde i RC og Pix4D som kjørte på en nyere og kraftigere PC. På innstillingene til Agisoft ble kvaliteten satt til det høyeste for å få et best mulig resultat, noe som igjen førte til lengre prosesseringstid. På de største datasettene sto maskinen i flere dager for å tilpasse bildene og generere punktsky, mesh og tekstur. Mens maskinen sto og jobbet hendte det at programmet krasjet, da det var for mye som skjedde på en gang, og PC-en hadde ikke kapasitet nok. Det er mulig å lagre prosjektet mellom hver prosess, men det ble ikke alltid gjort i begynnelsen.

RC kjørte på en nyere PC og produserte resultater mye hyppigere. Det førte til mer tilgjengelig tid som ble brukt på å endre innstillinger for å få best mulig resultat. RC har ingen brukermanual slik som eksempelvis Metashape, men RC har noen veiledningssider og et internettforum som ble hyppig brukt. Derfra ble det testet ut flere forslag for å lage en god 3D-modell av bygninger. Etter å ha fått et godt resultat i RC, ble de samme datasettene testet i Pix4D. Det var da ikke så mye tid igjen, og de modellene som ble produsert i Pix4D var laget med standard innstillinger. Det skulle helst blitt testet ut forskjellige innstillinger i Pix4D, for å få best mulig resultater og sammenligne med de andre fotogrammetri programmene, men på grunn av begrenset tid måtte arbeidet avgrenses.

## **6.1.3.1 Skalering**

De fleste modeller ble skalert manuelt i FME, som beskrevet i *Kapittel 4.4.4 Bearbeiding av data i FME*. Det ble brukt både manuell måling fra virkeligheten, og målinger fra FKB. Bilen som ble målt i virkeligheten hadde litt avrundede flater og var ikke perfekt egnet til å bli målt. Det var heller ikke så lett å måle samme avstand i FME, noe som har ført til unøyaktigheter ved skalering.

Målingene fra FKB var av huslengder. Det viste seg fort å ikke være så enkelt, når alle husene var rekkehus, og det var vanskelig å se forskjellen på hvor ett hus startet og sluttet. Til slutt ble en bod som skilte seg ut benyttet. FKB dataene har en nøyaktighet på 0,1-0,25 m i grunnriss, men i tillegg er det en menneskelig faktor i unøyaktighet fra å legge inn i manuelt i FME (Kartverket, 2017).

Skuret som hadde FKB data ble brukt til å kontrollere skaleringen i VR. Fra FKB dataene hadde skuret en lengde på 3,81 m. Dimension10 har et verktøy som heter *Point to Point*, som måler avstander mellom to bruker definerte punkter. Modellene hadde varierende lengde på skuret,

som gikk fra 3,91 m på det lengste, til 3,46 m på det korteste. Metoden er illustrert i Figur 41. Alle resultatene virket likevel virkelighetsnære og var innafor til masteroppgavens formål.

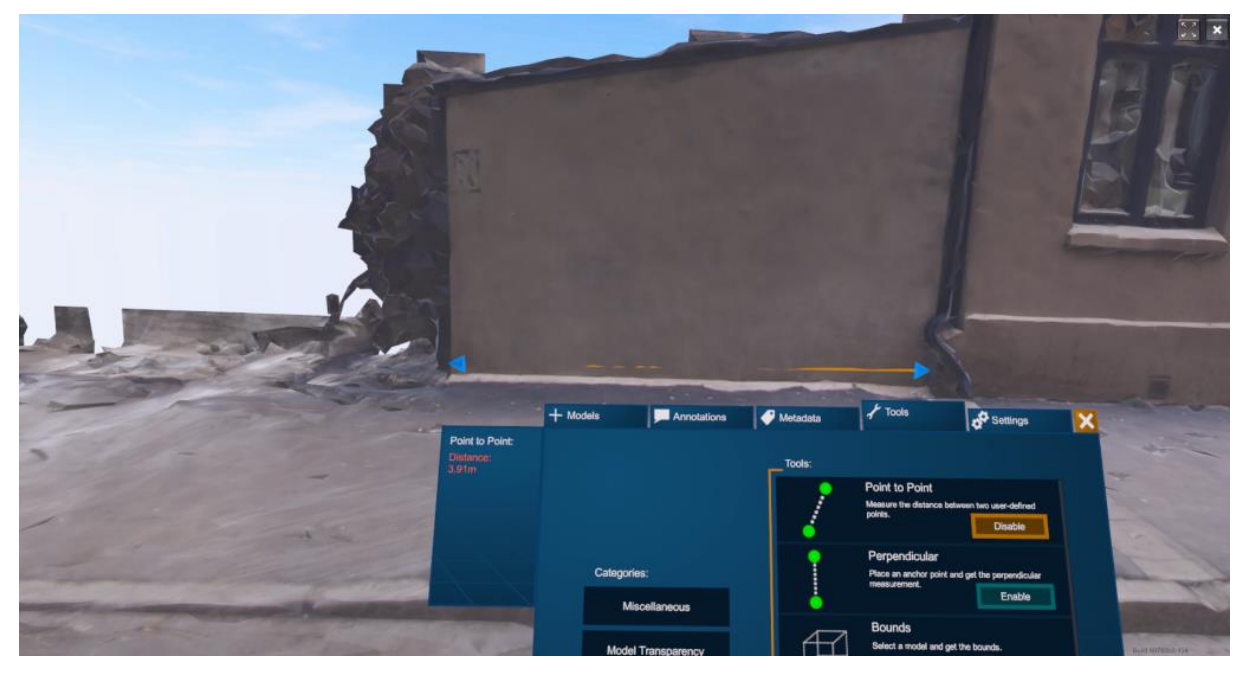

*Figur 41: Kontrollering av skalering, ved å måle skuret i Dimension10.*

## **6.1.3.2 Georeferering**

To av modellene som ble laget, ble forsøkt georeferert. Den ene modellen var laget i Agisoft Metashape med flybilder og hadde ni kontrollpunkter, den andre modellen ble laget i RC med datasettet 18.02 og hadde fire kontrollpunkter. Det ble ikke gjennomført flere forsøk på georeferering, da tid og ressurser ikke strakk til.

Modellen i Metashape ble riktig georeferert og kontrollert i FME. Da modellen var innom programmet 3ds Max, mistet modellen koordinatene sine. Dette kommer trolig av at koordinatene besto av flere siffer enn det 3ds Max klarte å lese. Selv om koordinater og skalering var riktig, var modellen av alt for lav kvalitet. Hverken geometri eller tekstur stemte, og det var umulig å kjenne seg igjen.

RC sin modell besto av færre kontrollpunkt enn Metashape sin, da modellen kun besto av én gate, mens Metashape hadde flere gater. I tillegg var det ikke flere synlige kumlokk i datasettet som kunne brukes til kontrollpunkt. Det ble tatt et valg om å ikke finne andre kontrollpunkt da fire skal holde, selv om det vil gi noe lavere nøyaktighet. Da modellen ble lastet inn i FME for kontrollering, viste det seg at modellen hadde havnet i en annen kvadrant. Den ble rotert tilbake i riktig kvadrant og eksportert til VR. Selv om modellen i teorien skulle være riktig georeferert nå, stemte ikke skaleringen i VR, noe som igjen betydde at georefereringen var feil.

Til begge modellene ble kumlokk brukt som kontrollpunkt. FKB dataene er laget av flybilder og har en usikkerhet på 0,1–0,25 m i grunnriss (Kartverket, 2017, s. 26). Kumlokk ble valgt fremfor husvegg, da hustak strekker seg ut over veggen, og gir bygninger en falsk lengde. Mønet var ikke lett tilgjengelig på de terrestriske bildene, og ble derfor ikke benyttet i noen av datasettene.

Til feltbildene som ble tatt, ble geotagging vurdert. Geotagging var ikke tilgjengelig på kameraet som ble benyttet, men det var tilgjengelig på mobil. Grunnen til at geotagging ikke ble benyttet, er at RTK posisjonering ikke er tilgjengelig på mobil, og høye bygninger gjør det vanskelig å få nøyaktig posisjon i gatene. Det ble derfor konkludert med å bruke FKB data for å få et mest nøyaktig resultat.

#### **6.1.4 Forutsetninger**

Resultatene avhenger i stor grad av brukerens kunnskap og erfaring med programvaren. En erfaren bruker vil i høy grad kunne produsere bedre resultater enn en uerfaren bruker, med de samme datasettene. I denne masteroppgaven var brukeren like uerfaren med alle programvarer, og det tok tid å sette seg inn i programvarene, noe som ikke ble likt fordelt, og viser seg i resultatene. Av fotogrammetri programmene var det RC som fikk mest fokus, etterfulgt av Metashape, og deretter gikk minst tid til Pix4D.

At tiden ble fordelt slik er i stor grad grunnet tilfeldigheter. Metashape var ferdig installert på PBE sine datamaskiner, og var det som først ble benyttet. Da lisens for RC kom, hadde ikke datamaskinen som først ble benyttet et Nvidia grafikkort som var kompatibel med CUDA 2.0+, noe som førte til at det ikke var mulig å lage teksturert mesh. Det ble da anskaffet en nyere og sterkere maskin med et Nvidia grafikkort som var kompatibel med CUDA 2.0+, hvor RC ble installert.

Den nye PC-en med RC brukte vesentlig kortere tid på å prosessere de samme dataene som Metashape gjorde på den eldre PC-en. Om prosesseringstidens forskjell er grunnet sterkere PC eller at den ene programvaren er raskere, er vanskelig å si da dette ikke ble testet. RC skryter av å være en av de raskeste på markedet, men Pix4D som kjørte på samme PC som RC brukte omtrent like lang tid, om ikke kortere. Lisensen til Pix4D kom litt senere, og da kjørte allerede store prosesser på begge maskinene, så da ble det prioritert å få gode resultater før ny programvare ble tatt i bruk.

#### **6.2 Resultater**

I *Kapittel 5 Resultat* ble ulike 3D-modeller presentert. Modellene ble evaluert etter egendefinerte visuelle og geometriske nøyaktighetskrav. Resultatene danner et grunnlag for hvordan ulike programmer og hva slags type data som egner seg til å lage 3D-modeller av bymiljø på gatenivå til bruk av VR. Videre i underkapittelet skal modellene og programvare diskuteres.

#### **6.2.1 3D-modeller**

I *Kapittel 5.2 3D-modell laget med feltbilder fra 18.02* ble 3D-modellene med datasettet 18.02 fra de ulike programmene vist frem og evaluert, og i *Kapittel 5.3 3D-modell laget med feltbilder fra 18.02 og 25.02* ble det samme gjort for de kombinerte datasettene 18.02 og 25.02. Av evalueringen scoret RC høyt, mens Metashape og Pix4D scoret en blanding av middels og lavt. En medvirkende årsak til at resultatet ble slik, er trolig hvor mye tid som ble satt av til hvert enkelt program. Oppgaven sitt fokus er dog ikke nødvendigvis å finne ut av hvilket fotogrammetriprogram som er best, men heller se hvordan de ulike programmene egner seg, og hva slags type data som kreves.

Metashape sin modell var stort sett geometrisk korrekt. Modellen var geometrisk ukorrekt der datasettet 18.02 hadde dårlig dekningsområde. Det hadde derfor vært veldig spennende å se hvordan den kombinerte modellen hadde blitt i Metashape. Det visuelle i modellen var av særdeles lav kvalitet. Teksturen så ut som rennende maling, uten at det er kommet frem til en forklaring på hvorfor. Det ble sendt en e-post til Agisoft Support for å få en oppklaring, men uten respons.

Reality Capture scoret høyt både visuelt og geometrisk. Programmet klarte fint å generere flater der det var lavt dekningsområde, og veggene var jevnt flate. Hvis det var ting som endret seg i datasettet, eksempelvis at en bil som var med i første fotografering hadde flyttet seg i neste fotografering, prøvde RC å fjerne mest mulig av objektet da programmet mente dette var støy. RC var ikke helt fornøyd med å ikke ha bilder som dekket takene, noe som førte til at programmet ikke helt visste hvor huset stoppet og lagde fargeløse polygoner der den trodde det kunne være noe mer.

Det samme problemet oppsto i Pix4D, men i større grad. Hvite polygoner som minnet om skyer strakk seg mellom hustakene, og fylte gatene, der det kun gikk et par strømlinjer. I en simulering der sollys skal inkluderes, vil gatene bli veldig mørke, da lyset ikke vil trenge gjennom de hvite klumpene. Noe som gikk igjen i Pix4D var at modellen generelt så klumpete ut, og det var veldig lite som var flatt. Teksturen stemte for det meste, men det gjorde ikke det geometriske. Dette gikk igjen i begge modellene til Pix4D og kan ikke begrunnes med at det var for få bilder. For å få svar på hva som var galt i Pix4D ble Anders Nesse, ansvarlig for salg og support for fotogrammetri i Norconsult, kontaktet. Innspill han kom med er inkludert i *Kapittel 6.4 Forslag til videre arbeid*.

#### **6.2.2 Detaljniv**å **og st**ø**rrelse**

Det viktig å få med nok detaljer slik at modellen blir optimal og ser best mulig ut. I både Metashape og RC ble modellene satt til høyeste detaljnivå. Høyt detaljnivå førte til lang prosesseringstid og høy filstørrelse på modellene. I Metashape tok det så lang tid å prosessere at det ikke var tid til å prosessere flere modeller med forskjellige innstillinger. For RC var prosesseringen raskere og det var nok tid til å endre på innstillinger for å få frem et bedre resultat.

Da modellen i RC med høyeste kvalitet innstillinger var ferdig, var modellen altfor stor. Det var ikke mulig å se hele gata i RC samtidig, og alt av små endringer var tidkrevende. Når modellen ble eksportert for og lastes inn i VR var den på et par GB. Det tok da lang tid å laste den opp, og modellen var treg å navigere seg rundt i. For å finne den optimale balansen mellom detaljnivå og filstørrelse, ble antall polygoner i modellen redusert som anvist i *Kapittel 4.4.2.2 Parametere brukt i Reality Capture*.

Det ble gjort en sammenlikning mellom alle modellene for å se om det var sammenheng mellom antall polygoner og filstørrelse. Oversikt over antall polygoner og filstørrelse står i Tabell 26. Det kommer frem av tabellen at selv om en modell inneholder flere polygoner, er ikke nødvendigvis filen større. Modellen i RC med det kombinerte datasettet, inneholder flere bilder og polygoner enn datasettet 18.02, men filstørrelsen er noe lavere. Dette kan komme av at rekonstrueringsområde er satt manuelt, så selv om det er færre flater, er selve modellen større.

I Pix4D ble ikke område avgrenset av bruker som i RC og Metashape. Pix4D sine modeller inneholder like mange polygoner, og selv om modellen med de kombinerte datasettene består av flere bilder, er størrelsen på 18.02-modellen større enn den kombinerte modellen. Modellen med flest bilder ble altså ikke størst, selv om logikk indikerer at det skulle vært tilfelle.

| 3D-modell            | <b>Antall polygoner</b> | <b>Filstørrelse i kB</b> |
|----------------------|-------------------------|--------------------------|
| Agisoft 18.02        | 4 9 14 6 04             | 208 452                  |
| RC 18.02             | 598 757                 | 131 123                  |
| RC 18.02 og 25.02    | 795 301                 | 129 629                  |
| Pix4D 18.02          | 999 999                 | 66 925                   |
| Pix4D 18.02 og 25.02 | 999 999                 | 66 895                   |

*Tabell 26: Oversikt over antall polygoner og filstørrelse på de ulike modellene*

#### **6.2.3** Ø**vrige datasett**

Dataene som PBE hadde inne fra før av, var ikke egnet til å brukes i VR på gatenivå. Det kom først frem i rapporten fra COWI og ble igjen vist i resultatene i denne oppgaven. Data samlet inn fra fly egner seg ikke på gatenivå, da vinkelen er feil, og det er såpass stor avstand at mye detaljer forsvinner, og da spesielt på fasadene. Punktskyene som PBE og Ruter hadde samlet inn var heller ikke egnet til VR. Punkttettheten var for lav til å kunne gi gode nok resultater, og det kom frem fra resultatene at dataene var ment med et annet formål.

#### **6.3 Utfordringer**

I delkapittelet om utfordringer blir problemene som dukket opp underveis i masteroppgaven adressert og reflektert rundt. Delkapittelet starter med prosesseringsutfordringer og ender med korona.

#### **6.3.1 Vegetasjon**

Trær som sto langs med veger og tett til bygninger viste seg tidlig å bli en utfordring. Trærne sto i Thorvald Meyers gate og var en del av modellene laget med flybilder og laserdata. I punktskya fra laserdata ga trærne flere returer, noe som er positivt, da kvister bak første retur og husvegg også vil bli inkludert. Dessverre var det ikke høy nok kvalitet på punktskyene fra hverken PBE eller Ruter. Bare deler av treet kom med, og resultatet ble noe som delvis kunne kategoriseres som tre. I tillegg stemte teksturen dårlig, og husveggene fikk deler av treene sin tekstur.

I flybildene ble det ikke flere returer, og det ble derfor ingen flat vegg bak treet. I stredet ble det til at tre og husvegg smeltet sammen. Bildene fikk heller ikke med stammen, som førte til at trekrona ble dratt ned som et slør som dekte hele treet og ga en feil representasjon.

Det ble forsøkt å kjøre en automatisk klassifisering i CloudCompare for å fjerne vegetasjon. Her ble dataene fra Ruter benyttet. CloudCompare har en plugin som heter CANUPO som skal være en effektiv måte å automatisk klassifisere punktskyer (CloudCompare, 2019). Selv om programmet var manuelt trent opp, ble mye asfalt klassifisert som vegetasjon, og ideen ble forkastet.

#### **6.3.2 Sammensl**å**ing av datasett**

Det var problematisk å slå sammen ulike datasett. De to første datasettene som ble slått sammen var laserdata fra PBE og Ruter. Datasettet fra PBE hadde ikke tekstur, så alt ble teksturert etter Ruter sine data. Hovedproblemet var at mye hadde endret seg i det fysiske området mellom datainnsamlingen. Treene hadde vokst, biler, sykler og mennesker hadde flyttet på seg, og noen bygg var under konstruksjon. Dette førte til flere hull i modellen, og resultatet var av veldig lav kvalitet. PBE sin laserdata var av lavere kvalitet enn Ruter sin, og den kombinerte modellen ble bedre enn modellen fra PBE sine laserdata alene. Den kombinerte modellen ble derimot dårligere enn modellen laget kun av Ruter sine data.

Datasettene 18.02 og 25.02 ble slått sammen i RC og Pix4D, siden datasettet 25.02 hadde for lite overlapp til å lage modell alene. Fra *Kapittelet 3.2.4 Billedtaking* ble det sagt at den indre geometrien skal holdes konstant, og det er derfor viktig å ikke zoome eller bytte optikk. Da datasettet 18.02 ble tatt, var bare zoomlinse tilgjengelig, og ny fastlinse ble skaffet til datainnsamling 25.02. Det var et håp om at fast linse på 40mm ville gi bedre resultater enn zoomlinse på 10-20 mm, da 40 mm fastline er nærmere anbefalt linse på 50 mm. Datasettet 25.02 skulle bli benyttet alene, men ble i stedet brukt til å supplere 18.02. Sammenslåingen av datasettene ga forskjellige resultat avhengig av hvilket program som prosesserte dataene.

Det ble også forsøkt å slå sammen flyfoto med de terrestriske bildene. Dette viste seg å ikke være gjennomførbart da vinkelen mellom fotograferingene var for stor, og programmene ikke klarte å gjenkjenne det som var avbildet.

#### **6.3.3 Blanke flater**

Blanke flater som vindu og biler ga mye gjenskinn som gjorde det vanskelig å ta gode bilder. Det var derfor viktig at bildene ble tatt på en overskyet dag, for å sikre at det var minst mulig gjenskinn.

Alle programmene som ble testet hadde problemer med blanke flater. Det er fordi matchingsalgoritmene trenger tekstur eller mønster på flatene for å kunne gjøre målinger. Bilene ble deformerte, og det var vanskelig for programmet å skille mellom husvegg, vindu og rommet bak vinduet. Til blanke flater ga laserdata et bedre resultat enn hva bilder gjorde.

#### **6.3.4 Gulfarge**

En utfordring som dukket opp i flere av modellene var et gult bygg. Bygget skilte seg ikke ut fra de andre byggene på noen måte i virkeligheten, og den eneste store forskjellen var at bygget var gult. I Metashape endte bygningen opp med å få store hull, i RC var veggen veldig ruglete, og i Pix4D vokste det ting ut av bygningen. Det er grunnet noe av den samme feilen som hos blanke flater, at det ikke er noe mønster for bildematchingsalgoritmene å ta tak i. Det gjør at bildematchingen ender opp med å sammenkoble punkter fra ulike deler av flaten, og da blir 3Dkoordinatene også feil.

Feil i bildematchingen fører til ujevnheter som gjør at bygningen ikke får en jevn flate. Som oftest er det bare snakk om noen mm eller cm forskjell, som gjør at det ikke slår ut så altfor mye. På bygningen med gul fasade derimot, har det slått veldig synlig ut. Det er noe spesielt med den gule fargen som gjør at programmene sliter, og fører til svakheter i modellene.

#### **6.3.5 Brudd i prosessering**

Det hendte at maskinene sto i flere dager og prosesserte 3D-modeller uten tilsyn. I helgene ble alle maskinene hos PBE skrudd av, og hvis ikke IT avdelingen hadde blitt varslet, skrudde de av PC-en som sto og kjørte. Noen ganger ble maskinene skrudd av selv om det ble sagt ifra. For å unngå at IT avdelingen skrudde av PC-en, ble den koblet fra internettet over helga. Det gikk bra for RC og Pix4D, men Metashape klarte ikke å fullføre prosessen uten å være koblet til internett. Det hendte også at strømmen gikk, som gjorde at alt forsvant. Generelt medførte feilaktig nedstenging av PC-en til tap av data

#### **6.3.6 COVID-19**

Masteroppgaven bærer et preg av at den ble skrevet våren 2020. Koronaviruset (COVID-19) satte hele samfunnet ut av spill, og ansatte ble sendt på hjemmekontor for å minimere smittefaren. Dette førte til at programvarer og lisenser som PBE hadde tilgjengelig på kontoret via intranettet, ikke lenger var tilgjengelig. Datamengden som skulle prosesseres var såpass stor at egen maskin fra PBE med sterk nok prosessor, ble tatt med hjem. På denne maskinen var det ikke mulig å laste ned programmer uten administrasjonsrettigheter, og siden alle hadde hjemmekontor, var ikke det mulig. Før krisa satt ansatte i PBE og studenter rett ved siden av hverandre på kontoret, og man fikk raskt svar på spørsmål, men etter krisa gikk alt på mail og det kunne ta flere uker å få svar på en mail, da noen av de ansatte var flyttet over til beredskapsetaten og den sentrale kriseledelsen. I tillegg ble tilgangen til VR laben redusert, som gjorde det vanskelig å teste de ferdige modellene i VR.

#### **6.4 Forslag til videre arbeid**

For å få et bedre utgangspunkt vil datainnsamling med droner være et godt alternativ. Programmene hadde problemer med å slå sammen terrestriske og flybaserte bilder. Innsynsvinklene ovenfra og skrått nedenfra, gjorde at vinkelen var for stor til at programmet klarte å gjenkjenne det som var fotografert. Ved bruk av droner vil det bli en mykere overgang fra bakke til himmel, og det blir enklere å få bilder som dekker hele objektet. I tillegg vil enkelte menneskelig feil lukes ut, blant annet at bildene vil bli tatt med korrekt jevne mellomrom som er programmert på forhånd. Det som kan være en utfordring er å få tillatelse til å fly droner i byen.

Etter å ha vært i kontakt med Anders Nesse kom det mange forslag til hva som kunne gjøres for å få en bedre modell i Pix4D. Siden det blir mye støy i slike prosjekter, er stativ smart å ha for å få skarpere bilder. Siden det hverken ble benyttet GCP eller GPS i bildene, blir det lite å ta tak i for programvaren. Programvaren vil prøve å tilpasse bildene etter beste evne, men for å hjelpe programmet bør det settes inn 7-8 manuelle kontrollpunkter. Da vil mye av dobbelteffekten forsvinne. Deretter vil det være lurt å gå inn i punktskya og manuelt luke ut punkter som ikke skal være med. Så kan det legges inn digitale flater, som hjelper programmet å forstå hvor det skal være flate vegger. Når det da genereres en mesh, skal resultatet bli mye bedre.

Når modellene er ferdig prosessert er det flere elementer som kan legges til for å gjøre det mer virkelighetsnært. Det finnes mange digitale trær, som vil se bedre ut enn de genererte. Ved å fjerne vegetasjon fra modellen og legge til digitale vil modellen etter all formodning se bedre ut.

Modellene i denne oppgaven har kun tatt for seg det visuelle, men det finnes flere sanser å utnytte. Lyd er et viktig virkemiddel her. Ved å legge til bystøy vil det være enklere for brukeren å tro at en befinner seg i en gate og ikke i en VR-lab.

Ved å kombinere VR med AR vil det skapes en helt ny opplevelse. AR gir muligheten til å se hvordan nye elementer kan påvirke det som er dagens situasjon. For denne oppgaven som startet som en ide for at publikum skal få et innsyn i hva politikerne planlegger på et tidlig stadium, vil det ha veldig mye å si. Da vil det bli mulig å se hvordan en ny boligblokk vil kunne påvirke et eksisterende boligfelt, før noen i det hele tatt har startet å grave, noe som igjen gjør det lettere å komme med innspill til medvirkning.

# **7 Oppsummering og konklusjon**

I dette kapittelet blir masteroppgaven oppsummert, og det blir gitt en konklusjon som svarer på problemstillingen og forskningsspørsmålene.

# **7.1 Oppsummering**

Det viktigste elementet for å lage gode 3D-modeller, er gode data. Å samle inn gode data er en viktig jobb, for dersom dataene ikke er tilstrekkelig, blir heller ikke modellen god. I masteroppgaven har det blitt lagt frem teori om hvordan ta gode bilder, metode som viser teorien i praksis, og resultater som gir svar på om teorien stemmer.

Alle fotogrammetriprogrammene som ble testet ga resultater som presenteres i masteroppgaven. Fotogrammetriprogrammene jobbet selvstendig uten hjelp fra andre programvarer, helt fra bildene ble lastet inn, til 3D-modell var ferdig og kunne eksporteres. De ulike fotogrammetriprogrammene har mulighet til å skalere og georeferere modellene, men tiden strakk ikke til for å gjøre dette i hvert enkelt program i denne omgang. For å skalere og kontrollere modellene på en raskere måte ble modellene lastet opp i FME, før de ble tatt i bruk i VR.

Metashape hadde god geometri, men geometrien forsvant der dataene hadde dårlig dekning. Visuelt var modellene av lav kvalitet, og brukte lang tid på å prosessere. Ved å endre på noen innstillinger, ville nok mye ha bedret seg. En styrke er at Metashape har en svært utfyllende og lett tilgjengelig brukermanual, som kan gi svar på mange spørsmål underveis.

RC hadde høy kvalitet på det visuelle, og geometrien stemte for det meste. Der RC mente det skulle være noe mer, men manglet data, endte det med at programmet la til polygoner. Dette førte til at der det skulle være tak, var det store utvekster uten tekstur. Det gikk an å være heldig og komme innom et forum som hadde løsningen på daværende problem, men i RC var det for det meste prøv og feil-metoden som ble brukt for å komme frem til akseptable resultater.

Pix4D holdt seg visuelt på middels kvalitet og geometrien var av lav kvalitet. Programmet slet med at små objekter ble utvidet, og modellen var klumpete. Til gjengjeld var programmet det raskeste, og mest brukervennlige, da det krevde få operasjoner av bruker for å få et resultat.

Det kan ikke konkluderes med at det ene fotogrammetriprogrammet er bedre enn det andre. Alle programvarene ville levert bedre resultater hvis bruker hadde mer erfaring. Derfor er det viktig og i stedet bruke resultatene til å se på hva slags styrker og svakheter de ulike programmene har, og hva som det må fokuseres på for å kunne gi bedre resultater til neste gang.

## **7.2 Konklusjon**

For å lage 3D-modeller til VR er det flere fotogrammetriprogramvarer som kan benyttes. Det vil være hensiktsmessig med kraftige datamaskiner som kan håndtere mye data og prosessere raskt. I denne oppgaven ble Metashape, RC og Pix4D testet ut, og noen av 3D-modellene som ble produsert var godt egnet til VR. Programmene vil være gode verktøy til å lage modeller for

VR, som Oslo kommune kan benytte til medvirkning fra publikum når de vil vise frem bymiljø på gatenivå.

Data fra både laserskanning og fotogrammetri kan egne seg til å lage 3D-modeller til VR. Da er det viktig med god dekning og at nok detaljer kommer med. For laserdataen betyr dette at punkttettheten må være høy nok, og for bildene at det er høy oppløsning og god overlapp. For et bymiljø som skal egne seg i VR på bakkenivå er det særdeles viktig at dataene er samlet inn fra bakkenivå, men kan gjerne slåes sammen med flybasert data for bedre dekning.

Det stilles krav til både datagrunnlaget og fotogrammetriprogrammene. For at en 3D-modell skal egnes til VR må modellen være geometrisk korrekt og ha virkelighetsnær tekstur. Det innebærer at datagrunnlaget inneholder nok detaljer og at programmene tar vare på dem. Slik vil opplevelsen bli mest mulig virkelighetsnær.

# **8 Referanseliste**

- Agisoft. (2019a). *Agisoft Metashape User Manual*. Tilgjengelig fra: [https://www.agisoft.com/pdf/metashape-pro\\_1\\_5\\_en.pdf](https://www.agisoft.com/pdf/metashape-pro_1_5_en.pdf) (lest 20. april 2020).
- Agisoft. (2019b). *Metashape*. Tilgjengelig fra:<https://www.agisoft.com/> (lest 26. mars 2020).
- Agisoft. (2019c). *Online Store*. Tilgjengelig fra:<https://www.agisoft.com/buy/online-store/> (lest 30. mars 2020).
- Agisoft. (2019d). *System Requirements*. Tilgjengelig fra: [https://www.agisoft.com/downloads/system](https://www.agisoft.com/downloads/system-requirements/)[requirements/](https://www.agisoft.com/downloads/system-requirements/) (lest 26. mars 2020).
- Autodesk. (2019a). *3ds Max Certified Hardware*. Tilgjengelig fra: [https://knowledge.autodesk.com/support/3ds](https://knowledge.autodesk.com/support/3ds-max/downloads/caas/downloads/content/3ds-max-certified-hardware.html)[max/downloads/caas/downloads/content/3ds-max-certified-hardware.html](https://knowledge.autodesk.com/support/3ds-max/downloads/caas/downloads/content/3ds-max-certified-hardware.html) (lest 01. april 2020).
- Autodesk. (2019b). *Graphics Hardware Certification*. Tilgjengelig fra: [https://knowledge.autodesk.com/sites/default/files/file\\_downloads/3dsmax2019\\_GFX\\_Resu](https://knowledge.autodesk.com/sites/default/files/file_downloads/3dsmax2019_GFX_ResultsJun2019_1.pdf) [ltsJun2019\\_1.pdf](https://knowledge.autodesk.com/sites/default/files/file_downloads/3dsmax2019_GFX_ResultsJun2019_1.pdf) (lest 01. april 2020).
- Autodesk. (2020a). *3DS MAX*. Tilgjengelig fra: [https://www.autodesk.no/products/3ds](https://www.autodesk.no/products/3ds-max/overview?referrer=%2Fproducts%2F3ds-max%2Foverview)[max/overview?referrer=%2Fproducts%2F3ds-max%2Foverview](https://www.autodesk.no/products/3ds-max/overview?referrer=%2Fproducts%2F3ds-max%2Foverview) (lest 26. mars 2020).
- Autodesk. (2020b). *Gratis prøveversjoner av Autodesk-programvare*. Tilgjengelig fra: <https://www.autodesk.no/free-trials> (lest 01. april 2020).
- Autodesk Support. (2018). *System requirements for Autodesk 3ds Max 2019*. Tilgjengelig fra: [https://knowledge.autodesk.com/support/3ds-max/learn](https://knowledge.autodesk.com/support/3ds-max/learn-explore/caas/sfdcarticles/sfdcarticles/System-requirements-for-Autodesk-3ds-Max-2019.html)[explore/caas/sfdcarticles/sfdcarticles/System-requirements-for-Autodesk-3ds-Max-](https://knowledge.autodesk.com/support/3ds-max/learn-explore/caas/sfdcarticles/sfdcarticles/System-requirements-for-Autodesk-3ds-Max-2019.html)[2019.html](https://knowledge.autodesk.com/support/3ds-max/learn-explore/caas/sfdcarticles/sfdcarticles/System-requirements-for-Autodesk-3ds-Max-2019.html) (lest 30. mars 2020).
- Bardi, J. (2019). *What is Virtual Reality?* Tilgjengelig fra: [https://www.marxentlabs.com/what-is](https://www.marxentlabs.com/what-is-virtual-reality/?fbclid=IwAR3myV43Bf6ETU9MXGLc6RXgrYFwtFuHfu3JAePk6l7R0z6R5VOpBNmFInA)[virtual](https://www.marxentlabs.com/what-is-virtual-reality/?fbclid=IwAR3myV43Bf6ETU9MXGLc6RXgrYFwtFuHfu3JAePk6l7R0z6R5VOpBNmFInA)[reality/?fbclid=IwAR3myV43Bf6ETU9MXGLc6RXgrYFwtFuHfu3JAePk6l7R0z6R5VOpBNmFInA](https://www.marxentlabs.com/what-is-virtual-reality/?fbclid=IwAR3myV43Bf6ETU9MXGLc6RXgrYFwtFuHfu3JAePk6l7R0z6R5VOpBNmFInA)

(lest 11. mars 2020).

- Capturing Reality. (2020a). *Explore the possibilities of RealityCapture*. Tilgjengelig fra: <https://www.capturingreality.com/> (lest 26. mars 2020).
- Capturing Reality. (2020b). *Mapping*. Tilgjengelig fra[: https://www.capturingreality.com/Mapping](https://www.capturingreality.com/Mapping) (lest 20. mars 2020).
- Capturing Reality. (2020c). *Products*. Tilgjengelig fra[: https://www.capturingreality.com/Products](https://www.capturingreality.com/Products) (lest 30. mars 2020).
- Capturing Reality. (2020d). *RealityCapture-PPI*. Tilgjengelig fra: <https://www.capturingreality.com/RealityCapture-PPI> (lest 30. mars 2020).
- CloudCompare. (2019). *CANUPO (plugin)*. Tilgjengelig fra: [https://www.cloudcompare.org/doc/wiki/index.php?title=CANUPO\\_\(plugin\)](https://www.cloudcompare.org/doc/wiki/index.php?title=CANUPO_(plugin) (lest 22. mai 2020).
- Dick, Ø. B. (2018). *fotogrammetri*. Tilgjengelig fra:<https://snl.no/fotogrammetri> (lest 28. februar 2020).
- Dimension10. (2019). *Recommended Hardware Specs*. Tilgjengelig fra: <https://help.dimension10.com/en/a/recommended-hardware-specs> (lest 31. mars 2020).
- Esri. (2020a). *ArcGIS Pro*. Tilgjengelig fra: [https://www.esri.com/en-us/arcgis/products/arcgis](https://www.esri.com/en-us/arcgis/products/arcgis-pro/overview)[pro/overview](https://www.esri.com/en-us/arcgis/products/arcgis-pro/overview) (lest 01. april 2020).
- Esri. (2020b). *ArcGIS Pro 2.5 system requirements*. Tilgjengelig fra: [https://pro.arcgis.com/en/pro](https://pro.arcgis.com/en/pro-app/get-started/arcgis-pro-system-requirements.htm)[app/get-started/arcgis-pro-system-requirements.htm](https://pro.arcgis.com/en/pro-app/get-started/arcgis-pro-system-requirements.htm) (lest 01. april 2020).
- Johannessen, B. (2013). *Blender, lukker, ISO og brennvidde*. Tilgjengelig fra: <https://www.kondis.no/blender-lukker-iso-og-brennvidde.5198717-244107.html> (lest 18. mai 2020).
- Kartverket. (2017). *SOSI Del 3 Produktspesifikasjon for Felles KartdataBase (FKB)*. Tilgjengelig fra: [https://register.geonorge.no/data/documents/Produktspesifikasjoner\\_fkb-generell](https://register.geonorge.no/data/documents/Produktspesifikasjoner_fkb-generell-del_v4_produktspesifikasjon-fkb-4_6-2020-01-01_.pdf)[del\\_v4\\_produktspesifikasjon-fkb-4\\_6-2020-01-01\\_.pdf](https://register.geonorge.no/data/documents/Produktspesifikasjoner_fkb-generell-del_v4_produktspesifikasjon-fkb-4_6-2020-01-01_.pdf) (lest 22. mai 2020).
- minskole.no. (2020). *Matematikk - Koordinatsystemet 2*. Figur. Tilgjengelig fra: [https://www.minskole.no/DynamicContent//Documents/38-380c384f-447a-4900-a0c4-](https://www.minskole.no/DynamicContent/Documents/38-380c384f-447a-4900-a0c4-024aa41ae4bb.pdf) [024aa41ae4bb.pdf.](https://www.minskole.no/DynamicContent/Documents/38-380c384f-447a-4900-a0c4-024aa41ae4bb.pdf)
- Pix4D. (2017). *Indoor mapping game plan*. Tilgjengelig fra: [https://www.pix4d.com/blog/indoor](https://www.pix4d.com/blog/indoor-mapping-game-plan)[mapping-game-plan](https://www.pix4d.com/blog/indoor-mapping-game-plan) (lest 19. Mars 2020).
- Pix4D. (2020a). *Can Pix4D process large frame images?* Tilgjengelig fra: [https://support.pix4d.com/hc/en-us/articles/217114046-Can-Pix4D-process-large-frame](https://support.pix4d.com/hc/en-us/articles/217114046-Can-Pix4D-process-large-frame-images)[images](https://support.pix4d.com/hc/en-us/articles/217114046-Can-Pix4D-process-large-frame-images) (lest 31. mars 2020).
- Pix4D. (2020b). *Computer requirements*. Tilgjengelig fra: [https://support.pix4d.com/hc/en](https://support.pix4d.com/hc/en-us/articles/115002495966-Computer-requirements)[us/articles/115002495966-Computer-requirements](https://support.pix4d.com/hc/en-us/articles/115002495966-Computer-requirements) (lest 30. mars 2020).
- Pix4D. (2020c). *Pix4Dmapper*. Tilgjengelig fra: [https://www.pix4d.com/product/pix4dmapper](https://www.pix4d.com/product/pix4dmapper-photogrammetry-software)[photogrammetry-software](https://www.pix4d.com/product/pix4dmapper-photogrammetry-software) (lest 30. mars 2020).
- Plan- og bygningsloven. (2008). *Lov om planlegging og byggesaksbehandling*. Tilgjengelig fra: [https://lovdata.no/lov/2008-06-27-71/§](https://lovdata.no/lov/2008-06-27-71/)5-1.
- RealityCapture Support. (2019). *OS and hardware requirements*. Tilgjengelig fra: [https://support.capturingreality.com/hc/en-us/articles/115001524071-OS-and-hardware](https://support.capturingreality.com/hc/en-us/articles/115001524071-OS-and-hardware-requirements)[requirements](https://support.capturingreality.com/hc/en-us/articles/115001524071-OS-and-hardware-requirements) (lest 26. mars 2020).
- Røed, L.-L. (2018). *Bedre medvirkning? Ja takk!* Tilgjengelig fra: <https://magasin.oslo.kommune.no/byplan/bedre-medvirkning-ja-takk> (lest 14. april 2020).
- Safe Software Inc. (2020a). *FME Desktop*. Tilgjengelig fra:<https://www.safe.com/fme/fme-desktop/> (lest 02. april 2020).
- Safe Software Inc. (2020b). *FME Pricing*. Tilgjengelig fra:<https://www.safe.com/pricing/> (lest 02. april 2020).
- Safe Software Inc. (2020c). *FME Technical Specifications*. Tilgjengelig fra: <https://www.safe.com/fme/tech-specs/> (lest 02. april 2020).
- shopify. (2020). *Sjekkliste for 3D-modellering for Shopify Partners*. Tilgjengelig fra: [https://help.shopify.com/nb/partners/resources/creating-media/3d-models/creating-3d](https://help.shopify.com/nb/partners/resources/creating-media/3d-models/creating-3d-models/3d-modeling-checklist?fbclid=IwAR1yckZqUd9oslYQhsDWqV37NR-jV8xtrq3wm-txbRaG6Bu2bQJjZ-BlDuM)[models/3d-modeling-checklist?fbclid=IwAR1yckZqUd9oslYQhsDWqV37NR-jV8xtrq3wm](https://help.shopify.com/nb/partners/resources/creating-media/3d-models/creating-3d-models/3d-modeling-checklist?fbclid=IwAR1yckZqUd9oslYQhsDWqV37NR-jV8xtrq3wm-txbRaG6Bu2bQJjZ-BlDuM)[txbRaG6Bu2bQJjZ-BlDuM](https://help.shopify.com/nb/partners/resources/creating-media/3d-models/creating-3d-models/3d-modeling-checklist?fbclid=IwAR1yckZqUd9oslYQhsDWqV37NR-jV8xtrq3wm-txbRaG6Bu2bQJjZ-BlDuM) (lest 28. april 2020).
- Valve Corporation. (2020). *SteamVR*. Tilgjengelig fra: <https://store.steampowered.com/app/250820/SteamVR/> (lest 01. april 2020).
- Waldhäusl, P. & Ogleby, C. (1994). 3 x 3 rules for simple photogrammetric documentation of architecture. *Close range techniques and machine vision*, 30 (5): 426-429.

# **9 Vedlegg**

**9.1 Anbud fra Oslo kommune, Plan- og bygningsetaten**

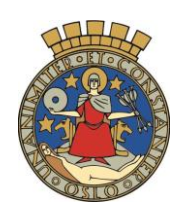

# Oslo kommune **Plan- og bygningsetaten**

# **Kravspesifikasjon**

I løpet av 2018 har det blitt tydelig at Plan- og bygningsetaten har behov for en samling og koordinering av verktøy for fremstilling av modeller, kart og prosjekter. Det vil si en teknisk grunnstruktur og felles tilnærming til hvor og hvordan etaten kan bruke video, 3D, VR og AR.

PBE sin satsning på visuell kommunikasjon betyr å sikre at etaten kan formidle byutvikling på en opplysende, engasjerende og folkelig måte ved bruk av de digitale, tekniske løsningene.

Prosjektet skal sikre videre oppbygging og koordinering av kompetanse og kapasitet, for å arbeide fram bymodeller, områdemodeller og saksmodeller for Oslos byutvikling. Verktøyene i dette arbeidet skal tilpasses og skaleres til aktuelle planarbeider, både i egen plan og i innsendt plan – og gjerne vise hvordan disse nivåene fungerer i samspill.

Dette dokumentet beskriver de ulike produktene Plan- og bygningsetaten ønsker utredet.

#### **Del 1-A Opsjon: 3D-modell basert på PBEs skrå- og vertikalfoto tatt sommeren 2018**

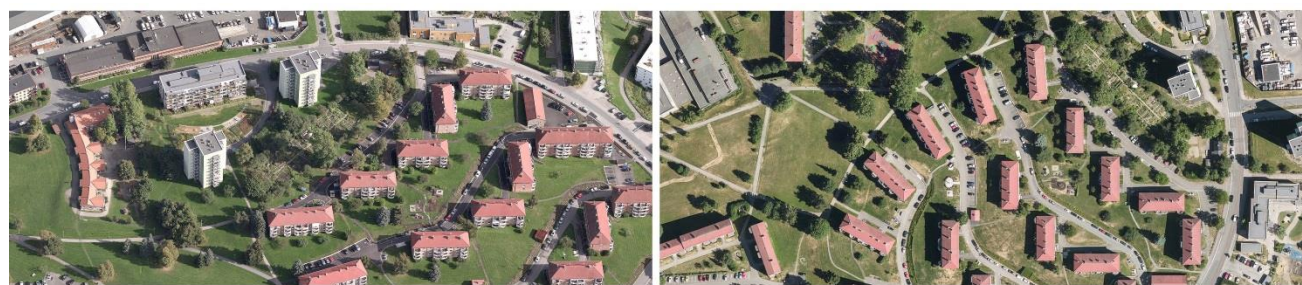

**SKRÅFOTO 2018** 

**VERTIKALFOTO 2018** 

Her ønsker vi en 3D-mesh, med teksturer, generert med fotogrammetri/bildematching. Egnet programvare for generering av 3D-mesh, med teksturer, kan for eksempel være RealityCapture fra CapturingReality, eller lignende programvare. Vi er interessert i så god kvalitet datagrunnlaget tillater. Denne 3D-modellen skal brukes i 3D-visualiseringer som omgivelser/bakgrunn for å støtte vårt byplanleggings arbeid.

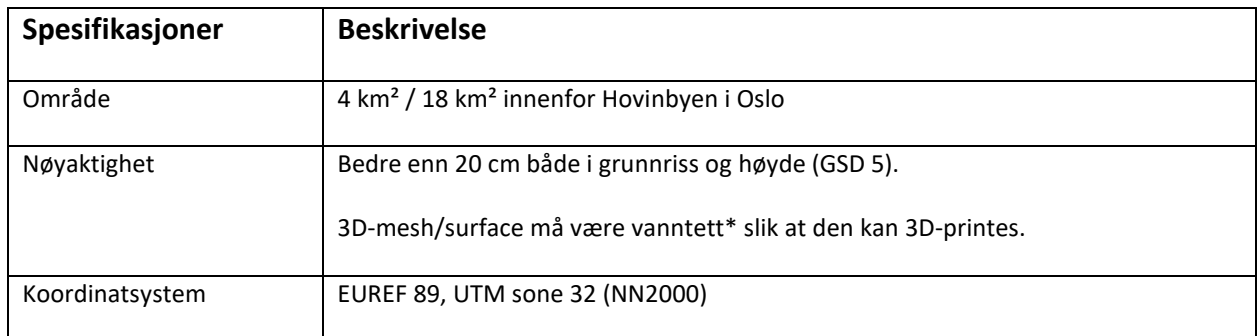

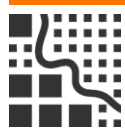

www.oslo.kommune.no/pbe Postadresse: Besøksadresse: Sentralbord, tlf: 21 80 21 80<br>postmottak@pbe.oslo.kommune.no Boks 364 Sentrum Vahls gate 1 Kundesenteret, tlf: 23 49 10 00

postmottak@pbe.oslo.kommune.no Boks 364 Sentrum Vahls gate 1 Kundesenteret, tlf:<br>0102 Oslo 0187 Oslo Bankairo:

Bankgiro: 1315.01.01357<br>Org.nr.: 100 971 040 82

www.byplanoslo.no Org.nr.: NO 971 040 823 MVA

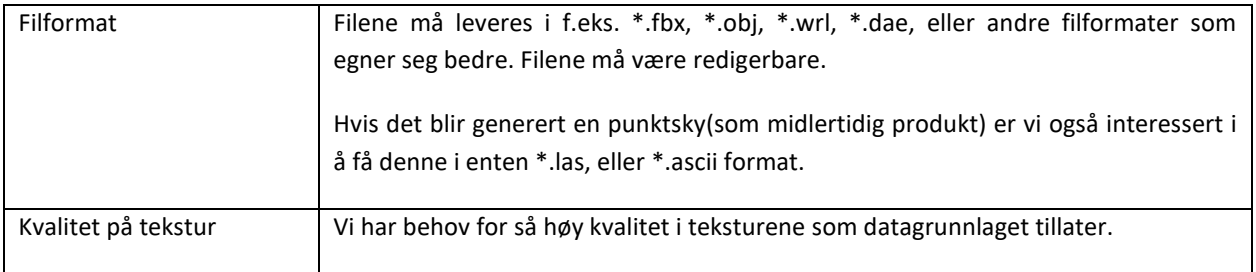

Vi ønsker pris på alternativene «Område 4 km²» og «Område 18 km²». Se vedlegg 2 «Områdeavgrensninger.pdf».

#### **Del 1-B Opsjon: 3D-modell basert på PBEs FKB SOSI-data**

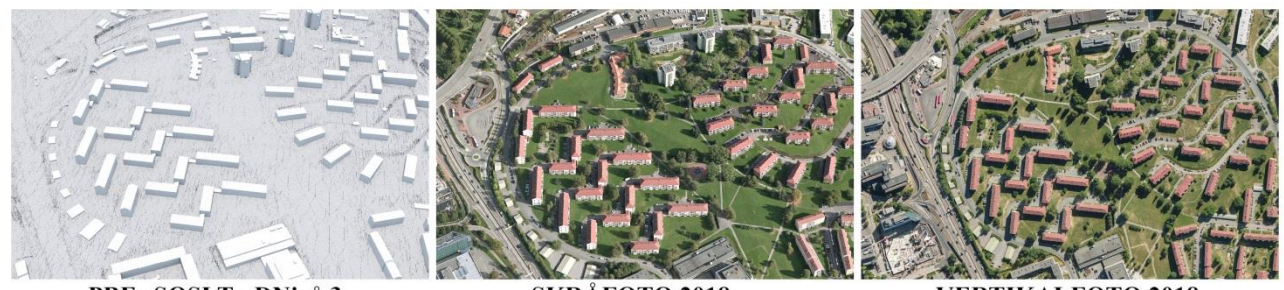

PBEs SOSI TreDNivå 3

**SKRÅFOTO 2018** 

**VERTIKALFOTO 2018** 

I denne modellen ønskes bygningsfasader og tak fra PBEs SOSI TreDNivå 3-data teksturert med korrekt fargeinformasjon fra PBEs skrå-/vertikalfoto tatt sommeren 2018. Dette betyr i praksis å hente korrekt bildeinformasjon fra riktig flyfoto, og så lime dette på riktig plass på rett fasade og tak, i 3D-modellen som er levert av PBE. Terrenget leveres fra PBE som en TIN-modell og denne skal draperes med eksisterende ortofoto som vi leverer. Vi ønsker bygningene og terrenget levert hver for seg ferdig teksturert, i hver sin fil. Selve 3D-meshen med bygninger, inni 3D fila, skal hvert bygg også ha navn tilsvarende bygningsnummeret slik at det er mulig å skru av/på visning av de enkelte byggene. I tillegg ønsker vi alle bygningene levert som georefererte enkeltfiler, med filnavn tilsvarende bygningsnummeret hentet fra bygningsflaten.

Denne modellen skal brukes i 3D-visualiseringer som omgivelser/bakgrunn, samt til 3D-analyse som f.eks. vind, skygge og overvann.

-PBE leverer en 3D-modell med alle bygningsvolumer innenfor de aktuelle områdene i formatet \*.SHP. Disse volumene er automatisk konstruert fra FKB-data med programvaren «NT 3D Bygger» fra Geodata AS. FKB-databasen oppdateres periodisk med en syklus på tre år, og bygningene tegnes ut i fra takomriss. Dette medfører noe uoverensstemmelse med virkeligheten, og noe strekk i teksturer aksepteres.

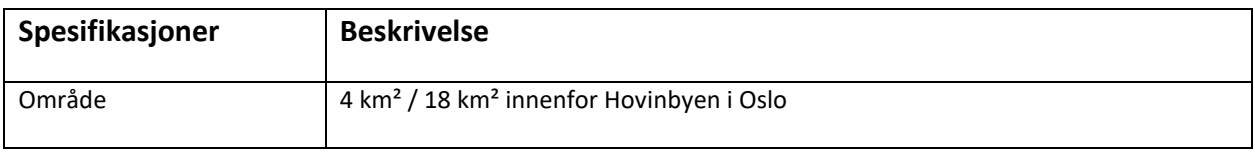

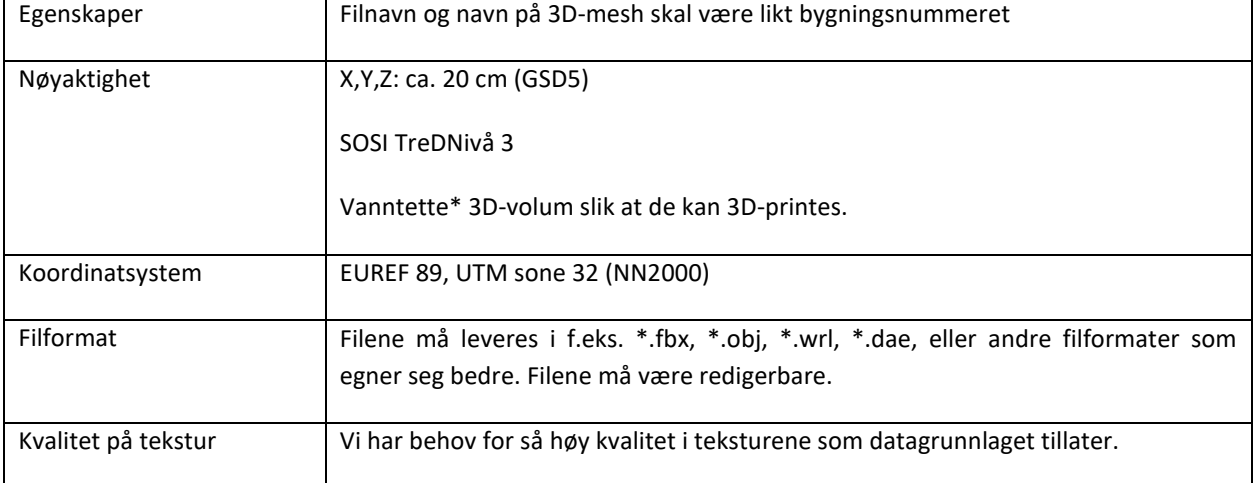

Vi ønsker pris på alternativene «Område 4 km²» og «Område 18 km²». Se vedlegg 2 «Områdeavgrensninger.pdf».

#### **Del 2-C Opsjon: 3D-modell basert på helt ny datafangst**

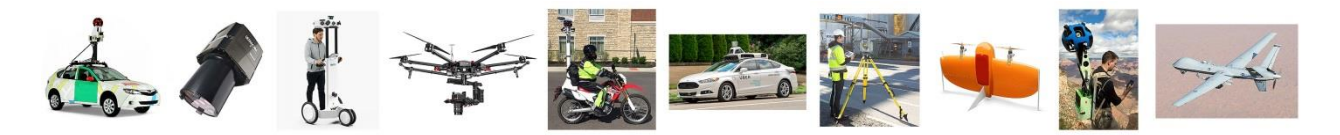

Her er vi interessert i en veldig detaljert modell basert på fotogrammetri/bildematching, med så høy oppløsning i teksturene som mulig. Hvilken metode som velges for innhenting av data er opp til tilbyder, men det *må* brukes en blanding av terrestriske og flybårne sensorer for å oppnå ønsket kvalitet. Egnet programvare for generering av mesh med tekstur kan være RealityCapture fra CapturingReality, eller lignende programvare.

Vi ønsker å kunne stå på gatenivå i VR og fremdeles ha god oppløsning i teksturene uten at de blir uleselige. Vi har høyere krav til kvalitet i modellen der den er sett fra offentlige adkomstveier, hvor tilbyder kommer til med terrestriske sensorer.

Denne modellen skal brukes til 3D-visualisering, VR, AR, og 3D-printing. Modellen skal ikke brukes til prosjektering.

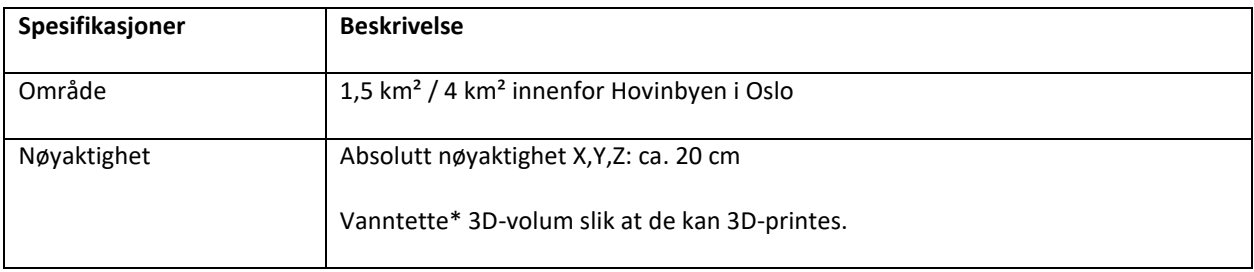

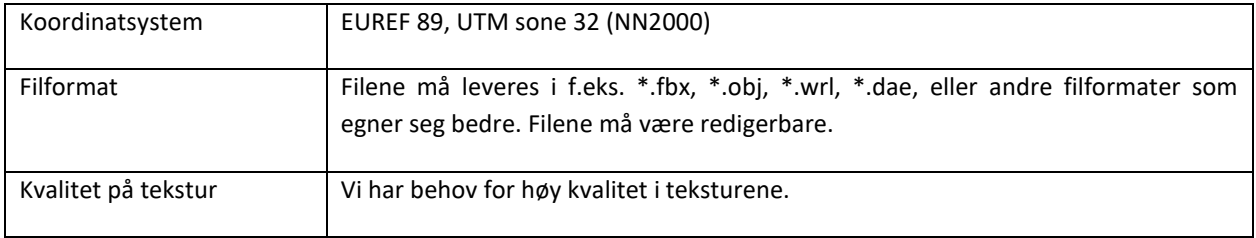

Vi ønsker pris på alternativene «Område 1,5 km²» og «Område 4 km²». Se vedlegg 2 «Områdeavgrensninger.pdf».

#### **Del 2-D Opsjon: 3D-modell basert på helt ny datafangst, med oppdeling**

Samme som «**Del 2-C Opsjon: 3D-modell basert på helt ny datafangst**», men her ønsker vi også alle bygg kuttet ut fra terrenget og lukket til vanntette\* volumer. Disse må lagres som georefererte enkeltfiler, med filnavn tilsvarende bygningsnummeret fra bygningsflaten. Selve 3D-meshen, inne i 3D-modellen, skal også ha navn tilsvarende bygningsnummer. Dette vil si at vi kan «skru av/på» ulike bygninger og evt. skifte dem ut med nye BIM-modeller etc. Denne 3D-modellen skal fbrukes i 3D-visualiseringer som omgivelser/bakgrunn, samt til 3D analyse.

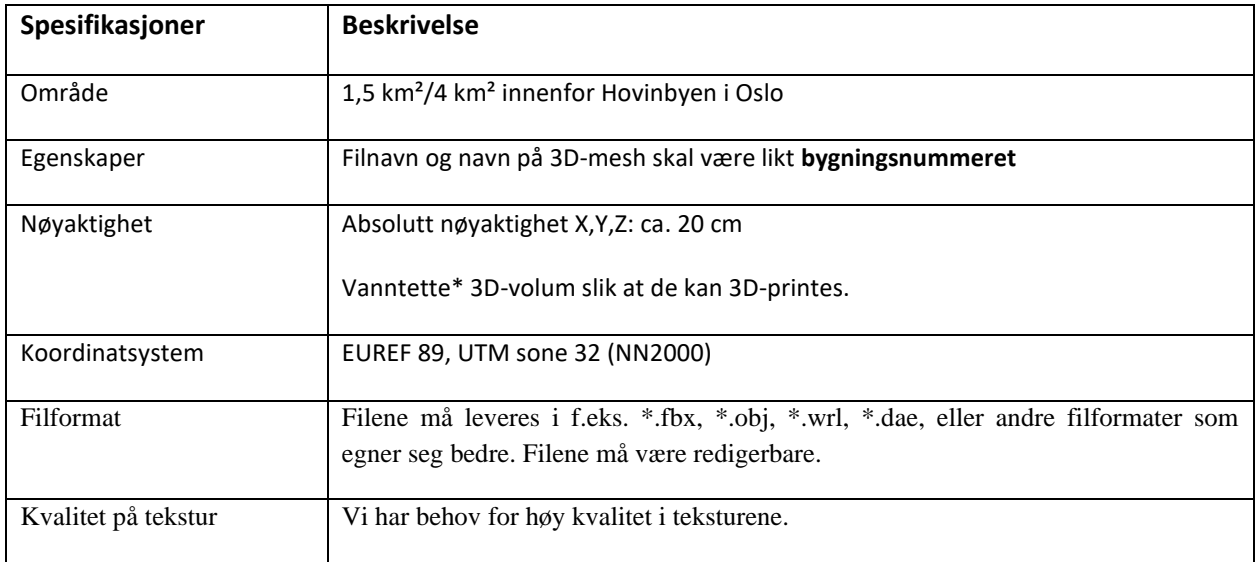

Vi ønsker pris på alternativene «Område 1,5 km²» og «Område 4 km²». Se vedlegg 2 «Områdeavgrensninger.pdf».

#### **Meknader ift. datafangst med drone:**

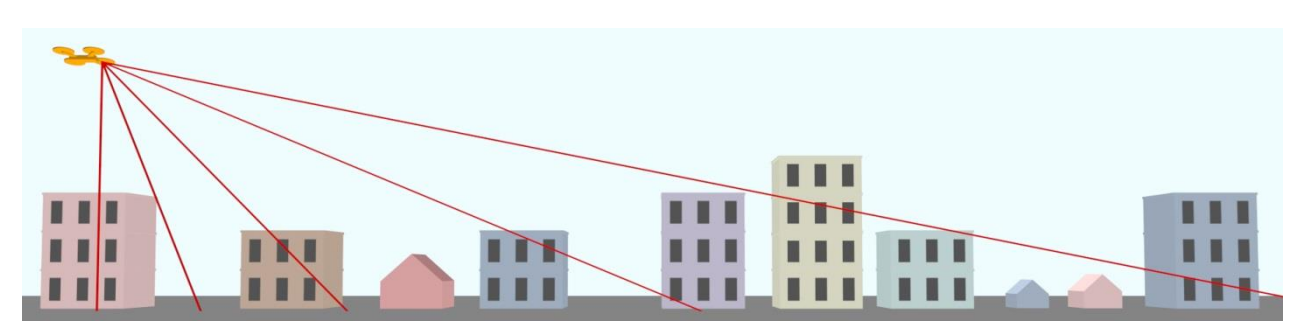

-Foto fra drone må tas i flere ulike kameravinkler ned mot bakken, som i illustrasjonen over.

-Flygende droner må flys så lavt som mulig for å oppnå maksimal oppløsning i fotoene. Vi ønsker en GSD (Ground Sample Distance) bedre enn 2 cm i fotoene som skal brukes til fotogrammetri (Del 2C og Del 2D).

-Med utgangspunkt i GSD viser undersøkelser at man sitter igjen med halvparten av nøyaktigheten i X og Y, og en tredjedel av Z-nøyaktighet på 3D-modeller generert fra flyfoto med fotogrammetri/ bildematching. Vi ønsker å ende opp med en absolutt nøyaktighet på ca. 20 cm.

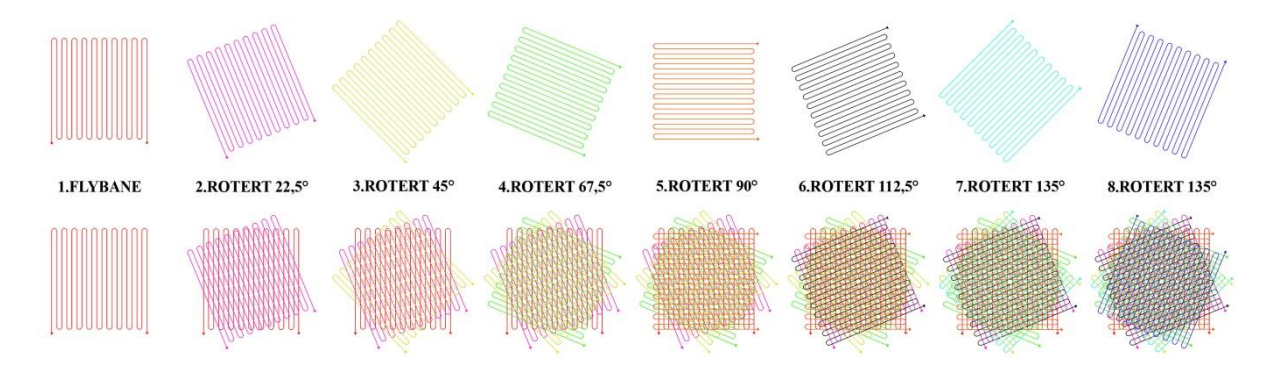

-Illustrasjonen over viser ønsket flyplan. Ved å fly åtte stk. flygninger, og ved å rotere flystripene 22,5° mellom hver flygning, vil man ende opp med god dekning av byggenes fasader, fra flere ulike vinkler. Optimalt sett gjennomføres alle disse åtte flygningene med ulik kameravinkel ned mot bakken (da bør også flystripene roteres noe mellom hver flygning for en enda bedre dekning av fasader).

-Flygende droner bør ikke flys fortere enn 6 m/s. Da bør det tas minst et foto pr. 4 sekund (ca. hver 25 meter).

#### **Generelle merknader:**

-Alle modeller skal være georeferert og utføres i EUREF89 sone 32N med NN2000 som høydereferanse.

- Våren 2019 ble det opprettet en «drone flyforbudssone» i store deler av Oslo sentrum. Tilbyder må selv ordne nødvendige tillatelser fra Luftfartstilsynet for å fly og fotografere med drone i Hovinbyen.

-Tilbyder må ha alle sertifikater og forsikringer knyttet til dronebasert datafangst i orden.

-Egnet programvare til fotogrammetri/bildematching, i tillegg til RealityCapture fra CapturingReality, kan være Metashape fra Agisoft, eller ContextCapture fra Bentley. Andre alternativer kan være IMAGINE Photogrammetry og iWitnessPRO.

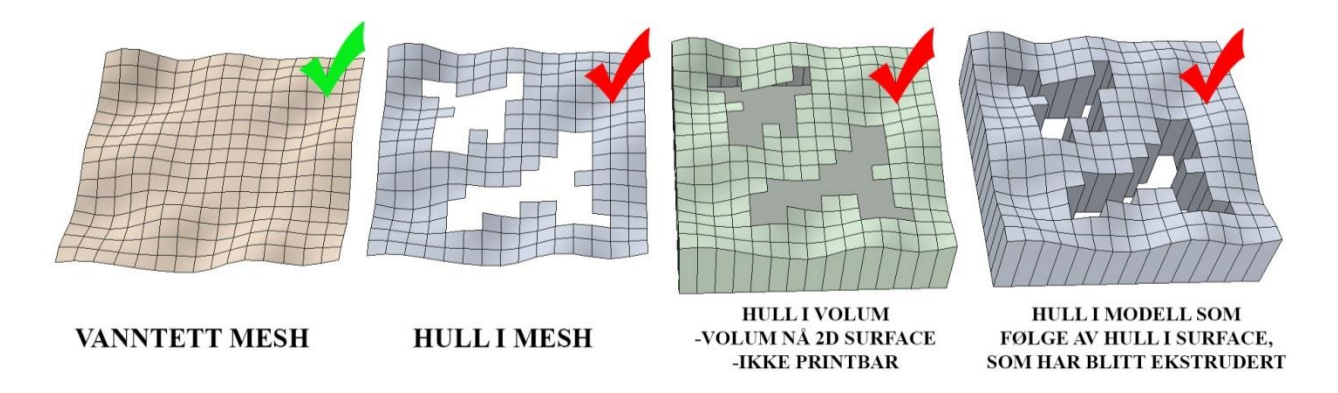

\*Med "vanntett" mesh/surface/wireframe menes en sammenhengende 3D-geometri uten hull, dvs. uten manglende polygoner i overflaten. Vi vil ha muligheten til å gjøre utsnitt i 3D-meshen for så å ekstrudere og danne volumer til 3D-printing, og har behov for "tett" mesh uten en potensielt omfattende prosess med "tetting av hull".

-Evt. personer må anonymiseres i 3D-modellen.

-Endelig omfang med valg av opsjoner og områder/arealer er avhengig av egne prioriteringer, tilgjengelige budsjettmidler, oppnådde priser i tilbudene og produksjonstid.

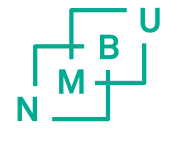

Norges miljø- og biovitenskapelige universitet<br>Noregs miljø- og biovitskapelege universitet<br>Norwegian University of Life Sciences

Postboks 5003<br>NO-1432 Ås<br>Norway